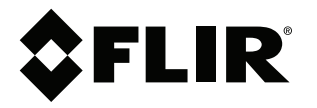

# **Manuale dell'utente Serie FLIR Ex**

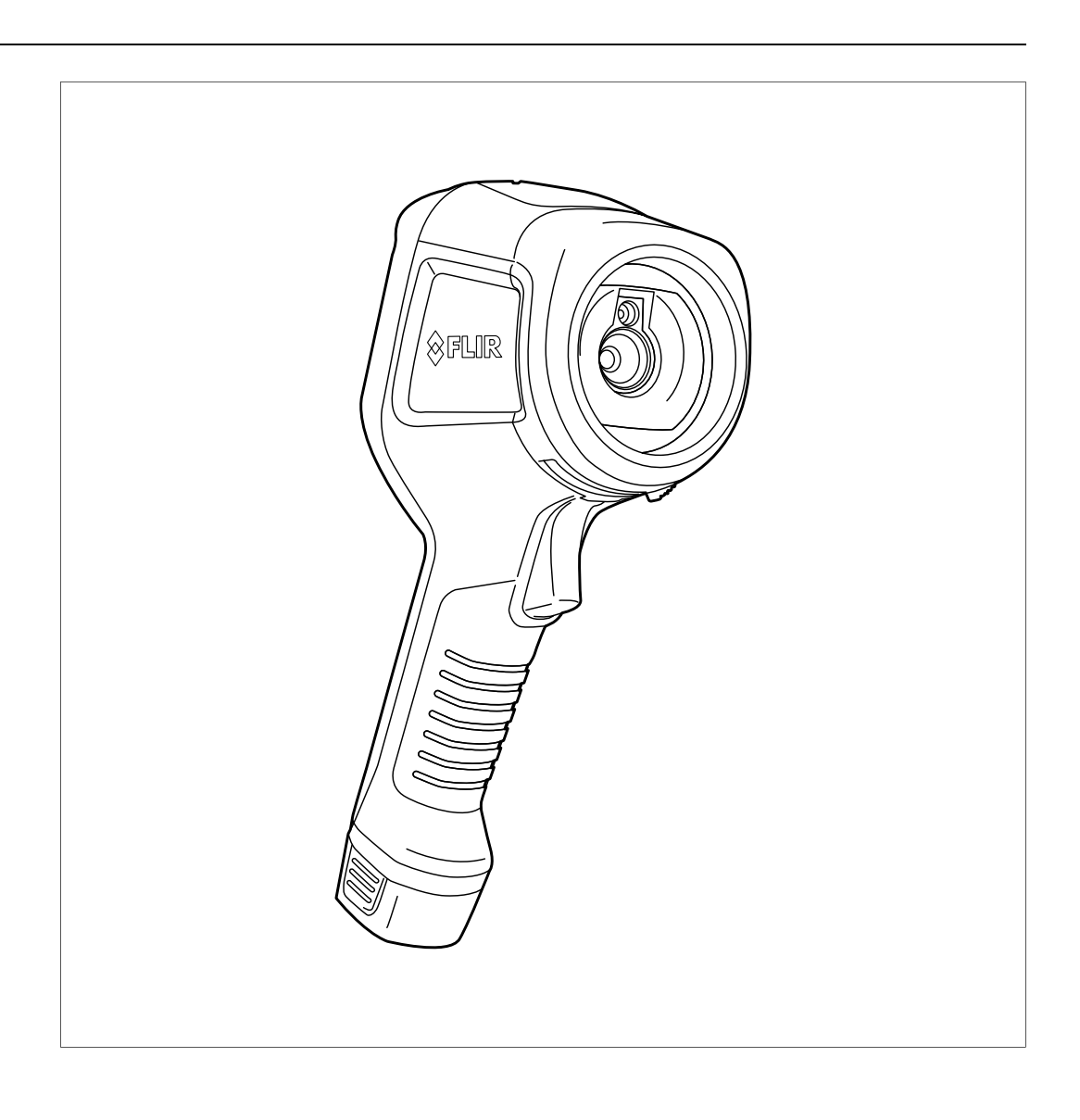

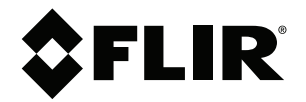

# **Manuale dell'utente Serie FLIR Ex**

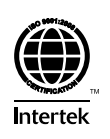

# **Sommario**

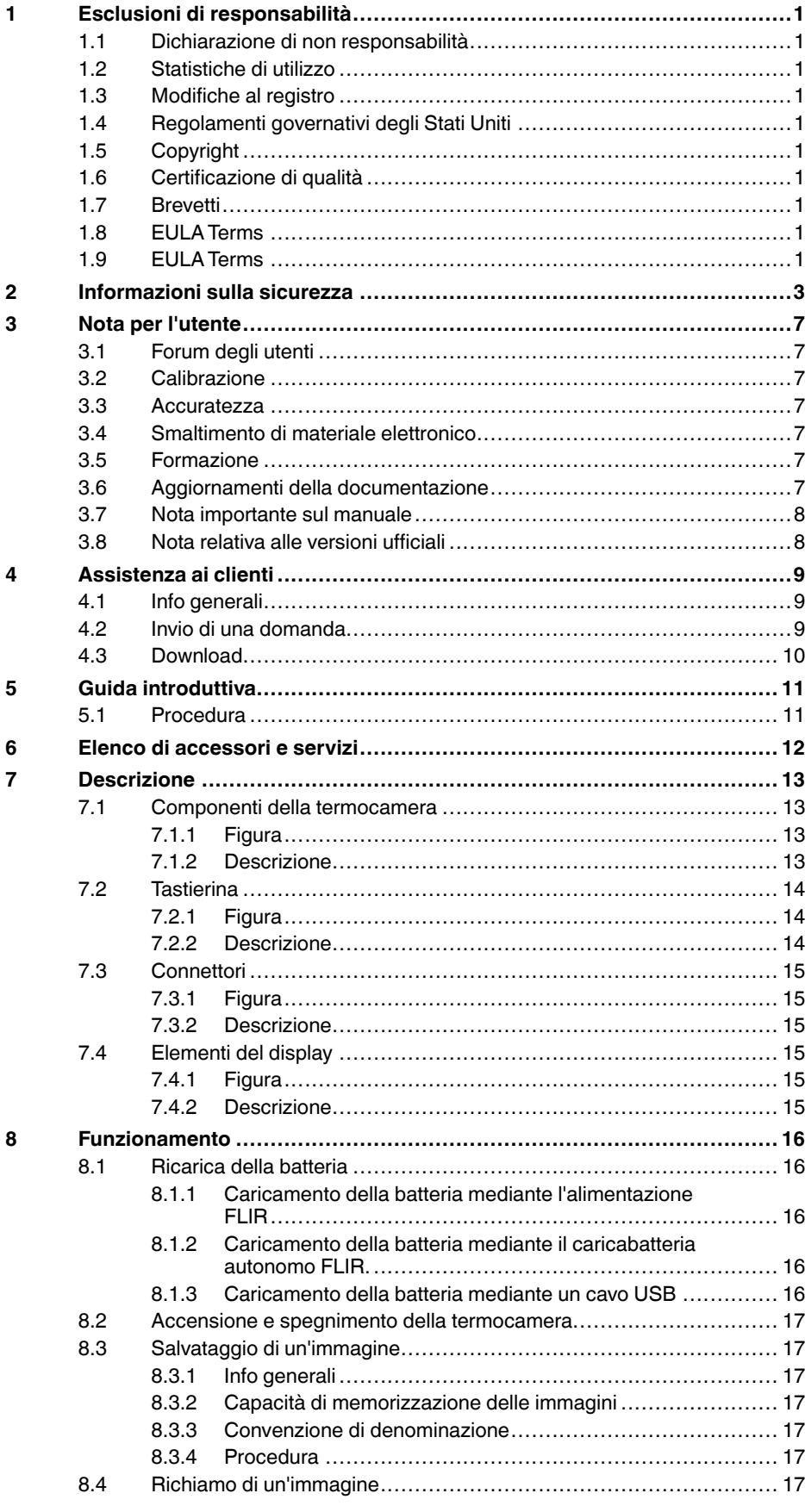

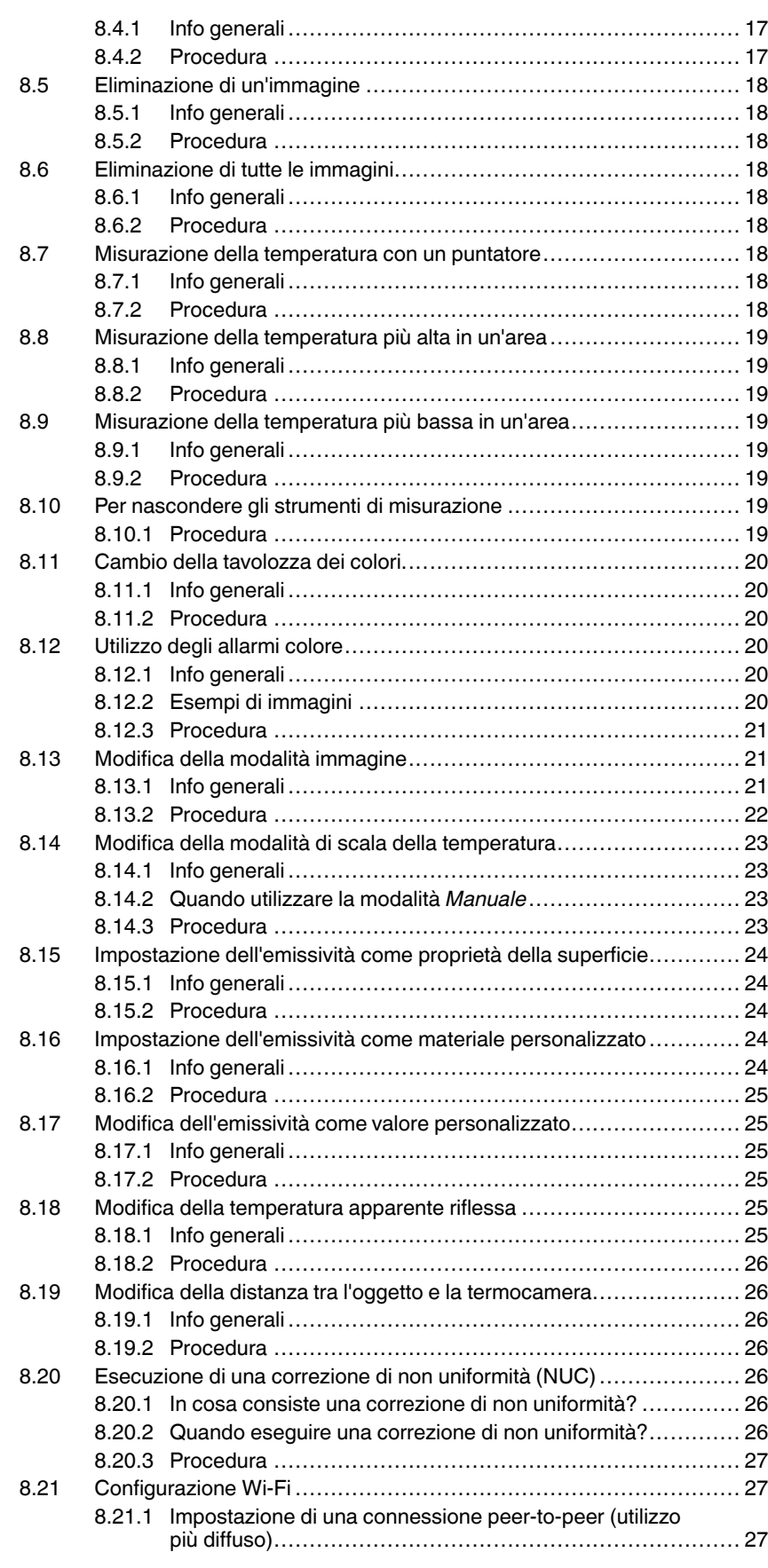

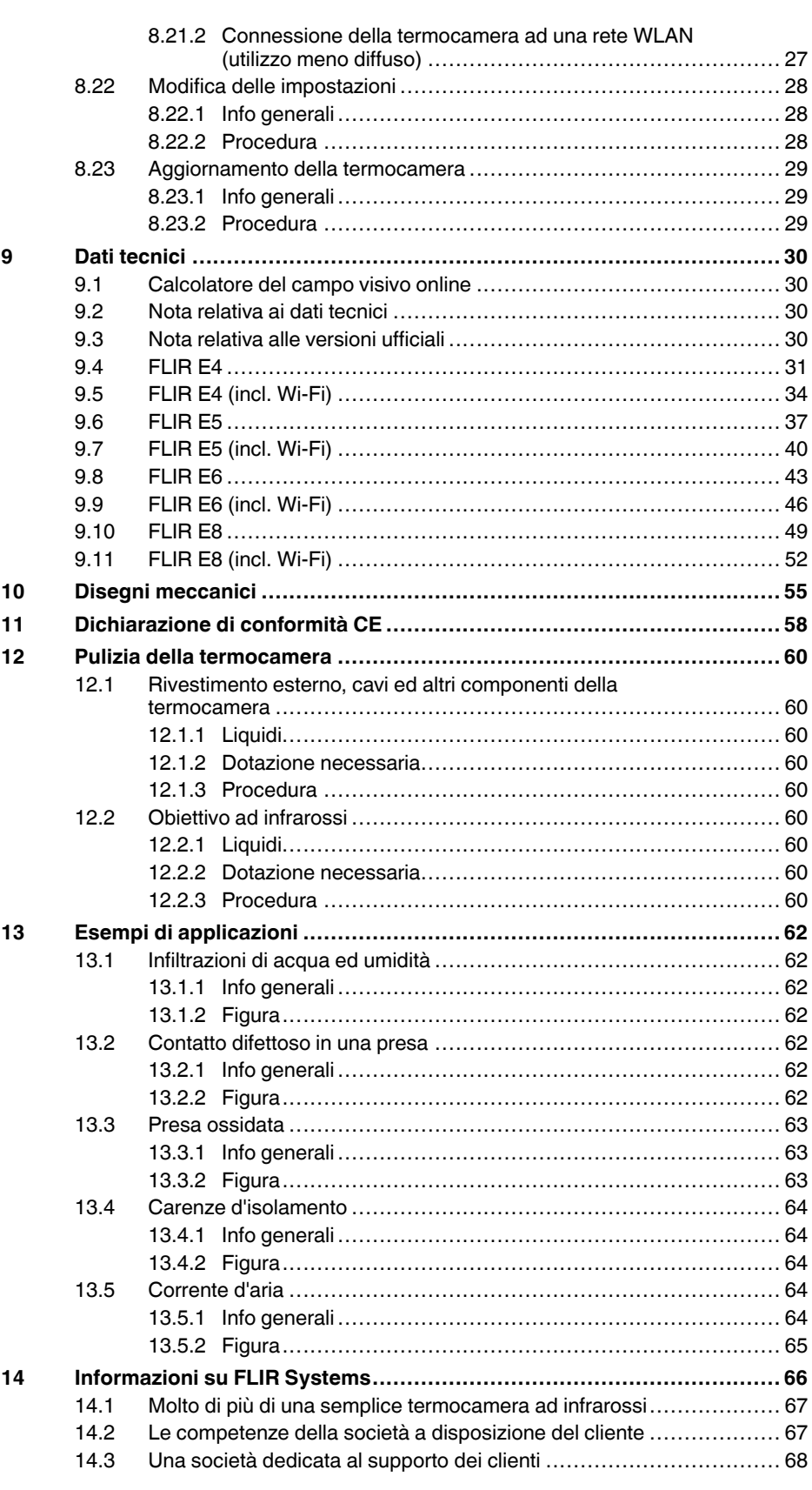

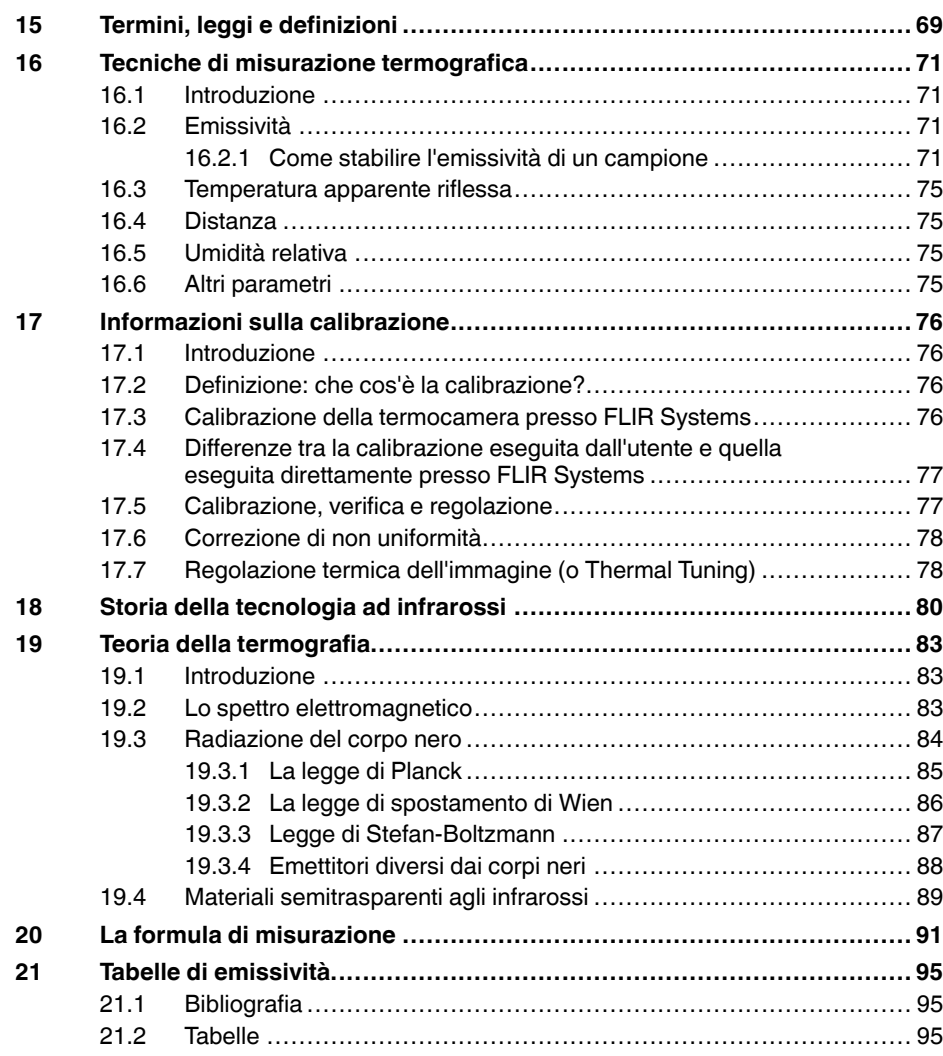

# **[1](#page-8-0) Esclusioni di [responsabilità](#page-8-0)**

#### <span id="page-8-1"></span><span id="page-8-0"></span>**1.1 Dichiarazione di non responsabilità**

Tutti gli articoli prodotti da FLIR Systems sono garantiti contro difetti nei materiali e di mano d'opera per un periodo di un (1) anno dalla data di spedizione dell'acquisto originale. Tale garanzia è valida solo nel caso in cui il prodotto sia stato conservato , utilizzato ed oggetto di manutenzione in accordo con le istruzioni fornite da FLIR Systems.

Le termocamere ad infrarossi senza raffreddamento prodotte da FLIR Sy-<br>stems sono garantite contro difetti nei materiali e di mano d'opera per un pe-<br>riodo di due (2) anni dalla data di consegna del prodotto originale. Tal to ed oggetto di manutenzione in accordo con le istruzioni fornite da FLIR Systems e che sia stato registrato entro 60 giorni dalla data di acquisto originale.

I rilevatori per le termocamere ad infrarossi senza raffreddamento prodotti da FLIR Systems sono coperti da garanzia per un periodo di dieci (10) anni dalla data di consegna del prodotto originale; la finalità di tale garanzia è quella di tutelare l'acquirente nel caso in cui i materiali e la lavorazione del prodotto acquistato risultino difettosi, purché si dimostri che il prodotto sia stato correttamente conservato ed utilizzato, che siano state effettuate le opportune procedure di manutenzione in conformità alle istruzioni fornite da FLIR Systems e che sia stato registrato entro 60 giorni dalla data di acquisto originale.

Gli articoli non prodotti da FLIR Systems ma inclusi nei sistemi spediti da FLIR Systems all'acquirente originale, mantengono esclusivamente l'even-tuale garanzia del fornitore. FLIR Systems non si assume alcuna responsabilità in relazione a detti prodotti.

Poiché la garanzia vale esclusivamente per l'acquirente originale, non è in al-<br>cun modo possibile trasferirla. Inoltre, tale garanzia non è valida in caso di<br>danni causati da uso improprio, incuria, incidente o condizioni

Nell'eventualità in cui si riscontrino difetti in uno dei prodotti coperti dalla presente garanzia, sospendere l'utilizzo del prodotto in modo da impedire che si<br>verifichino ulteriori danni. L'acquirente è tenuto a comunicare prontamente a<br>FLIR Systems la presenza di eventuali difetti o malfunzionamenti;

FLIR Systems ha la facoltà di decidere, a sua esclusiv a discrezione, se riparare o sostituire gratuitamente un prodotto nell'eventualità in cui, dopo aver effettuato i debiti accertamenti, il prodotto risulti realmente difettoso nei materiali o nella lavorazione e purché esso venga restituito a FLIR Systems entro il suddetto periodo di un anno .

Gli obblighi e le responsabilità di FLIR Systems in relazione a eventuali difett sono da intendersi limitati alle clausole sopra enunciate.

Pertanto, nessun'altra garanzia è da considerarsi espressa o implicita. FLIR Systems disconosce specificamente qualunque garanzia implicita di com-merciabilità ed idoneità del prodotto per usi particolari.

FLIR Systems non è da ritenersi in alcun modo responsabile di eventuali danni diretti, indiretti, particolari, accidentali o conseguenti, siano essi basati su<br>contratto, illecito civile o altri fondamenti giuridici.

Questa garanzia è disciplinata dalla legge svedese.

Le eventuali vertenze, controversie o rivendicazioni originate da o collegate a questa garanzia, verranno risolte in modo definitivo tramite arbitrato in conformità con le Regole dell'Arbitration Institute della Camera di Commercio di Stoccolma. La sede dell'arbitrato sarà Stoccolma e la lingua da utilizzare nel procedimento arbitrale sarà l'inglese.

#### <span id="page-8-2"></span>**1.2 Statistiche di utilizz o**

FLIR Systems si riserva il diritto di raccogliere statistiche di utilizzo anonime per consentire il mantenimento ed il miglioramento della qualità dei suoi softvare e serviz

### <span id="page-8-3"></span>**1.3 Modifiche al registro**

La voce del registro HKEY\_LOCAL\_MACHINE\S Y STEM\CurrentControlSet \Control\Lsa\LmCompatibilityLevel verrà modificata automaticamente al livel-lo 2 qualora il servizio FLIR Camera Monitor rilevi una termocamera FLIR collegata al computer con un cavo USB. La modifica verrà eseguita solo se la termocamera implementa un servizio di rete remoto che supporta gli accessi di rete.

#### <span id="page-8-4"></span>**1.4 Regolamenti governativi degli Stati Uniti**

Questo prodotto potrebbe essere soggetto ai regolamenti sulle esportazioni<br>degli Stati Uniti. Inviare eventuali richieste a exportquestions@flir.com.

### <span id="page-8-5"></span>**1.5 Copyright**

© 2016, FLIR Systems, Inc.. Tutti i diritti riservati. Nessuna parte del soft-<br>ware, compreso il codice sorgente, può essere riprodotta, trasmessa, tra-<br>scritta o tradotta in qualsiasi lingua o linguaggio informatico, in q nuale o di altro tipo, senza previa autorizzazione scritta di FLIR Systems.

La presente documentazione non può essere, né in toto né in parte, copiata,<br>fotocopiata, riprodotta, tradotta o trasmessa in forma leggibile su qualsiasi<br>supporto o dispositivo elettronico senza previo consenso scritto da

I nomi e i marchi visibili sui prodotti qui menzionati sono marchi registrati o marchi di proprietà di FLIR Systems e/o relative filiali. Tutti gli altri marchi, no-<br>mi commerciali o di società citati nel presente documento sono usati unica-<br>mente a scopo di identificazione ed appartengono ai rispetti

#### <span id="page-8-6"></span>**1.6 Certificazione di qualità**

Il Sistema per la gestione della qualità in base al quale vengono sviluppati e realizzati questi prodotti ha ottenuto la certificazione ISO 9001.

FLIR Systems è impegnata a perseguire una politica di continuo sviluppo,<br>pertanto l'azienda si riserva il diritto di apportare modifiche e migliorie a tutti i prodotti, senza previa notifica.

#### <span id="page-8-7"></span>**1.7 Brevetti**

000439161; 000653423; 000726344; 000859020; 001707738; 001707746<br>001707787; 001776519; 001954074; 002021543; 002021543-0002;<br>002058180; 002249953; 002531178; 002816785; 002816793; 011200326<br>014347553; 057692; 061609; 07002 1678485; 1732314; 17399650; 1880950; 1886650; 2007301511414;<br>2007303395047; 2008301265812; 2009301900619; 20100060357;<br>2010301761271; 2010301761303; 2010301761572; 2010302676195.<br>2015202354035; 2015304259171; 204465713; 20 2107799; 2115696; 2172004; 2315433; 2381417; 2794760001; 3006596; 3006597; 303330211; 4358936; 483782; 484155; 4889913; 4937897; 4995790001; 5177595; 540838; 579475; 584755; 599392; 60122153;<br>6020040116815; 622006005500.0; 6020080347796; 6020110003453;<br>615113; 615116; 664580; 664581; 665004; 66540; 67023029; 6707044;<br>677298; 68657; 69036179; 7002221 7667198; 7809258; 7826736; 8018649; 8153971; 8212210; 8289372; 8340414; 8354639; 8384783; 8520970; 8565547; 8595689; 8599262; 8654239; 8680468; 8803093; 8823803; 8853631; 8933403; 9171361; 9191583; 9279728; 9280812; 9338352; 9423940; 9471970; 9595087; D549758.

#### <span id="page-8-8"></span>**1.8 EULA Terms**

•

- You hav e acquired a device ("INFRARED CAMERA") that includes soft-ware licensed by FLIR Systems AB from Microsoft Licensing, GP or its affiliates ("MS"). Those installed software products of MS origin, as well as associated media, printed materials, and "online" or electronic documentation ("SOFTWARE") are protected by international intellectual property law s and treaties. The SOFTWARE is licensed, not sold. All
- gnis reserved.<br>: VOLLDO NOT AGDEE TO THIS END HSED HOENSE AGDEEMENT Fir You Do Not Agree To This End User License Agreement<br>("EULA"), DO NOT USE THE DEVICE OR COPY THE SOFTWARE. IN:<br>TEAD, PROMPTLY CONTACT FLIR Systems AB FOR INSTRUC-<br>TIONS ON RETURN OF THE UNUSED DEVICE(S) FOR A REFUND.<br>AN **USE ON THE DEVICE, WILL CONSTITUTE YOUR AGREEMENT T O THIS EULA (OR RATIFICATION OF ANY PREVIOUS CONSENT).** • **GRANT OF SOFTWARE LICENSE.** This EULA grants you the following license:
	-
	- You may use the SOFTWARE only on the DEVICE.<br>◦ **NOT FAULT TOLERANT.** THE SOFTWARE IS NOT FAULT TOLE-RANT. FLIR Systems AB HAS INDEPENDENTLY DETERMINED HOW T O USE THE SOFTWARE IN THE DEVICE, AND MS HAS **RELIED UPON FLIR Systems AB TO CONDUCT SUFFICIENT<br>TESTING TO DETERMINE THAT THE SOFTWARE IS SUITABLE<br>← FOR SUCH USE.<br>↑ <b>NO WARRANTIES FOR THE SOFTWARE**. THE SOFTWARE is
	- provided "AS IS" and with all faults. THE ENTIRE RISK AS TO SA-<br>TISFACTORY QUALITY, PERFORMANCE, ACCURACY, AND EF-FORT (INCLUDING LACK OF NEGLIGENCE) IS WITH YOU. ALSO, THERE IS NO WARRANTY AGAINST INTERFERENCE<br>WITH YOUR ENJOYMENT OF THE SOFTWARE OR AGAINST<br>INFRINGEMENT. IF YOU HAVE RECEIVED ANY WARRANTIES<br>REGARDING THE DEVICE OR THE SOFTWARE, THOSE WAR-<br>RANTIES DO NOT ORIGINATE FRO **ON, MS.**
	- No Liability for Certain Damages. **EXCEPT AS PROHIBITED BY** LAW, MS SHALL HAVE NO LIABILITY FOR ANY INDIRECT,<br>SPECIAL, CONSEQUENTIAL OR INCIDENTAL DAMAGES ARIS<br>SPECIAL, CONSEQUENTIAL OR INCIDENTAL DAMAGES ARIS<br>FORMANCE OF THE SOFTWARE. THIS LIMITATION SHALL<br>APPLY EVEN IF ANY REMEDY **LARS (U.S.\$250.00).**
	- **Limitations on Reverse Engineering, Decompilation, and Disassembly.** You may not reverse engineer, decompile, or disas-<br>semble the SOFTWARE, except and only to the extent that such<br>activity is expressly permitted by applicable law notwithstanding<br>this limitation.
	- **SOFTWARE TRANSFER ALLOWED BUT WITH RESTRIC-TIONS.** You may permanently transfer rights under this EULA only as part of a permanent sale or transfer of the Device, and only if as part of a permanent sale of transfer of the BOFTWARE is an upgrade, any transfer must also include all prior versions of the<br>GOETWARE.
	- SOFTWARE.<br>
	 EXPORT RESTRICTIONS. You acknowledge that SOFTWARE is<br>
	subject to U.S. export jurisdiction. You agree to comply with all ap-<br>
	plicable international and national laws that apply to the SOFT-<br>
	WARE, including t S. and other governments. For additional information see http:// www.microsoft.com/exporting/.

#### <span id="page-8-9"></span>**1.9 EULA Terms**

Qt4 Core and Qt4 GUI, Copyright ©2013 Nokia Corporation and FLIR Sy-<br>stems AB. This Qt library is a free software; you can redistribute it and/or mo-<br>dify it under the terms of the GNU Lesser General Public License as published by the Free Software Foundation; either version 2.1 of the License, or (at your option) any later version. This librar y is distributed in the hope that it will be useful, but WITHOUTANY WARRANTY ; without even the implied warranty of MERCHANTABILITY or FITNESS FOR A PARTICULAF

PURPOSE. See the GNU Lesser General Public License, http://www.gnu. org/licenses/lgpl-2.1.html. The source code for the libraries Qt4 Core and Qt4 GUI may be requested from FLIR Systems AB.

# **[2](#page-10-0) [Informazioni](#page-10-0) sulla sicurezza**

### <span id="page-10-0"></span>**AVVERTENZA**

### **Applicabilità**: dispositivi digitali di Classe B

Questa apparecchiatura è stata testata ed è risultata conforme ai limiti stabiliti per i dispositivi digitali di Classe B ai sensi della Parte 15 delle Normative FCC. Tali limiti intendono fornire una protezione ragionevole da interferenze dannose in un'installazione residenziale. Questa apparecchiatura genera, utilizza e può irradiare energia in radiofrequenza e, se non viene installata ed utilizzata in conformità al manuale di istruzioni, può causare interferenze dannose alle comunicazioni radio. Tuttavia non esiste alcuna garanzia che tali interferenze non possano verificarsi in una particolare installazione. Se l'apparecchiatura dovesse causare interferenze dannose per la ricezione radio o televisiva, determinabili spegnendo e riaccendendo il dispositivo, l'utente è invitato a correggere il problema adottando una o più delle seguenti misure:

- Riorientare o riposizionare l'antenna ricevente.
- Aumentare la distanza tra l'apparecchiatura ed il ricevitore.
- Collegare l'apparecchiatura ad una presa su un circuito diverso da quello al quale è collegato il ricevitore.
- Richiedere assistenza al rivenditore o ad un tecnico specializzato in apparecchiature radiotelevisive.

#### ∕≬∖ **AVVERTENZA**

**Applicabilità**: dispositivi digitali soggetti all'articolo 15.19 ed allo standard RSS-210.

**NOTA**: questo dispositivo è conforme alla Parte 15 delle Normative FCC ed allo standard Industry Canada RSS-210. Il funzionamento è soggetto alle seguenti due condizioni:

- l'apparecchio non deve provocare interferenze dannose
- 2. e deve accettare eventuali interferenze, comprese quelle che possono provocare un funzionamento indesiderato.

#### ∕r **AVVERTENZA**

**Applicabilità**: dispositivi digitali soggetti all'articolo 15.21.

**NOTA**: qualsiasi cambiamento o modifica al presente prodotto non espressamente approvata da FLIR Systems può annullare l'autorizzazione FCC all'utilizzo dello stesso.

#### $\bigwedge$ **AVVERTENZA**

**Applicabilità**: dispositivi digitali soggetti allo standard OET Bulletin 65 2.1091/2.1093.

**Informazioni sull'esposizione alle radiazioni di radiofrequenza**: la potenza di uscita irradiata dal dispositivo è al di sotto dei limiti di esposizione alla radiofrequenza stabiliti dalla FCC/IC. Ciononostante, il dispositivo deve essere utilizzato in modo da ridurre al minimo la possibilità di contatto durante il normale funzionamento.

#### ∕!` **AVVERTENZA**

**Applicabilità**: termocamere con una o più batterie.

Non disassemblare né apportare modifiche alla batteria. Quest'ultima è provvista di dispositivi di sicurezza e protezione che, se danneggiati, possono provocarne il surriscaldamento oppure causare un'esplosione o un incendio.

#### $\bigwedge$ **AVVERTENZA**

**Applicabilità**: termocamere con una o più batterie.

Non sfregare gli occhi, qualora venissero a contatto con il liquido eventualmente fuoriuscito dalla batteria. Sciacquare abbondantemente con acqua e consultare immediatamente un medico, altrimenti si corre il rischio di gravi lesioni agli occhi.

#### $\bigwedge$ **AVVERTENZA**

**Applicabilità**: termocamere con una o più batterie.

Non continuare a tentare di caricare la batteria nel caso in cui la ricarica non venga completata nei tempi previsti. Se si insiste nell'operazione, la batteria può surriscaldarsi, con il rischio di un'esplosione o di un incendio, causando lesioni alle persone.

### **AVVERTENZA**

**Applicabilità**: termocamere con una o più batterie.

Per scaricare la batteria, utilizzare esclusivamente il dispositivo appropriato; in caso contrario, si rischia di compromettere le prestazioni o la durata della batteria. Se non si utilizza il dispositivo appropriato, la batteria può ricevere un flusso di corrente inadeguato che può provocarne il surriscaldamento o provocare un'esplosione e lesioni alle persone.

#### ⁄N **AVVERTENZA**

Prima di utilizzare un liquido, leggere attentamente tutte le relative schede con i dati di sicurezza del materiale (MSDS, Material Safety Data Sheets) e le etichette con le avvertenze applicate sui contenitori. I liquidi possono essere pericolosi e provocare lesioni gravi alle persone.

#### ∕≬` **ATTENZIONE**

Non puntare la termocamera, con o senza copriobiettivo, verso fonti ad intensa emissione di energia, ad esempio apparecchiature che emettono radiazioni laser o il sole. Ciò potrebbe compromettere la precisione del rilevamento dei dati da parte della termocamera e danneggiare il sensore.

#### ∕≬\ **ATTENZIONE**

Non utilizzare la termocamera a una temperatura superiore a +50 °C , salvo diversamente indicato nella documentazione utente o nei dati tecnici. Le temperature elevate possono danneggiarla.

#### ∕≬ **ATTENZIONE**

**Applicabilità**: termocamere con una o più batterie.

Non collegare le batterie direttamente alla presa per l'accendisigari dell'automobile, a meno che non si adotti l'apposito adattatore fornito da FLIR Systems. La batteria potrebbe danneggiarsi.

#### ⁄≬\ **ATTENZIONE**

**Applicabilità**: termocamere con una o più batterie.

Non collegare tra loro i terminali positivo e negativo della batteria utilizzando un oggetto metallico (ad esempio un filo elettrico) poiché la batteria potrebbe danneggiarsi.

#### $\bigwedge$ **ATTENZIONE**

**Applicabilità**: termocamere con una o più batterie.

Non versare acqua dolce o salata sulla batteria ed evitare che la batteria si bagni, altrimenti potrebbe danneggiarsi.

#### /!\ **ATTENZIONE**

**Applicabilità**: termocamere con una o più batterie.

Non praticare fori nella batteria utilizzando oggetti perché potrebbe danneggiarsi.

#### ∕N **ATTENZIONE**

**Applicabilità**: termocamere con una o più batterie.

Non colpire la batteria con un martello perché potrebbe danneggiarsi.

#### ⁄r **ATTENZIONE**

**Applicabilità**: termocamere con una o più batterie.

Non calpestare o colpire la batteria perché potrebbe danneggiarsi.

### **ATTENZIONE**

**Applicabilità**: termocamere con una o più batterie.

Non avvicinare la batteria al fuoco né esporla alla luce solare diretta. Quando la batteria si surriscalda, il dispositivo di sicurezza incorporato si attiva e può interrompere il processo di ricarica. In caso di surriscaldamento, il dispositivo di sicurezza può danneggiarsi, pertanto la batteria rischia di surriscaldarsi ulteriormente, danneggiarsi o incendiarsi.

#### /j\ **ATTENZIONE**

**Applicabilità**: termocamere con una o più batterie.

Non incendiare la batteria o aumentarne la temperatura esponendola a fonti di calore. La batteria può danneggiarsi e provocare lesioni alle persone.

#### ∕≬\ **ATTENZIONE**

**Applicabilità**: termocamere con una o più batterie.

Non avvicinare la batteria al fuoco, stufe o altre fonti di calore.La batteria potrebbe danneggiarsi e provocare lesioni alle persone.

#### ∕N **ATTENZIONE**

**Applicabilità**: termocamere con una o più batterie.

Non effettuare saldature direttamente sulla batteria perché potrebbe danneggiarsi.

#### $\bigwedge$ **ATTENZIONE**

**Applicabilità**: termocamere con una o più batterie.

Non utilizzare la batteria se, durante il funzionamento, la ricarica o la conservazione, si percepisce un odore insolito, la batteria è calda, cambia colore o forma oppure è in una condizione inconsueta. Se si riscontrano uno o più problemi di questo tipo, contattare l'ufficio vendita locale. La batteria potrebbe danneggiarsi e provocare lesioni alle persone.

#### ∕!` **ATTENZIONE**

**Applicabilità**: termocamere con una o più batterie.

Quando si ricarica la batteria, utilizzare esclusivamente il caricabatteria specificato. In caso contrario, la batteria potrebbe danneggiarsi.

#### ∕≬∖ **ATTENZIONE**

**Applicabilità**: termocamere con una o più batterie.

Utilizzare esclusivamente il caricabatteria specificato per la termocamera. In caso contrario, la batteria e la termocamera potrebbero subire dei danni.

#### **ATTENZIONE** ∕∙

**Applicabilità**: termocamere con una o più batterie.

Per caricare la batteria, l'intervallo di temperatura previsto è compreso tra ±0 e +45°C. Se la batteria viene caricata a temperature non comprese in questo intervallo, può surriscaldarsi o danneggiarsi oppure possono risultarne pregiudicate le prestazioni o la durata.

#### ∕≬\ **ATTENZIONE**

**Applicabilità**: termocamere con una o più batterie.

Per scaricare la batteria, l'intervallo di temperatura previsto è compreso tra −15 e +50 °C, salvo diversamente indicato nella documentazione utente o nei dati tecnici. Se si utilizza la batteria a temperature non comprese in questo intervallo, possono risultarne compromesse le prestazioni o la durata.

#### **ATTENZIONE** ⁄r

**Applicabilità**: termocamere con una o più batterie.

Se la batteria è usurata, prima di procedere allo smaltimento, isolare i terminali con nastro adesivo o materiale equivalente. In caso contrario, la batteria potrebbe danneggiarsi e provocare lesioni alle persone.

#### $\bigwedge$ **ATTENZIONE**

**Applicabilità**: termocamere con una o più batterie.

Prima di installare la batteria, rimuovere eventuale acqua o umidità. In caso contrario, la batteria potrebbe danneggiarsi.

#### Л **ATTENZIONE**

Non utilizzare solventi o liquidi simili sulla termocamera, sui cavi o altri elementi. La batteria potrebbe danneggiarsi e provocare lesioni alle persone.

#### ⁄≬\ **ATTENZIONE**

Quando si pulisce l'obiettivo ad infrarossi, procedere con cautela. L'obiettivo è dotato di un rivestimento antiriflesso che si danneggia facilmente, causando il danneggiamento dell'obiettivo.

#### Л **ATTENZIONE**

Durante la pulizia dell'obiettivo ad infrarossi, non esercitare una forza eccessiva perché potrebbe danneggiare il rivestimento antiriflesso.

**Nota** La classe di protezione è valida solo quando tutte le aperture della termocamera sono sigillate dagli appositi coperchi, sportellini e cappucci. Ciò vale per i vani della memoria, delle batterie e dei connettori.

# **[3](#page-14-0) Nota per [l'utente](#page-14-0)**

## <span id="page-14-1"></span><span id="page-14-0"></span>**3.1 Forum degli utenti**

Nei forum degli utenti è possibile scambiare idee, problemi e soluzioni termografiche con altri operatori di tutto il mondo. Per accedere ai forum, visitare il sito:

http://forum.infraredtraining.com/

## <span id="page-14-2"></span>**3.2 Calibrazione**

Si consiglia di inviare la termocamera per la calibrazione una volta all'anno. Rivolgersi all'ufficio commerciale locale per l'indirizzo a cui inviare la termocamera.

## <span id="page-14-3"></span>**3.3 Accuratezza**

Per ottenere risultati precisi si consiglia di attendere 5 minuti dopo l'avvio della termocamera prima di misurare la temperatura.

## <span id="page-14-4"></span>**3.4 Smaltimento di materiale elettronico**

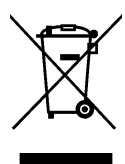

Come per la maggior parte dei prodotti elettronici, è necessario predisporre lo smaltimento di questa apparecchiatura in conformità alle norme esistenti in materia di tutela ambientale e gestione dei rifiuti elettronici.

Per ulteriori informazioni, contattare il rappresentante FLIR Systems.

## <span id="page-14-5"></span>**3.5 Formazione**

Per informazioni sui corsi disponibili relativi alla termografia, visitare il sito:

- http://www.infraredtraining.com
- http://www.irtraining.com
- http://www.irtraining.eu

## <span id="page-14-6"></span>**3.6 Aggiornamenti della documentazione**

I manuali FLIR vengono aggiornati più volte all'anno. Inoltre pubblichiamo regolarmente notifiche relative alle modifiche di prodotto.

Per accedere ai manuali, alle loro traduzioni ed alle notifiche più recenti, andare alla scheda Download all'indirizzo:

http://support.flir.com

La registrazione online richiede solo pochi minuti. Nell'area Download sono inoltre disponibili le versioni più recenti dei manuali di tutti i prodotti FLIR attuali, storici ed obsoleti.

## <span id="page-15-0"></span>**3.7 Nota importante sul manuale**

FLIR Systems pubblica manuali generici relativi a diverse termocamere all'interno di una linea di modelli.

Nel presente manuale potrebbero pertanto essere presenti descrizioni e spiegazioni non applicabili ad una termocamera particolare.

## <span id="page-15-1"></span>**3.8 Nota relativa alle versioni ufficiali**

La versione ufficiale della presente pubblicazione è in inglese. Nel caso in cui siano presenti divergenze dovute ad errori di traduzione, il testo in inglese ha la precedenza.

Tutte le modifiche più recenti vengono implementate prima in inglese.

# **[4](#page-16-0) [Assistenza](#page-16-0) ai clienti**

### <span id="page-16-0"></span>**FLIR Customer Support Center**

Home Answers Ask a Question Product Registration Downloads My Stuff Service

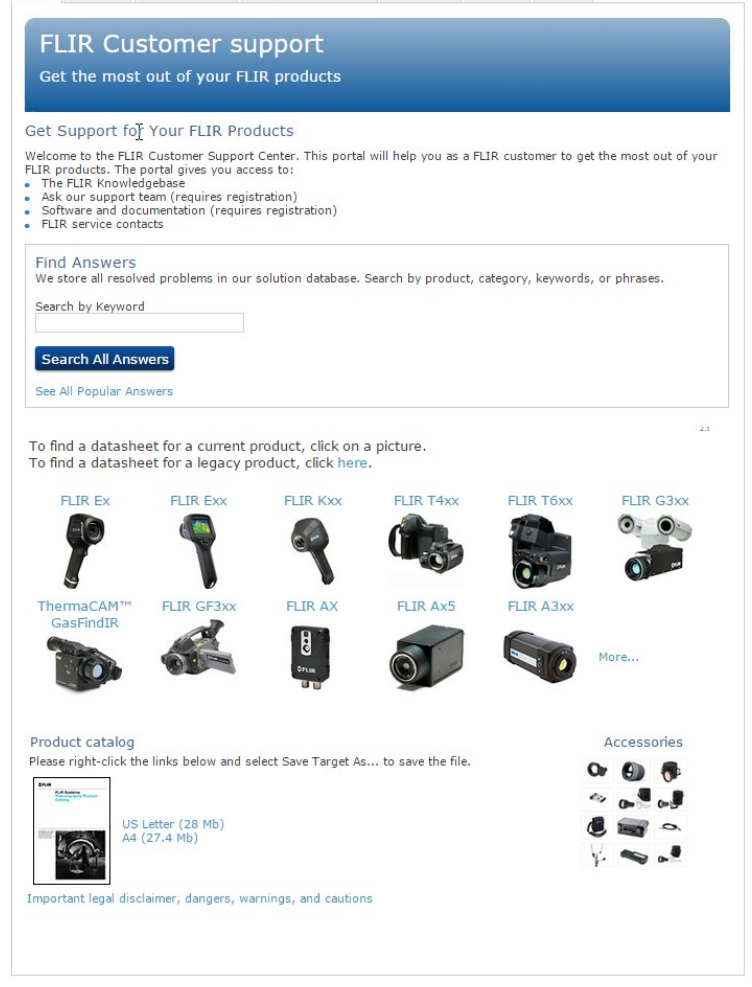

## <span id="page-16-1"></span>**4.1 Info generali**

Per ottenere l'assistenza clienti, visitare il sito:

http://support.flir.com

## <span id="page-16-2"></span>**4.2 Invio di una domanda**

Per sottoporre una domanda al team dell'assistenza clienti è necessario essere un utente registrato. La registrazione online richiede solo pochi minuti e non è obbligatoria invece per cercare domande e risposte esistenti nella knowledge base.

Quando si desidera sottoporre una domanda, tenere a portata di mano le seguenti informazioni:

- Modello di termocamera
- Numero di serie della termocamera
- Protocollo o tipo di collegamento fra la termocamera ed il dispositivo (ad esempio lettore scheda SD, HDMI, Ethernet, USB o FireWire)
- Tipo di dispositivo (PC/Mac/iPhone/iPad/dispositivo Android, ecc.)
- Versione di tutti i programmi di FLIR Systems

• Nome completo, numero di pubblicazione e versione del manuale

## <span id="page-17-0"></span>**4.3 Download**

Dal sito dell'assistenza clienti è inoltre possibile scaricare quanto segue, quando applicabile per il prodotto:

- Aggiornamenti del firmware per la termocamera.
- Aggiornamenti del programma per il software del PC/Mac.
- Freeware e versioni di valutazione di software per PC/Mac
- Documentazione utente per prodotti correnti, obsoleti e storici.
- Disegni meccanici (in formato \*.dxf e \*.pdf).
- Modelli di dati Cad (in formato \*.stp).
- Esempi di applicazioni.
- Schede tecniche.
- Cataloghi di prodotti.

# **[5](#page-18-0) Guida [introduttiva](#page-18-0)**

## <span id="page-18-1"></span><span id="page-18-0"></span>**5.1 Procedura**

Attenersi alla procedura seguente:

- 1. Caricare la batteria. È possibile eseguire questa operazione in tre modi diversi:
	- Caricare la batteria mediante il caricabatteria autonomo FLIR.
	- Caricare la batteria mediante l'alimentazione FLIR.
	- Caricare la batteria mediante un cavo USB collegato a un computer.

**Nota** Il caricamento della termocamera mediante un cavo USB collegato a un computer richiede *molto più tempo* rispetto al caricamento mediante l'alimentazione FLIR o il caricabatteria autonomo FLIR.

- 2. Premere il pulsante di accensione/spegnimento  $\bm{\mathbb{O}}$  per accendere la termocamera.
- 3. Aprire il copriobiettivo premendo sull'apposita leva.
- 4. Puntare la termocamera verso il soggetto desiderato.
- 5. Premere il trigger per salvare un'immagine.

(Passaggi opzionali)

- 6. Installare FLIR Tools nel computer in uso.
- 7. Avviare FLIR Tools.
- 8. Collegare la termocamera ad un computer mediante il cavo USB.
- 9. Importare le immagini in FLIR Tools.
- 10. Creare un report in formato PDF in FLIR Tools.

<span id="page-19-0"></span>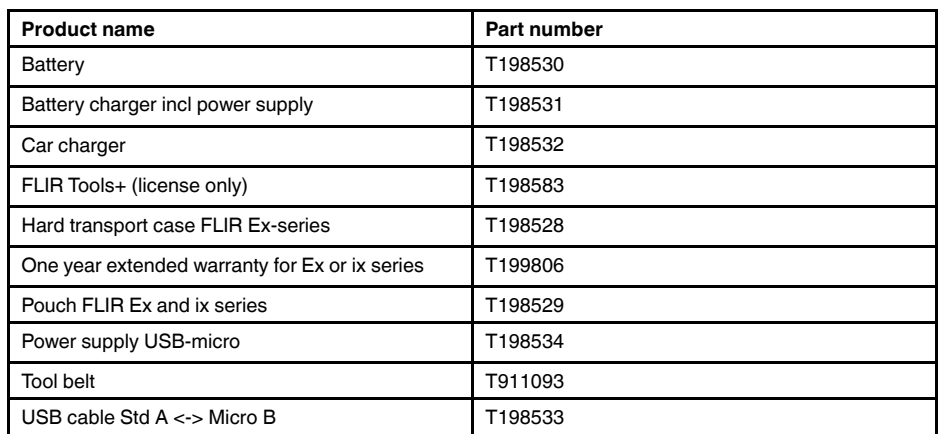

**Nota** FLIR Systems si riserva il diritto di interrompere la produzione di alcuni modelli, parti o accessori e di altri elementi o di cambiarne le specifiche in qualunque momento senza alcun preavviso.

# **[7](#page-20-0) [Descrizione](#page-20-0)**

## <span id="page-20-1"></span><span id="page-20-0"></span>**7.1 Componenti della termocamera**

### <span id="page-20-2"></span>**7.1.1 Figura**

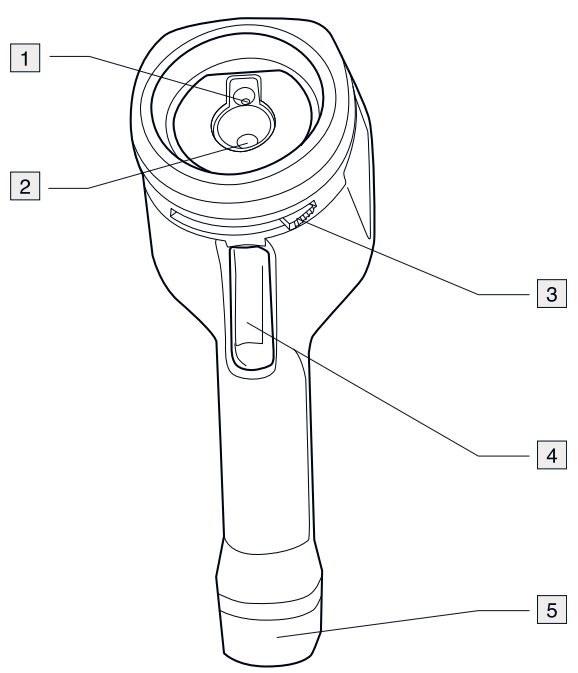

### <span id="page-20-3"></span>**7.1.2 Descrizione**

- 1. Obiettivo termocamera digitale.
- 2. Obiettivo ad infrarossi.
- 3. Leva di apertura e chiusura del copriobiettivo
- 4. Pulsante di trigger per salvare le immagini
- 5. Batteria.

## <span id="page-21-0"></span>**7.2 Tastierina**

### <span id="page-21-1"></span>**7.2.1 Figura**

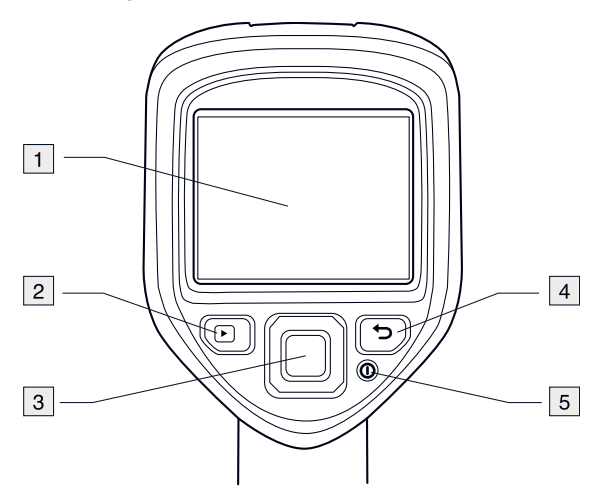

### <span id="page-21-2"></span>**7.2.2 Descrizione**

- 1. Schermo termocamera.
- 2. Pulsante Archivio<sup>1</sup>. Funzione:
	- Premere per aprire l'archivio delle immagini.
- 3. Pulsante di navigazione. Funzione:
	- Premere sinistra/destra o alto/basso per navigare nei menu, nei sottomenu e nelle finestre di dialogo
	- Premere il centro per confermare.
- 4. Pulsante Annulla Funzione:
	- Premere per annullare una scelta.
	- Premere per tornare al menu di sistema.
- 5. Pulsante di accensione/spegnimento  $\bullet$ Funzione:
	- Per accendere la termocamera, premere il pulsante  $\mathbf{\mathcal{Q}}$ .
	- Per impostare la modalità standby della termocamera, tenere premuto il pulsante  $\bm{\Theta}$  per meno di 5 secondi. La termocamera si spegne automaticamente dopo 48 ore.
	- Per spegnere la termocamera, tenere premuto il pulsante  $\bm{\mathbb{O}}$  per più di 10 secondi.

### <span id="page-22-0"></span>**7.3 Connettori**

<span id="page-22-1"></span>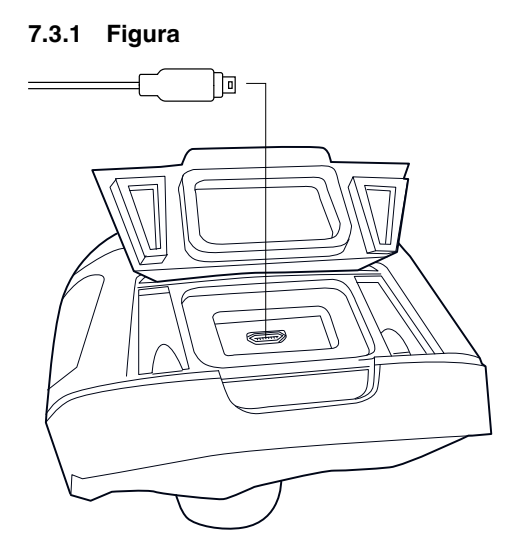

### <span id="page-22-2"></span>**7.3.2 Descrizione**

Lo scopo di questo connettore USB mini-B è il seguente:

- Caricamento della batteria mediante l'alimentazione FLIR.
- Caricamento della batteria mediante un cavo USB collegato a un computer.

**Nota** Il caricamento della termocamera mediante un cavo USB collegato a un computer richiede *molto più tempo* rispetto al caricamento mediante l'alimentazione FLIR o il caricabatteria autonomo FLIR.

• Spostamento delle immagini dalla termocamera a un computer per ulteriori analisi in FLIR Tools.

**Nota** Installare FLIR Tools sul computer prima di spostare le immagini.

## <span id="page-22-3"></span>**7.4 Elementi del display**

<span id="page-22-4"></span>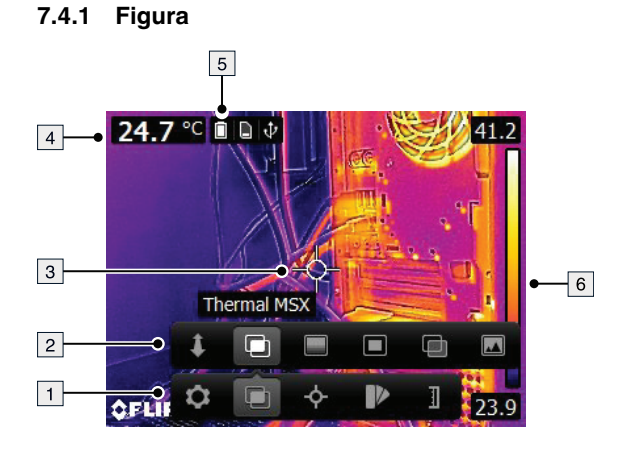

### <span id="page-22-5"></span>**7.4.2 Descrizione**

- 1. Barra degli strumenti del menu principale.
- 2. Barra degli strumenti del sottomenu.
- 3. Puntatore.
- 4. Tabella dei risultati.
- 5. Icone di stato.
- 6. Scala temperatura

# **[8](#page-23-0) [Funzionamento](#page-23-0)**

## <span id="page-23-1"></span><span id="page-23-0"></span>**8.1 Ricarica della batteria**

#### ⁄N **AVVERTENZA**

Assicurarsi di installare la presa il più vicino possibile alle apparecchiature e in un punto a cui si acceda agevolmente.

### <span id="page-23-2"></span>**8.1.1 Caricamento della batteria mediante l'alimentazione FLIR**

Attenersi alla procedura seguente:

- 1. Collegare l'alimentazione a una presa a muro.
- 2. Collegare l'alimentazione al connettore USB della termocamera.

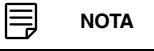

Il tempo di caricamento di una batteria completamente scarica è di 2 ore.

### <span id="page-23-3"></span>**8.1.2 Caricamento della batteria mediante il caricabatteria autonomo FLIR.**

Attenersi alla procedura seguente:

- 1. Collegare il caricabatteria autonomo a una presa a muro.
- 2. Rimuovere la batteria dalla termocamera.

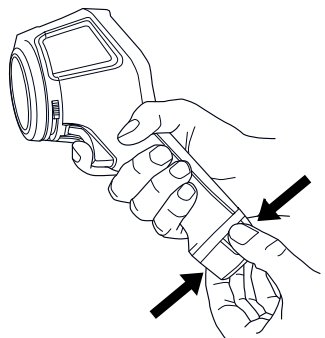

3. Porre la batteria nel caricabatteria autonomo.

#### 틩 **NOTA**

- Il tempo di caricamento di una batteria completamente scarica è di 2 ore.
- La batteria è in carica quando il LED blu lampeggia.
- La batteria è completamente carica quando il LED blu resta fisso.

### <span id="page-23-4"></span>**8.1.3 Caricamento della batteria mediante un cavo USB**

Attenersi alla procedura seguente:

1. Collegare la termocamera al computer mediante un cavo USB.

#### ااام **NOTA**

- Per caricare la termocamera, il computer deve essere acceso.
- Il caricamento della termocamera mediante un cavo USB collegato a un computer richiede *molto più tempo* rispetto al caricamento mediante l'alimentazione FLIR o il caricabatteria autonomo FLIR.

## <span id="page-24-0"></span>**8.2 Accensione e spegnimento della termocamera**

- Per accendere la termocamera, premere il pulsante  $\bm{\mathbb{O}}$ .
- Per impostare la modalità standby della termocamera, tenere premuto il pulsante  $\boldsymbol{\mathsf{\Theta}}$ per meno di 5 secondi. La termocamera si spegne automaticamente dopo 48 ore.
- Per spegnere la termocamera, tenere premuto il pulsante  $\bm{\mathbb{O}}$  per più di 10 secondi.

## <span id="page-24-1"></span>**8.3 Salvataggio di un'immagine**

### <span id="page-24-2"></span>**8.3.1 Info generali**

Nella memoria interna della termocamera è possibile salvare più immagini.

### <span id="page-24-3"></span>**8.3.2 Capacità di memorizzazione delle immagini**

Nella memoria interna della termocamera è possibile salvare circa 500 immagini.

### <span id="page-24-4"></span>**8.3.3 Convenzione di denominazione**

La convenzione di denominazione delle immagini è *FLIRxxxx.jpg*, dove *xxxx* è un contatore univoco.

### <span id="page-24-5"></span>**8.3.4 Procedura**

Attenersi alla procedura seguente:

1. Per salvare un'immagine, utilizzare il trigger.

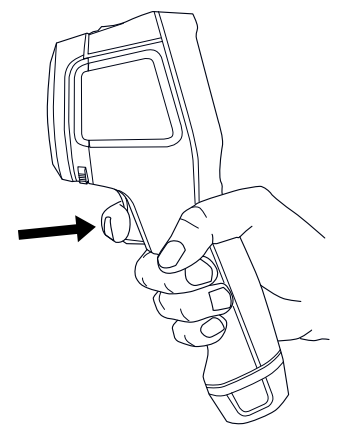

## <span id="page-24-6"></span>**8.4 Richiamo di un'immagine**

### <span id="page-24-7"></span>**8.4.1 Info generali**

Quando si salva un'immagine, quest'ultima viene memorizzata nella memoria interna della termocamera. Per visualizzare di nuovo l'immagine, è possibile richiamarla dalla memoria interna della termocamera.

### <span id="page-24-8"></span>**8.4.2 Procedura**

- 1. Premere il pulsante Archivio  $\Box$ .
- 2. Premere il pulsante di spostamento sinistra/destra o alto/basso per selezionare l'immagine da visualizzare.
- 3. Premere il centro del pulsante di spostamento. Verrà visualizzata l'immagine selezionata.

4. Per tornare alla modalità live, premere il pulsante Annulla  $\Box$  più volte o premere il pulsante Archivio  $\Box$ 

## <span id="page-25-0"></span>**8.5 Eliminazione di un'immagine**

### <span id="page-25-1"></span>**8.5.1 Info generali**

È possibile eliminare una o più immagini dalla memoria interna della termocamera.

### <span id="page-25-2"></span>**8.5.2 Procedura**

Attenersi alla procedura seguente:

- 1. Premere il pulsante Archivio
- 2. Premere il pulsante di spostamento sinistra/destra o alto/basso per selezionare l'immagine da visualizzare.
- 3. Premere il centro del pulsante di spostamento. Verrà visualizzata l'immagine selezionata.
- 4. Premere il centro del pulsante di spostamento. Verrà visualizzata una barra degli strumenti.
- 5. Sulla barra degli strumenti, selezionare *Elimina* **.**

## <span id="page-25-3"></span>**8.6 Eliminazione di tutte le immagini**

### <span id="page-25-4"></span>**8.6.1 Info generali**

È possibile eliminare tutte le immagini dalla memoria interna della termocamera.

### <span id="page-25-5"></span>**8.6.2 Procedura**

Attenersi alla procedura seguente:

- 1. Premere il centro del pulsante di spostamento. Verrà visualizzata una barra degli strumenti.
- 2. Sulla barra degli strumenti, selezionare *Opzioni* . Verrà visualizzata una finestra di dialogo.
- 3. Nella finestra di dialogo, selezionare *Impostazioni dispositivo* . Verrà visualizzata una finestra di dialogo.
- 4. Nella finestra di dialogo, selezionare *Ripristina* . Verrà visualizzata una finestra di dialogo.
- 5. Nella finestra di dialogo, selezionare *Elimina tutte le immagini salvate*.

## <span id="page-25-6"></span>**8.7 Misurazione della temperatura con un puntatore**

### <span id="page-25-7"></span>**8.7.1 Info generali**

È possibile misurare la temperatura utilizzando un puntatore. In tal modo sullo schermo verrà visualizzato il valore relativo alla posizione del puntatore.

### <span id="page-25-8"></span>**8.7.2 Procedura**

- 1. Premere il centro del pulsante di spostamento. Verrà visualizzata una barra degli strumenti.
- 2. Sulla barra degli strumenti, selezionare *Misurazione* . Verrà visualizzata una barra degli strumenti.

3. Sulla barra degli strumenti, selezionare *Punto centrale* . La temperatura sulla posizione del puntatore verrà visualizzata nell'angolo in alto a sinistra dello schermo.

## <span id="page-26-0"></span>**8.8 Misurazione della temperatura più alta in un'area**

### <span id="page-26-1"></span>**8.8.1 Info generali**

È possibile misurare la temperatura più alta in un'area. Verrà visualizzato un puntatore mobile che indica la temperatura più alta.

### <span id="page-26-2"></span>**8.8.2 Procedura**

Attenersi alla procedura seguente:

- 1. Premere il centro del pulsante di spostamento. Verrà visualizzata una barra degli strumenti.
- 2. Sulla barra degli strumenti, selezionare Misurazione<sup>53</sup>. Verrà visualizzata una barra degli strumenti.
- 3. Sulla barra degli strumenti, selezionare *Hot spot* .

## <span id="page-26-3"></span>**8.9 Misurazione della temperatura più bassa in un'area**

### <span id="page-26-4"></span>**8.9.1 Info generali**

È possibile misurare la temperatura più bassa in un'area. Verrà visualizzato un puntatore mobile che indica la temperatura più bassa.

### <span id="page-26-5"></span>**8.9.2 Procedura**

Attenersi alla procedura seguente:

- 1. Premere il centro del pulsante di spostamento. Verrà visualizzata una barra degli strumenti.
- 2. Sulla barra degli strumenti, selezionare Misurazione<sup>53</sup>. Verrà visualizzata una barra degli strumenti.
- 3. Sulla barra degli strumenti, selezionare *Cold spot* .

## <span id="page-26-6"></span>**8.10 Per nascondere gli strumenti di misurazione**

### <span id="page-26-7"></span>**8.10.1 Procedura**

- 1. Premere il centro del pulsante di spostamento. Verrà visualizzata una barra degli strumenti.
- 2. Sulla barra degli strumenti, selezionare Misurazione<sup>53</sup>. Verrà visualizzata una barra degli strumenti.
- 3. Sulla barra degli strumenti, selezionare *Nessuna misurazione* .

## <span id="page-27-0"></span>**8.11 Cambio della tavolozza dei colori**

### <span id="page-27-1"></span>**8.11.1 Info generali**

È possibile modificare la tavolozza dei colori utilizzata dalla termocamera per visualizzare le differenti temperature. Con una tavolozza diversa è possibile semplificare l'analisi di un'immagine.

### <span id="page-27-2"></span>**8.11.2 Procedura**

Attenersi alla procedura seguente:

- 1. Premere il centro del pulsante di spostamento. Verrà visualizzata una barra degli strumenti.
- 2. Sulla barra degli strumenti, selezionare *Colore* . Verrà visualizzata una barra degli strumenti.
- 3. Sulla barra degli strumenti, selezionare una nuova tavolozza di colori

## <span id="page-27-3"></span>**8.12 Utilizzo degli allarmi colore**

### <span id="page-27-4"></span>**8.12.1 Info generali**

Con gli allarmi colore (isoterme), è possibile individuare eventuali anomalie all'interno di un'immagine termica. Il comando per l'isoterma consente di applicare un colore di contrasto a tutti i pixel con una temperatura superiore o inferiore al livello di temperatura specificato.

### <span id="page-27-5"></span>**8.12.2 Esempi di immagini**

In questa tabella vengono descritti diversi allarmi colore (isoterme).

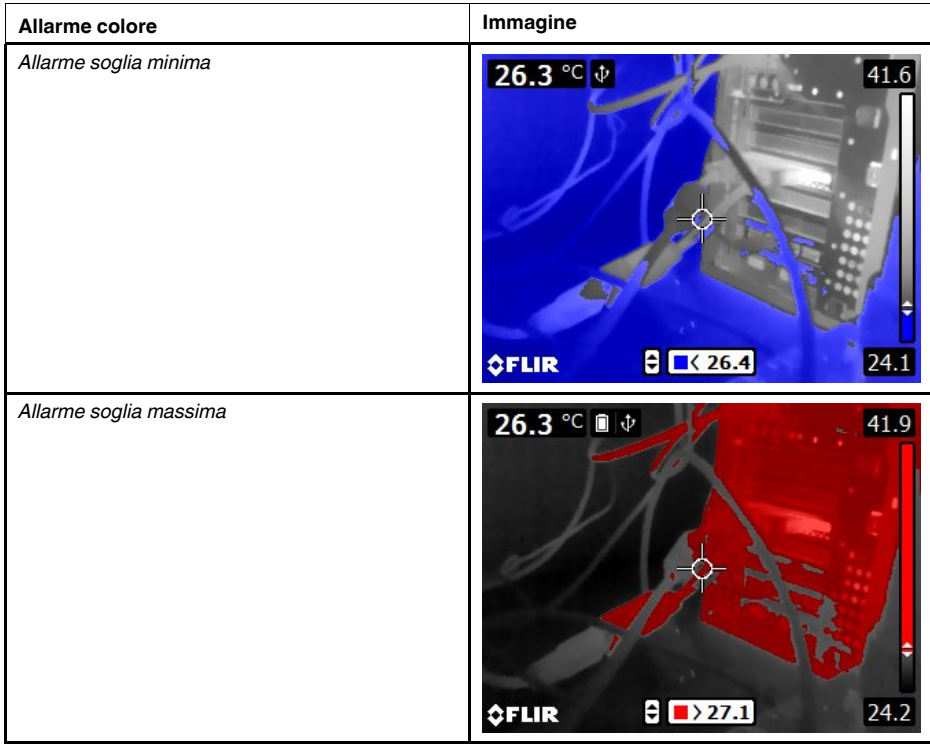

### <span id="page-28-0"></span>**8.12.3 Procedura**

Attenersi alla procedura seguente:

- 1. Premere il centro del pulsante di spostamento. Verrà visualizzata una barra degli strumenti.
- 2. Sulla barra degli strumenti, selezionare *Colore* . Verrà visualizzata una barra degli strumenti.
- 3. Sulla barra degli strumenti, selezionare il tipo di allarme:
	- *Allarme soglia minima* .
	- *Allarme soglia massima* .
- 4. Premere il centro del tasto di navigazione. La temperatura di soglia viene visualizzata nella parte inferiore dello schermo.
- 5. Per modificare la temperatura di soglia, premere il tasto di navigazione in alto o in basso.

## <span id="page-28-1"></span>**8.13 Modifica della modalità immagine**

### <span id="page-28-2"></span>**8.13.1 Info generali**

La termocamera può funzionare in cinque diverse modalità immagine:

• *MSX* (Multi Spectral Dynamic Imaging): la termocamera mostra un'immagine termica in cui i contorni degli oggetti sono ottimizzati.

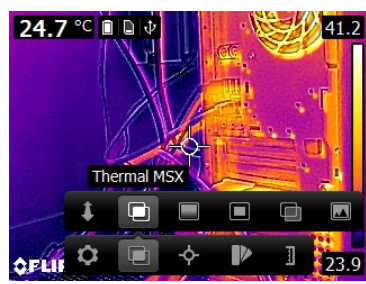

• *Ad infrarossi*: la termocamera mostra un'immagine completamente termica.

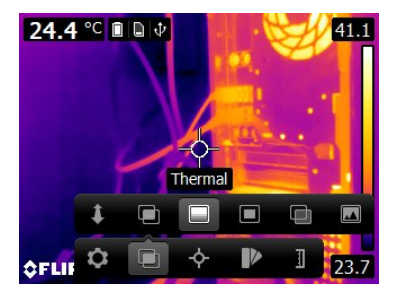

• *Picture In Picture (PiP)*: la termocamera mostra un'immagine della termocamera digitale con un riquadro termico sovrimposto.

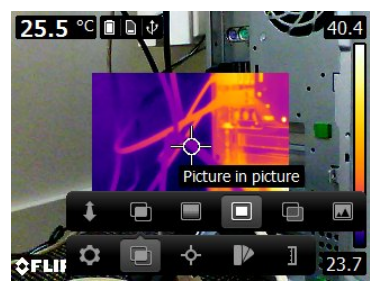

• *Dissolvenza termica*: la termocamera mostra un'immagine sfumata che utilizza una combinazione di pixel dell'immagine termica e pixel della foto digitale. È possibile regolare il livello di combinazione.

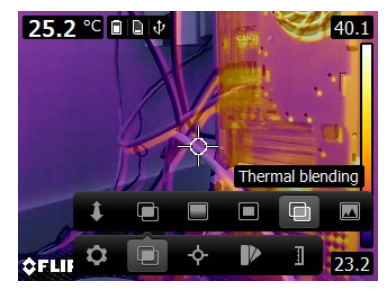

• *Videocamera digitale*: la termocamera mostra un'immagine della termocamera digitale.

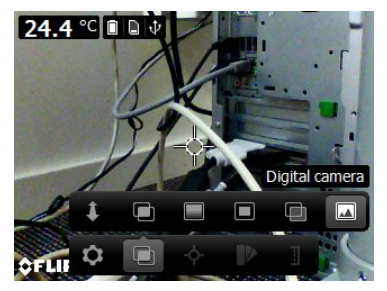

Per visualizzare un'immagine fusione di buona qualità (modalità *MSX*, *Picture-in-picture* e *Dissolvenza termica*) la termocamera deve effettuare delle regolazioni per compensare la lieve differenza di posizione tra l'obiettivo della videocamera digitale e l'obiettivo ad infrarossi. Per regolare l'immagine in maniera precisa, la termocamera richiede una distanza di allineamento (cioè la distanza dall'oggetto).

### <span id="page-29-0"></span>**8.13.2 Procedura**

- 1. Premere il centro del pulsante di spostamento. Verrà visualizzata una barra degli strumenti.
- 2. Sulla barra degli strumenti, selezionare *Modalità immagine* . Verrà visualizzata una barra degli strumenti.
- 3. Sulla barra degli strumenti, selezionare una delle seguenti opzioni:
	- $\bullet$  *MSX*  $\Box$
	- Ad *infrarossi*
	- *Picture-in-picture*  $\blacksquare$
	- *Dissolvenza termica* . Viene visualizzata una finestra di dialogo in cui è possibile selezionare il livello di combinazione.
	- *Videocamera digitale* .
- 4. Se si sceglie la modalità *MSX*, *Picture-in-picture*, o *Dissolvenza termica*, impostare anche la distanza dall'oggetto in uno dei seguenti modi:
	- Sulla barra degli strumenti *Image mode*, selezionare *Distanza di allineamento* . Verrà visualizzata una finestra di dialogo.
	- Nella finestra di dialogo, selezionare la distanza dall'oggetto:

### <span id="page-30-0"></span>**8.14 Modifica della modalità di scala della temperatura**

### <span id="page-30-1"></span>**8.14.1 Info generali**

A seconda del modello in uso, la termocamera può funzionare in diverse modalità di scala della temperatura:

- In modalità *Auto*, la termocamera viene continuamente regolata automaticamente per ottenere immagini con i migliori valori di contrasto e luminosità.
- Modalità *Manuale*: questa modalità consente di regolare manualmente il campo ed il livello di temperatura.

### <span id="page-30-2"></span>**8.14.2 Quando utilizzare la modalità** *Manuale*

### *8.14.2.1 Esempio 1*

Di seguito sono illustrate due immagini termiche di un edificio. Nell'immagine a sinistra, che è stata regolata automaticamente, il grande campo della temperatura tra il cielo e l'edificio riscaldato rende difficile effettuare un'analisi corretta. È possibile analizzare l'edificio in dettaglio se si modifica il campo della temperatura su valori vicini alla temperatura dell'edificio.

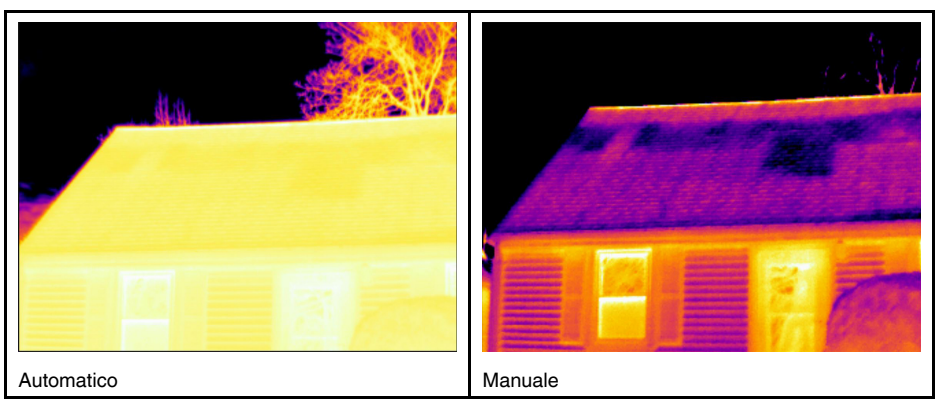

### *8.14.2.2 Esempio 2*

Di seguito sono illustrate due immagini termiche di un isolatore di una linea elettrica. Per semplificare l'analisi delle variazioni di temperatura nell'isolatore, la scala di temperatura nell'immagine a destra è stata modificata con valori simili alla temperatura dell'isolatore.

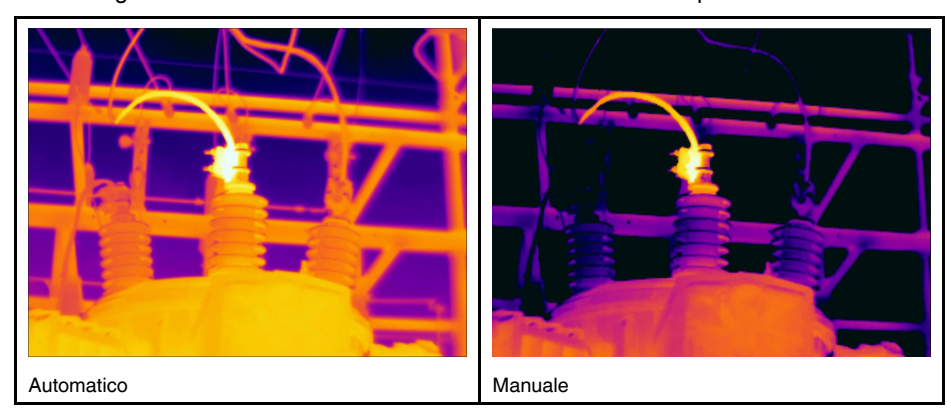

### <span id="page-30-3"></span>**8.14.3 Procedura**

Attenersi alla procedura seguente:

1. Premere il centro del pulsante di spostamento. Verrà visualizzata una barra degli strumenti.

- 2. Sulla barra degli strumenti, selezionare *Temperature scale* . Verrà visualizzata una barra degli strumenti.
- 3. Sulla barra degli strumenti, selezionare una delle seguenti opzioni:

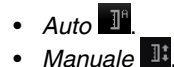

- 4. Per modificare il campo ed il livello di temperatura nella modalità *Manuale*, procedere come segue:
	- Premere il tasto di navigazione a sinistra o a destra per selezionare (evidenziare) la temperatura massima e/o minima.
	- Premere il tasto di navigazione in alto o in basso per cambiare il valore della temperatura evidenziato.

## <span id="page-31-0"></span>**8.15 Impostazione dell'emissività come proprietà della superficie**

### <span id="page-31-1"></span>**8.15.1 Info generali**

Per misurare le temperature con precisione, la termocamera deve conoscere il tipo di superficie da analizzare. È possibile scegliere fra le seguenti proprietà della superficie:

- *Opaco*.
- *Semiopaco*.
- *Semilucido*.

Per ulteriori informazioni sull'emissività, vedere la sezione 16 *Tecniche di [misurazione](#page-78-0) [termografica](#page-78-0)*, pagina [71](#page-78-0).

### <span id="page-31-2"></span>**8.15.2 Procedura**

Attenersi alla procedura seguente:

- 1. Premere il centro del pulsante di spostamento. Verrà visualizzata una barra degli strumenti.
- 2. Sulla barra degli strumenti, selezionare *Opzioni* . Verrà visualizzata una finestra di dialogo.
- 3. Nella finestra di dialogo, selezionare *Parametri di misurazione* . Verrà visualizzata una finestra di dialogo.
- 4. Nella finestra di dialogo, selezionare *Emissività* . Verrà visualizzata una finestra di dialogo.
- 5. Nella finestra di dialogo, selezionare una delle seguenti opzioni:
	- *Opaco*.
	- *Semiopaco*.
	- *Semilucido*.

## <span id="page-31-3"></span>**8.16 Impostazione dell'emissività come materiale personalizzato**

### <span id="page-31-4"></span>**8.16.1 Info generali**

Anziché specificare una proprietà della superficie come opalescente, semi-opaca o semi-lucida, è possibile specificare un materiale personalizzato da un elenco di materiali.

Per ulteriori informazioni sull'emissività, vedere la sezione 16 *Tecniche di [misurazione](#page-78-0) [termografica](#page-78-0)*, pagina [71](#page-78-0).

### <span id="page-32-0"></span>**8.16.2 Procedura**

Attenersi alla procedura seguente:

- 1. Premere il centro del pulsante di spostamento. Verrà visualizzata una barra degli strumenti.
- 2. Sulla barra degli strumenti, selezionare *Opzioni* . Verrà visualizzata una finestra di dialogo.
- 3. Nella finestra di dialogo, selezionare *Parametri di misurazione* . Verrà visualizzata una finestra di dialogo.
- 4. Nella finestra di dialogo, selezionare *Emissività* . Verrà visualizzata una finestra di dialogo.
- 5. Nella finestra di dialogo, selezionare *Materiale personalizzato*. Verrà visualizzato un elenco di materiali con emissività note.
- 6. Selezionare il materiale dall'elenco.

## <span id="page-32-1"></span>**8.17 Modifica dell'emissività come valore personalizzato**

### <span id="page-32-2"></span>**8.17.1 Info generali**

Per misurazioni estremamente precise, può essere necessario impostare l'emissività, invece di selezionare la proprietà della superficie o un materiale personalizzato. È inoltre necessario capire come l'emissività e la riflettività influenzano le misurazioni piuttosto che semplicemente selezionare le proprietà della superficie.

L'emissività è una proprietà che indica la quantità di radiazione emessa da un oggetto rispetto a quella riflessa. Un valore inferiore indica che una porzione maggiore viene riflessa, mentre un valore superiore indica che la quantità riflessa è inferiore.

L'acciaio inossidabile lucido, ad esempio, ha un'emissività di 0,14 mentre un pavimento in PVC strutturato ha un valore tipico di 0,93.

Per ulteriori informazioni sull'emissività, vedere la sezione 16 *Tecniche di [misurazione](#page-78-0) [termografica](#page-78-0)*, pagina [71](#page-78-0).

### <span id="page-32-3"></span>**8.17.2 Procedura**

Attenersi alla procedura seguente:

- 1. Premere il centro del pulsante di spostamento. Verrà visualizzata una barra degli strumenti.
- 2. Sulla barra degli strumenti, selezionare *Opzioni* . Verrà visualizzata una finestra di dialogo.
- 3. Nella finestra di dialogo, selezionare *Parametri di misurazione* . Verrà visualizzata una finestra di dialogo.
- 4. Nella finestra di dialogo, selezionare *Emissività* . Verrà visualizzata una finestra di dialogo.
- 5. Nella finestra di dialogo, selezionare *Valore personalizzato*, che consente di visualizzare una finestra di dialogo dove impostare un valore personalizzato:

### <span id="page-32-4"></span>**8.18 Modifica della temperatura apparente riflessa**

### <span id="page-32-5"></span>**8.18.1 Info generali**

Questo parametro viene utilizzato per compensare la radiazione riflessa dall'oggetto. Se l'emissività è bassa e la temperatura dell'oggetto è molto diversa da quella riflessa, risulta particolarmente importante impostare e compensare correttamente per la temperatura apparente riflessa.

Per ulteriori informazioni sulla temperatura apparente riflessa, vedere la sezione 16 *[Tec](#page-78-0)niche di misurazione [termografica](#page-78-0)*, pagina [71](#page-78-0).

### <span id="page-33-0"></span>**8.18.2 Procedura**

Attenersi alla procedura seguente:

- 1. Premere il centro del pulsante di spostamento. Verrà visualizzata una barra degli strumenti.
- 2. Sulla barra degli strumenti, selezionare *Opzioni* . Verrà visualizzata una finestra di dialogo.
- 3. Nella finestra di dialogo, selezionare *Parametri di misurazione* . Verrà visualizzata una finestra di dialogo.
- 4. Nella finestra di dialogo, selezionare *Temperatura riflessa*, che consente di visualizzare una finestra di dialogo dove impostare un valore.

## <span id="page-33-1"></span>**8.19 Modifica della distanza tra l'oggetto e la termocamera**

### <span id="page-33-2"></span>**8.19.1 Info generali**

Per misurare con precisione le temperature, è necessario conoscere la distanza tra la termocamera e l'oggetto.

### <span id="page-33-3"></span>**8.19.2 Procedura**

Attenersi alla procedura seguente:

- 1. Premere il centro del pulsante di spostamento. Verrà visualizzata una barra degli strumenti.
- 2. Sulla barra degli strumenti, selezionare *Opzioni* . Verrà visualizzata una finestra di dialogo.
- 3. Nella finestra di dialogo, selezionare *Parametri di misurazione* . Verrà visualizzata una finestra di dialogo.
- 4. Nella finestra di dialogo, selezionare *Distanza*. Viene visualizzata una finestra di dialogo in cui selezionare un valore.

## <span id="page-33-4"></span>**8.20 Esecuzione di una correzione di non uniformità (NUC)**

### <span id="page-33-5"></span>**8.20.1 In cosa consiste una correzione di non uniformità?**

Una correzione di non uniformità è una *correzione dell'immagine effettuata dal software della termocamera per compensare eventuali differenze di sensibilità degli elementi del rilevatore ed altri difetti ottici e geometrici*1.

### <span id="page-33-6"></span>**8.20.2 Quando eseguire una correzione di non uniformità?**

Il processo di correzione di non uniformità deve essere eseguito ogni volta che l'immagine riprodotta risulta spazialmente disturbata. Questa può essere spazialmente disturbata al variare della temperatura dell'ambiente (come avviene ad esempio quando si passa dal giorno alla notte e viceversa).

<sup>1.</sup> Definizione dell'imminente adozione a livello internazionale dello standard DIN 54190-3 (Non-destructive testing - Thermographic testing - Part 3: Terms and definitions) (Test non distruttivi, - Test termografici - Parte 3: termini e definizioni)

### <span id="page-34-0"></span>**8.20.3 Procedura**

Per eseguire una correzione di non uniformità, tenere premuto il pulsante Archivio imma-

gini per più di 2 secondi.

### <span id="page-34-1"></span>**8.21 Configurazione Wi-Fi**

A seconda della configurazione della termocamera, è possibile collegare la termocamera ad una rete WLAN tramite Wi-Fi o lasciare che sia la termocamera a fornire un accesso Wi-Fi ad un altro dispositivo.

La termocamera può essere connessa in due modi diversi:

- *Utilizzo più diffuso*: impostazione di una connessione peer-to-peer (anche detta connessione *ad hoc* o *P2P*). Questo metodo viene utilizzato principalmente con altri dispositivi, ad esempio iPhone o iPad.
- *Utilizzo meno diffuso*: connessione della termocamera ad una rete WLAN.

### <span id="page-34-2"></span>**8.21.1 Impostazione di una connessione peer-to-peer (utilizzo più diffuso)**

Attenersi alla procedura seguente:

- 1. Premere il centro del pulsante di spostamento. Verrà visualizzata una barra degli strumenti.
- 2. Sulla barra degli strumenti, selezionare *Opzioni* . Verrà visualizzata una finestra di dialogo.
- 3. Selezionare *Impostazioni dispositivo* e premere il centro del tasto di navigazione.
- 4. Selezionare *Wi-Fi* e premere il centro del tasto di navigazione.
- 5. Selezionare *Condividi* e premere il centro del tasto di navigazione.
- 6. (Passaggio opzionale). Per visualizzare e modificare i parametri, selezionare *Impostazioni* e premere il centro del tasto di navigazione.
	- Per modificare il canale (cioè il canale utilizzato dalla termocamera per la trasmissione dei dati), selezionare *Canale* e premere il centro del tasto di navigazione.
	- Per attivare WEP (l'algoritmo di crittografia), selezionare *WEP* e premere il centro del tasto di navigazione, in modo da selezionare la casella di controllo *WEP*.
	- Per modificare la password WEP, selezionare *Password* e premere il centro del tasto di navigazione.

**Nota** Questi parametri vengono impostati per la rete in uso dalla termocamera. Essi saranno utilizzati dal dispositivo esterno per connettere quel dispositivo alla rete.

### <span id="page-34-3"></span>**8.21.2 Connessione della termocamera ad una rete WLAN (utilizzo meno diffuso)**

Attenersi alla procedura seguente:

- 1. Premere il centro del pulsante di spostamento. Verrà visualizzata una barra degli strumenti.
- 2. Sulla barra degli strumenti, selezionare *Opzioni* . Verrà visualizzata una finestra di dialogo.
- 3. Selezionare *Impostazioni dispositivo* e premere il centro del tasto di navigazione.
- 4. Selezionare *Wi-Fi* e premere il centro del tasto di navigazione.
- 5. Selezionare *Connetti alla rete* e premere il centro del tasto di navigazione.
- 6. Per visualizzare un elenco di reti disponibili, selezionare *Reti* e premere il centro del tasto di navigazione.
- 7. Selezionare una delle reti disponibili.
	- Le reti protette da password vengono contrassegnate da un'icona a forma di lucchetto. Per accedervi, è necessario inserire una password.

**Nota** Alcune reti non sono visibili. Per connettersi a queste reti, selezionare *Aggiungi rete...* e impostare manualmente tutti i parametri necessari.

## <span id="page-35-0"></span>**8.22 Modifica delle impostazioni**

### <span id="page-35-1"></span>**8.22.1 Info generali**

È possibile cambiare numerose impostazioni della termocamera.

Il menu *Impostazioni* include quanto segue:

- *Parametri di misurazione*.
- *Opzioni di salvataggio*.
- *Impostazioni dispositivo*.

### *8.22.1.1 Parametri di misurazione*

- *Emissività*.
- *Temperatura riflessa*.
- *Distanza*.

### *8.22.1.2 Opzioni di salvataggio*

• *Salva foto digitali separatamente*: quando questo comando di menu viene selezionato, la foto digitale della telecamera nel visibile viene salvata con il campo di visione massimo come immagine JPEG separata.

### *8.22.1.3 Impostazioni dispositivo*

- *Lingua, ora e unità*:
	- *Lingua*.
	- *Unità di misura temp.*.
	- *Unità distanza*.
	- *Data e ora*.
	- *Formato data e ora*.
- *Wi-Fi*
	- *Disattivato*
	- *Condividi*
	- *Connetti alla rete*
		- *Reti*
- *Ripristina*:
	- *Ripristina modalità predefinita termocamera*.
	- *Ripristina impostazioni predefinite dispositivo*.
	- *Elimina tutte le immagini salvate*.
- *Spegnimento autom.*.
- *Intensità display*.
- *Modalità dimostrazione*: questo comando di menu offre una modalità termocamera per la visualizzazione di diverse immagini senza l'intervento dell'utente. La modalità termocamera è destinata a scopi dimostrativi o per presentazioni della termocamera in un punto vendita.
	- *Disattivo*.
	- *Applicazioni elettriche*.
	- *Applicazioni in edilizia*.
- *Camera information*: questo comando di menu consente di visualizzare numerose informazioni sulla termocamera, come modello, numero di serie e versione del software.

### <span id="page-35-2"></span>**8.22.2 Procedura**

Attenersi alla procedura seguente:

1. Premere il centro del pulsante di spostamento. Verrà visualizzata una barra degli strumenti.
- 2. Sulla barra degli strumenti, selezionare *Opzioni* . Verrà visualizzata una finestra di dialogo.
- 3. Nella finestra di dialogo, selezionare l'impostazione che si desidera modificare e utilizzare il pulsante di spostamento per visualizzare ulteriori finestre di dialogo.

### **8.23 Aggiornamento della termocamera**

### **8.23.1 Info generali**

Per sfruttare il più recente firmware della termocamera, è importante mantenere aggiornata la termocamera. È possibile aggiornare la termocamera mediante FLIR Tools.

#### **8.23.2 Procedura**

Attenersi alla procedura seguente:

- 1. Avviare FLIR Tools.
- 2. Avviare la termocamera.
- 3. Collegare la termocamera al computer mediante il cavo USB.
- 4. Nel menu *Guida* in FLIR Tools, fare clic su *Cerca aggiornamenti*.
- 5. Seguire le istruzioni visualizzate sullo schermo.

# **[9](#page-37-0) Dati [tecnici](#page-37-0)**

#### <span id="page-37-0"></span>**Sommario**

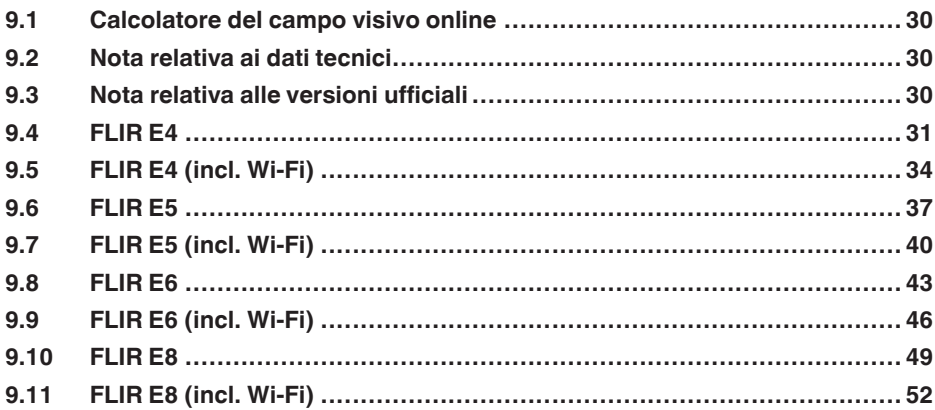

## <span id="page-37-1"></span>**9.1 Calcolatore del campo visivo online**

Visitare il sito Web http://support.flir.com e fare clic sulla foto della serie di termocamere per visualizzare le tabelle del campo visivo di tutte le combinazioni di obiettivi e termocamere.

### <span id="page-37-2"></span>**9.2 Nota relativa ai dati tecnici**

FLIR Systems si riserva il diritto di modificare le specifiche in qualsiasi momento e senza preavviso. Per conoscere le modifiche più recenti, consultare il sito Web http://support.flir. com.

## <span id="page-37-3"></span>**9.3 Nota relativa alle versioni ufficiali**

La versione ufficiale della presente pubblicazione è in inglese. Nel caso in cui siano presenti divergenze dovute ad errori di traduzione, il testo in inglese ha la precedenza.

Tutte le modifiche più recenti vengono implementate prima in inglese.

## <span id="page-38-0"></span>**9.4 FLIR E4**

### P/N: 63901-0101 Rev.: 41166

#### **Descrizione generale**

Le termocamere serie FLIR Ex sono termocamere ad infrarossi compatte che offrono accesso alla visualizzazione ad infrarossi. Le termocamere serie FLIR Ex sono un'alternativa economica al termometro ad infrarossi ed offrono immagini termiche con informazioni sulla temperatura in ogni singolo pixel. Grazie alla nuova funzione MSX ed ai formati visivi, non esistono termocamere più facili da utilizzare.

Le termocamere serie FLIR Ex sono intuitive, compatte e resistenti, perfette anche negli ambienti più difficili. Grazie all'ampio campo visivo, inoltre, sono perfette per le applicazioni edilizie.

- Facilità di utilizzo: le termocamere serie FLIR Ex sono completamente automatiche e senza messa a fuoco, dotate di un'interfaccia intuitiva per misurazioni in modalità termica, visiva o MSX.
- Compattezza e resistenza: con un peso di appena 0,575 kg e la borsa da cintura accessoria, le termocamere serie FLIR Ex sono sempre facili da trasportare. Il design robusto è in grado di resistere a cadute da 2 metri, garantendo la massima affidabilità anche in ambienti difficili.
- Convenienza senza precedenti: le termocamere ad infrarossi serie FLIR Ex sono le più convenienti presenti sul mercato.

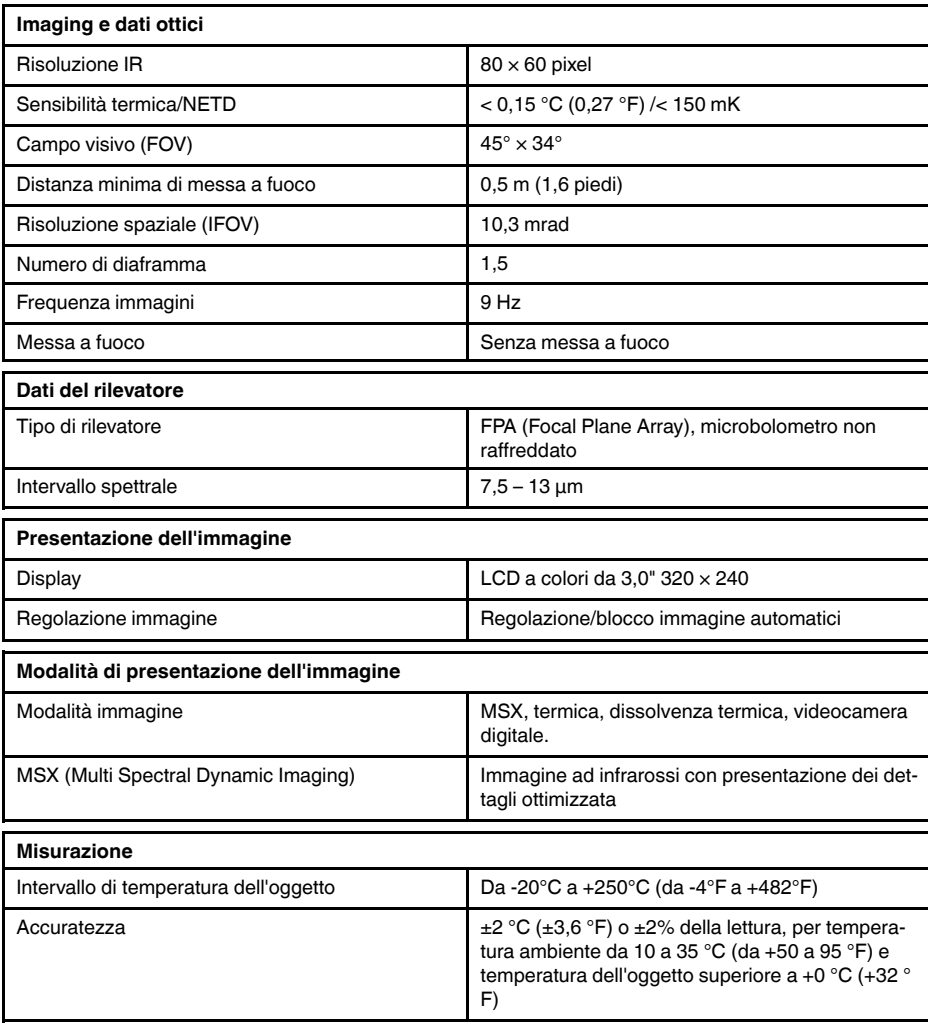

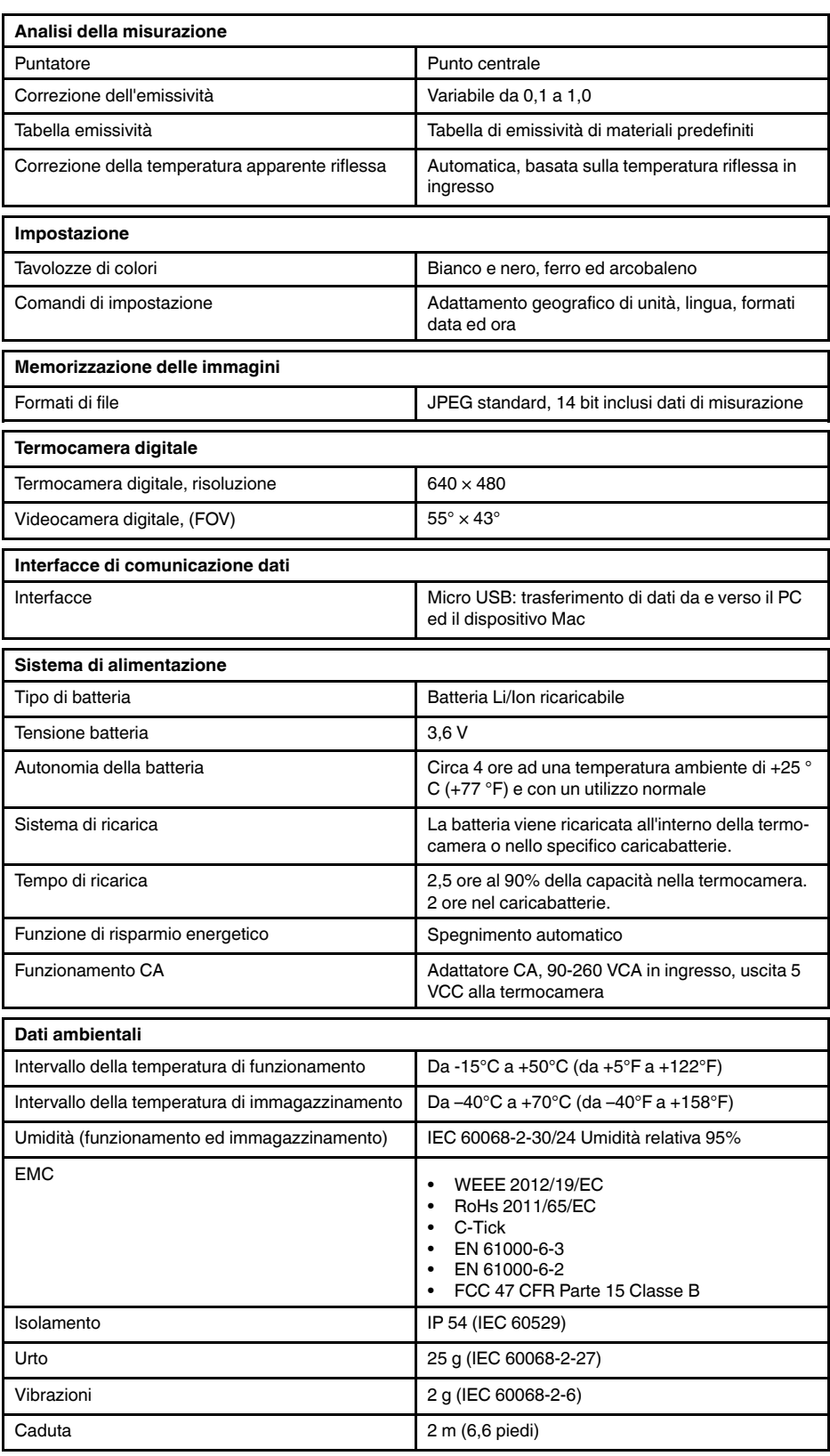

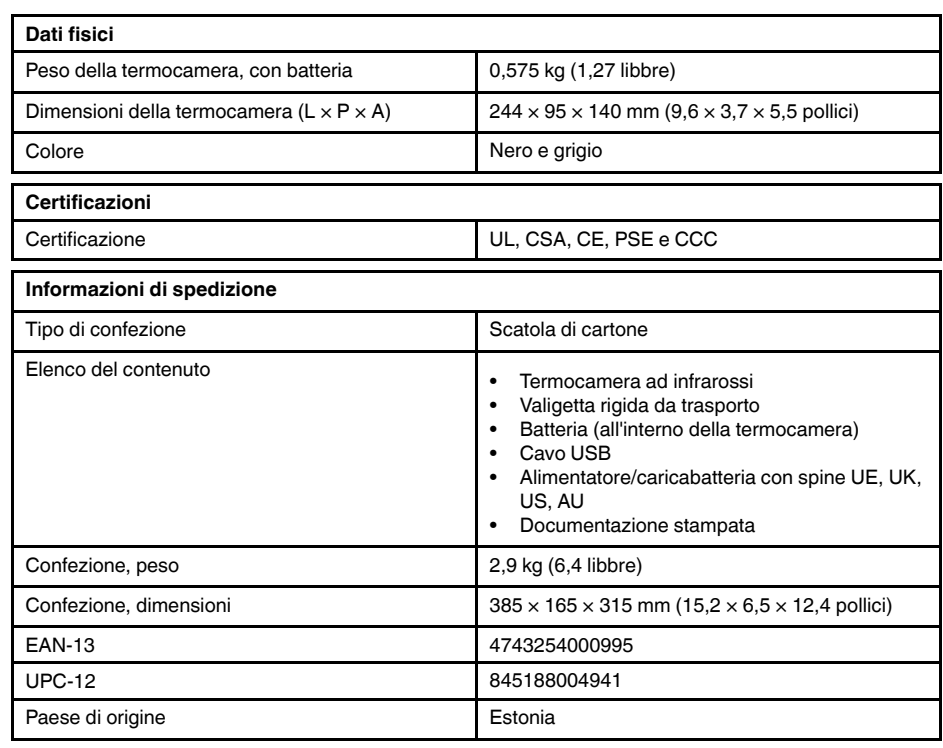

- T911093; Tool belt
- T198528; Hard transport case FLIR Ex-series
- T198530; Battery
- T198531; Battery charger incl power supply
- T198532; Car charger
- T198534; Power supply USB-micro
- T198529; Pouch FLIR Ex and ix series
- T198533; USB cable Std A <-> Micro B
- T199362ACC; Battery Li-ion 3.6 V, 2.6 Ah, 9.4 Wh
- T198583; FLIR Tools+ (download card incl. license key)
- T199233; FLIR Atlas SDK for .NET
- T199234; FLIR Atlas SDK for MATLAB

### <span id="page-41-0"></span>**9.5 FLIR E4 (incl. Wi-Fi)**

### P/N: 63906-0604 Rev.: 41166

#### **Descrizione generale**

Le termocamere serie FLIR Ex sono termocamere ad infrarossi compatte che offrono accesso alla visualizzazione ad infrarossi. Le termocamere serie FLIR Ex sono un'alternativa economica al termometro ad infrarossi ed offrono immagini termiche con informazioni sulla temperatura in ogni singolo pixel. Grazie alla nuova funzione MSX ed ai formati visivi, non esistono termocamere più facili da utilizzare.

Le termocamere serie FLIR Ex sono intuitive, compatte e resistenti, perfette anche negli ambienti più difficili. Grazie all'ampio campo visivo, inoltre, sono perfette per le applicazioni edilizie.

- Facilità di utilizzo: le termocamere serie FLIR Ex sono completamente automatiche e senza messa a fuoco, dotate di un'interfaccia intuitiva per misurazioni in modalità termica, visiva o MSX.
- Compattezza e resistenza: con un peso di appena 0,575 kg e la borsa da cintura accessoria, le termocamere serie FLIR Ex sono sempre facili da trasportare. Il design robusto è in grado di resistere a cadute da 2 metri, garantendo la massima affidabilità anche in ambienti difficili.
- Convenienza senza precedenti: le termocamere ad infrarossi serie FLIR Ex sono le più convenienti presenti sul mercato.

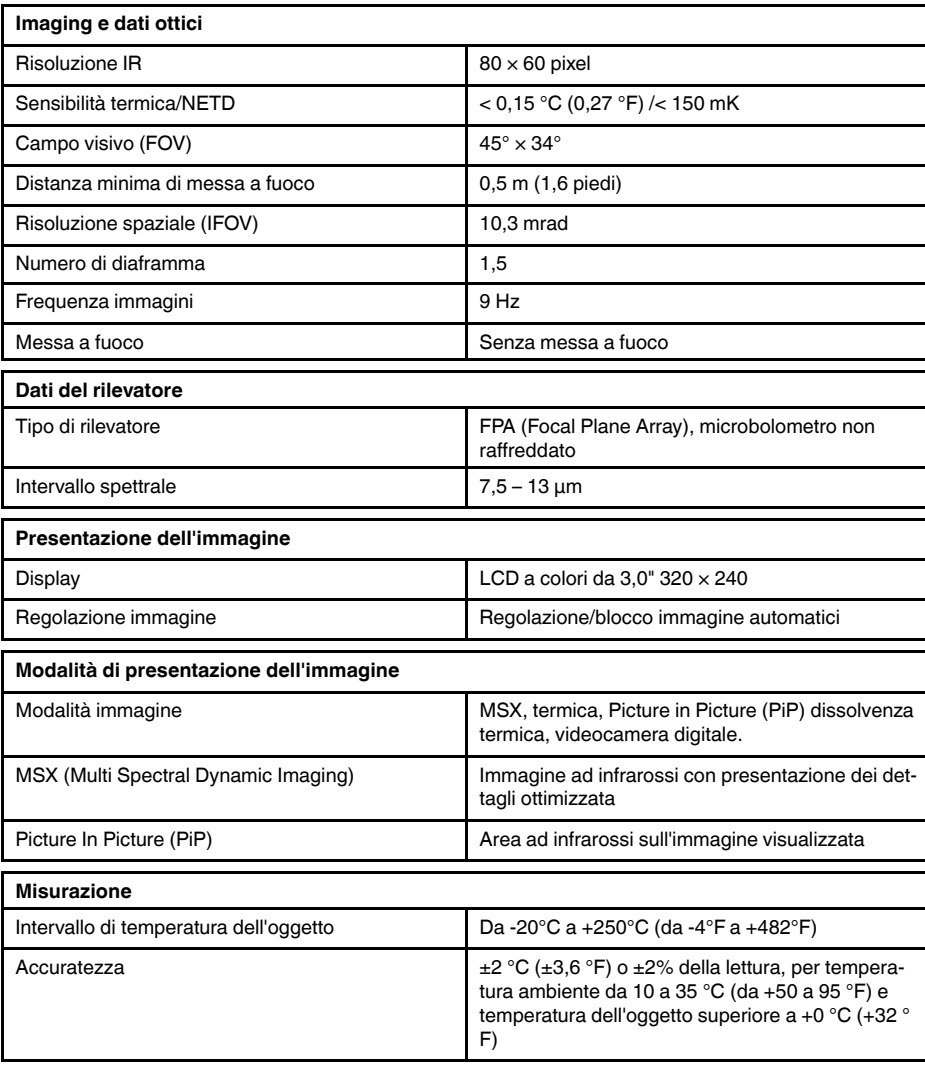

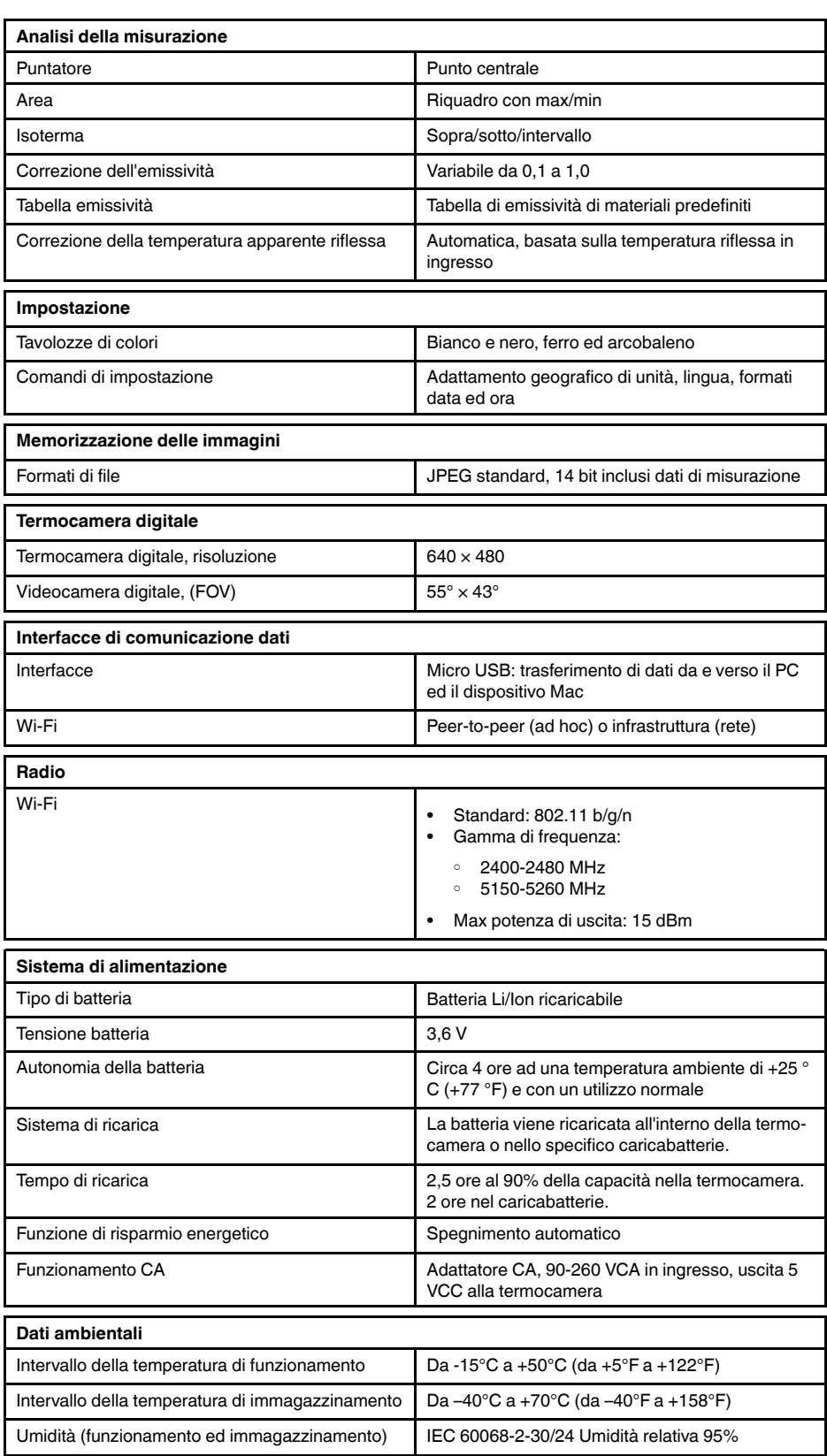

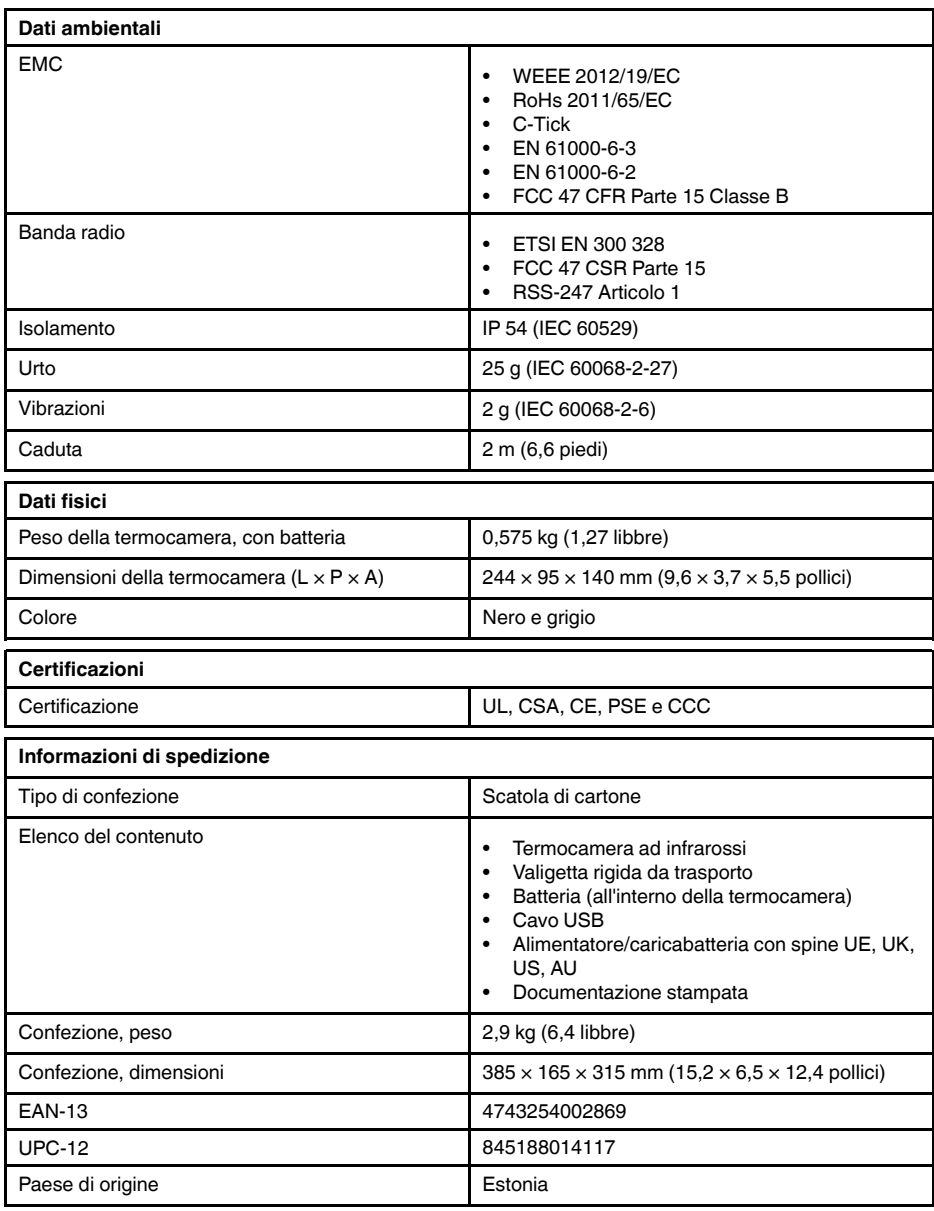

- T911093; Tool belt
- T198528; Hard transport case FLIR Ex-series
- T198530; Battery
- T198531; Battery charger incl power supply
- T198532; Car charger
- T198534; Power supply USB-micro
- T198529; Pouch FLIR Ex and ix series
- T198533; USB cable Std A <-> Micro B
- T199362ACC; Battery Li-ion 3.6 V, 2.6 Ah, 9.4 Wh
- T198583; FLIR Tools+ (download card incl. license key)
- T199233; FLIR Atlas SDK for .NET
- T199234; FLIR Atlas SDK for MATLAB

## <span id="page-44-0"></span>**9.6 FLIR E5**

### P/N: 63905-0501 Rev.: 41166

#### **Descrizione generale**

Le termocamere serie FLIR Ex sono termocamere ad infrarossi compatte che offrono accesso alla visualizzazione ad infrarossi. Le termocamere serie FLIR Ex sono un'alternativa economica al termometro ad infrarossi ed offrono immagini termiche con informazioni sulla temperatura in ogni singolo pixel. Grazie alla nuova funzione MSX ed ai formati visivi, non esistono termocamere più facili da utilizzare.

Le termocamere serie FLIR Ex sono intuitive, compatte e resistenti, perfette anche negli ambienti più difficili. Grazie all'ampio campo visivo, inoltre, sono perfette per le applicazioni edilizie.

- Facilità di utilizzo: le termocamere serie FLIR Ex sono completamente automatiche e senza messa a fuoco, dotate di un'interfaccia intuitiva per misurazioni in modalità termica, visiva o MSX.
- Compattezza e resistenza: con un peso di appena 0,575 kg e la borsa da cintura accessoria, le termocamere serie FLIR Ex sono sempre facili da trasportare. Il design robusto è in grado di resistere a cadute da 2 metri, garantendo la massima affidabilità anche in ambienti difficili.
- Convenienza senza precedenti: le termocamere ad infrarossi serie FLIR Ex sono le più convenienti presenti sul mercato.

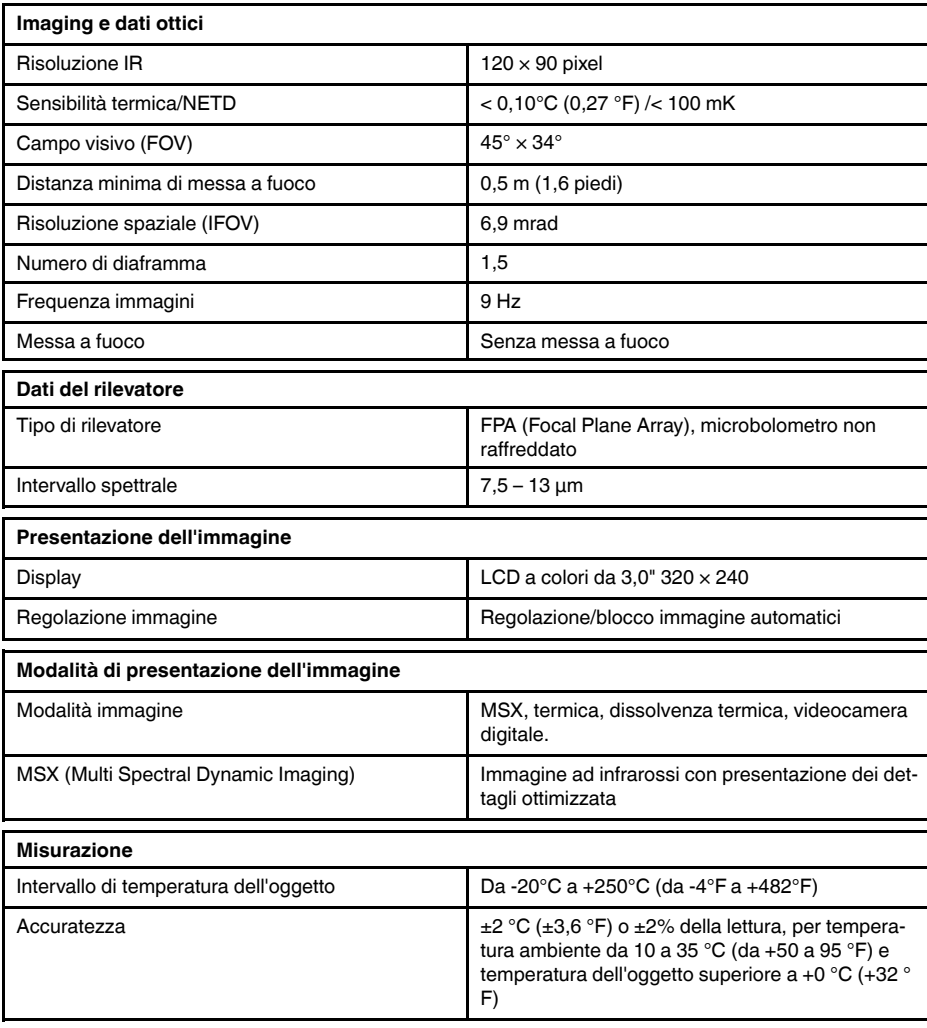

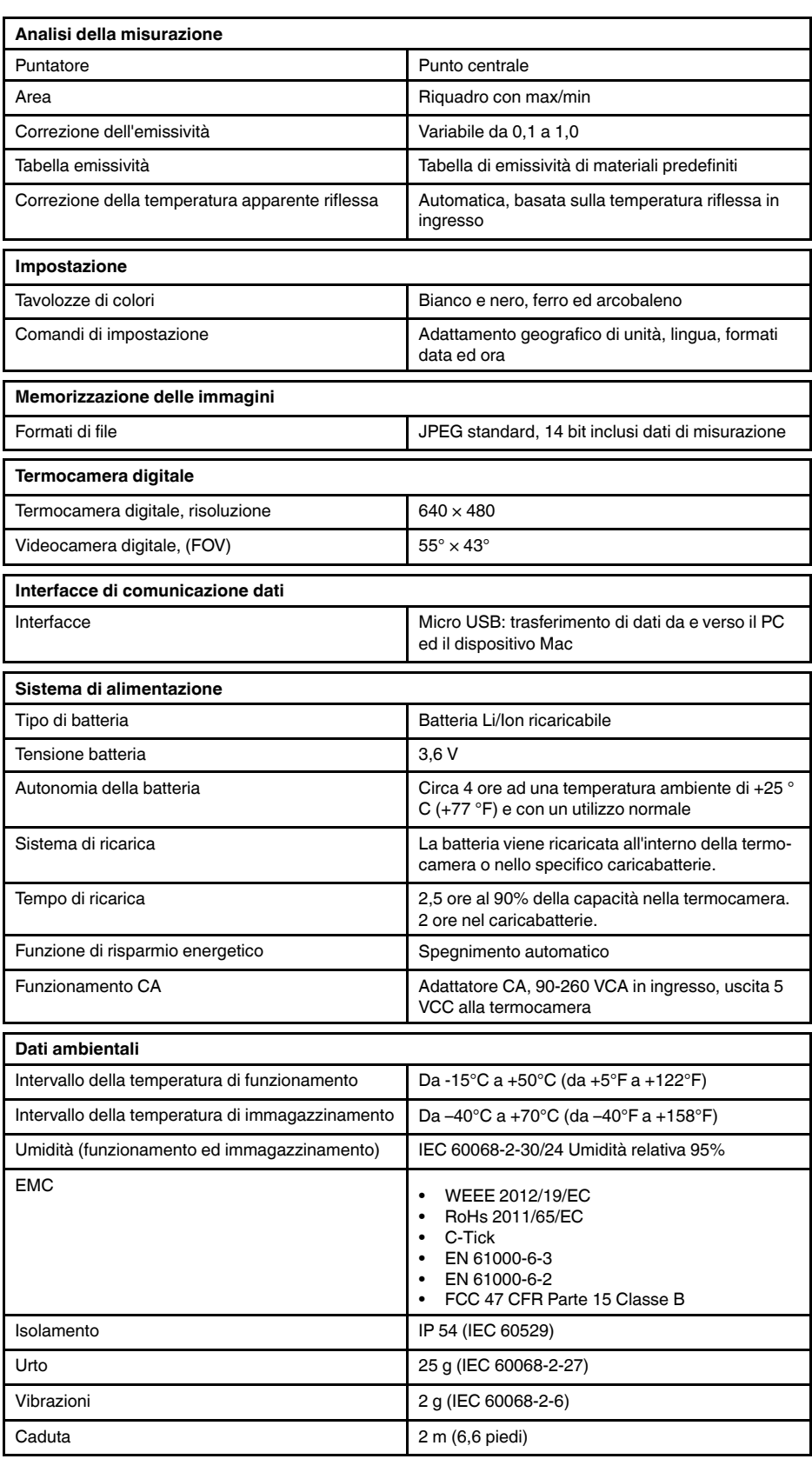

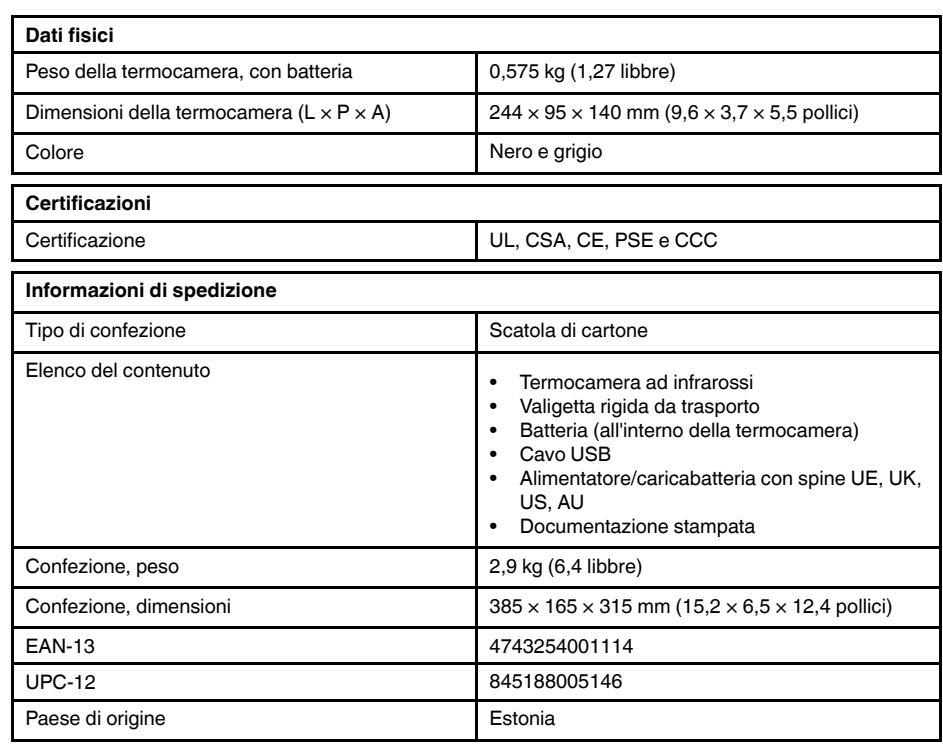

- T911093; Tool belt
- T198528; Hard transport case FLIR Ex-series
- T198530; Battery
- T198531; Battery charger incl power supply
- T198532; Car charger
- T198534; Power supply USB-micro
- T198529; Pouch FLIR Ex and ix series
- T198533; USB cable Std A <-> Micro B
- T199362ACC; Battery Li-ion 3.6 V, 2.6 Ah, 9.4 Wh
- T198583; FLIR Tools+ (download card incl. license key)
- T199233; FLIR Atlas SDK for .NET
- T199234; FLIR Atlas SDK for MATLAB

### <span id="page-47-0"></span>**9.7 FLIR E5 (incl. Wi-Fi)**

### P/N: 63909-0904 Rev.: 41166

#### **Descrizione generale**

Le termocamere serie FLIR Ex sono termocamere ad infrarossi compatte che offrono accesso alla visualizzazione ad infrarossi. Le termocamere serie FLIR Ex sono un'alternativa economica al termometro ad infrarossi ed offrono immagini termiche con informazioni sulla temperatura in ogni singolo pixel. Grazie alla nuova funzione MSX ed ai formati visivi, non esistono termocamere più facili da utilizzare.

Le termocamere serie FLIR Ex sono intuitive, compatte e resistenti, perfette anche negli ambienti più difficili. Grazie all'ampio campo visivo, inoltre, sono perfette per le applicazioni edilizie.

- Facilità di utilizzo: le termocamere serie FLIR Ex sono completamente automatiche e senza messa a fuoco, dotate di un'interfaccia intuitiva per misurazioni in modalità termica, visiva o MSX.
- Compattezza e resistenza: con un peso di appena 0,575 kg e la borsa da cintura accessoria, le termocamere serie FLIR Ex sono sempre facili da trasportare. Il design robusto è in grado di resistere a cadute da 2 metri, garantendo la massima affidabilità anche in ambienti difficili.
- Convenienza senza precedenti: le termocamere ad infrarossi serie FLIR Ex sono le più convenienti presenti sul mercato.

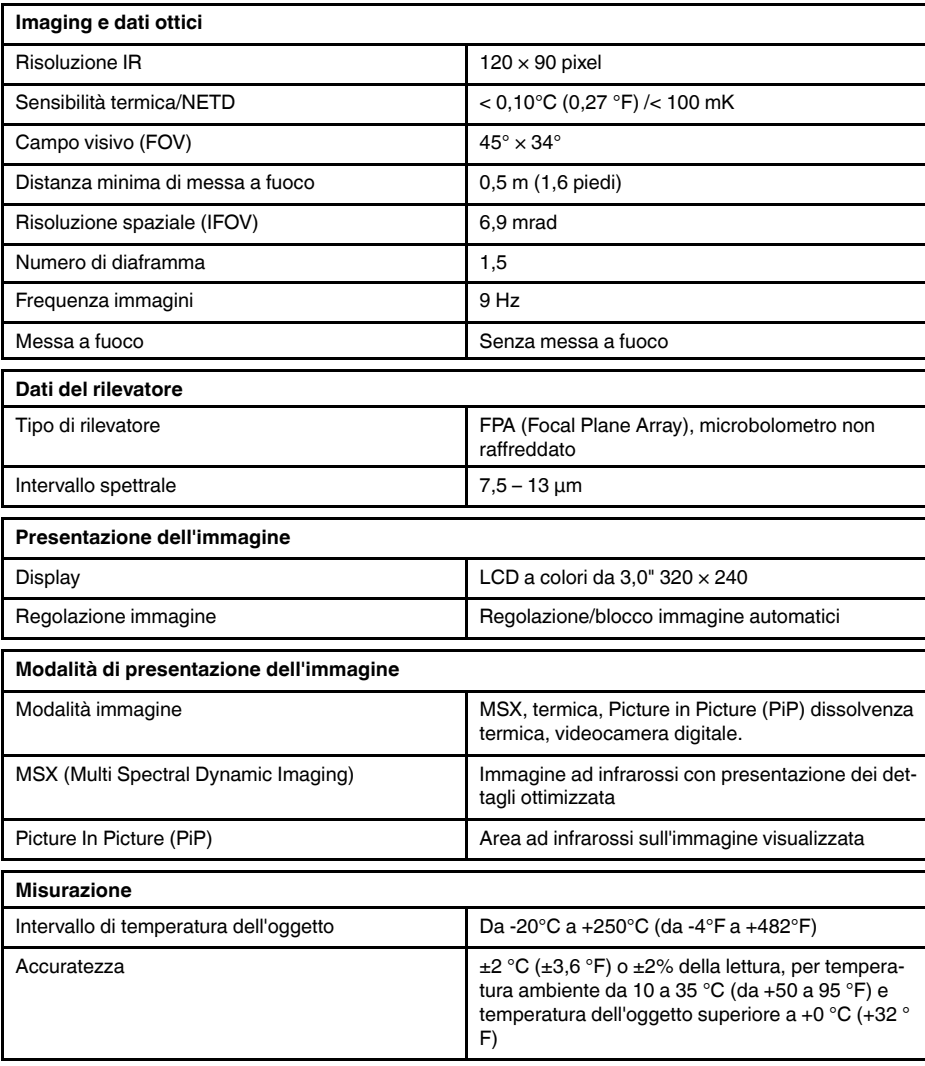

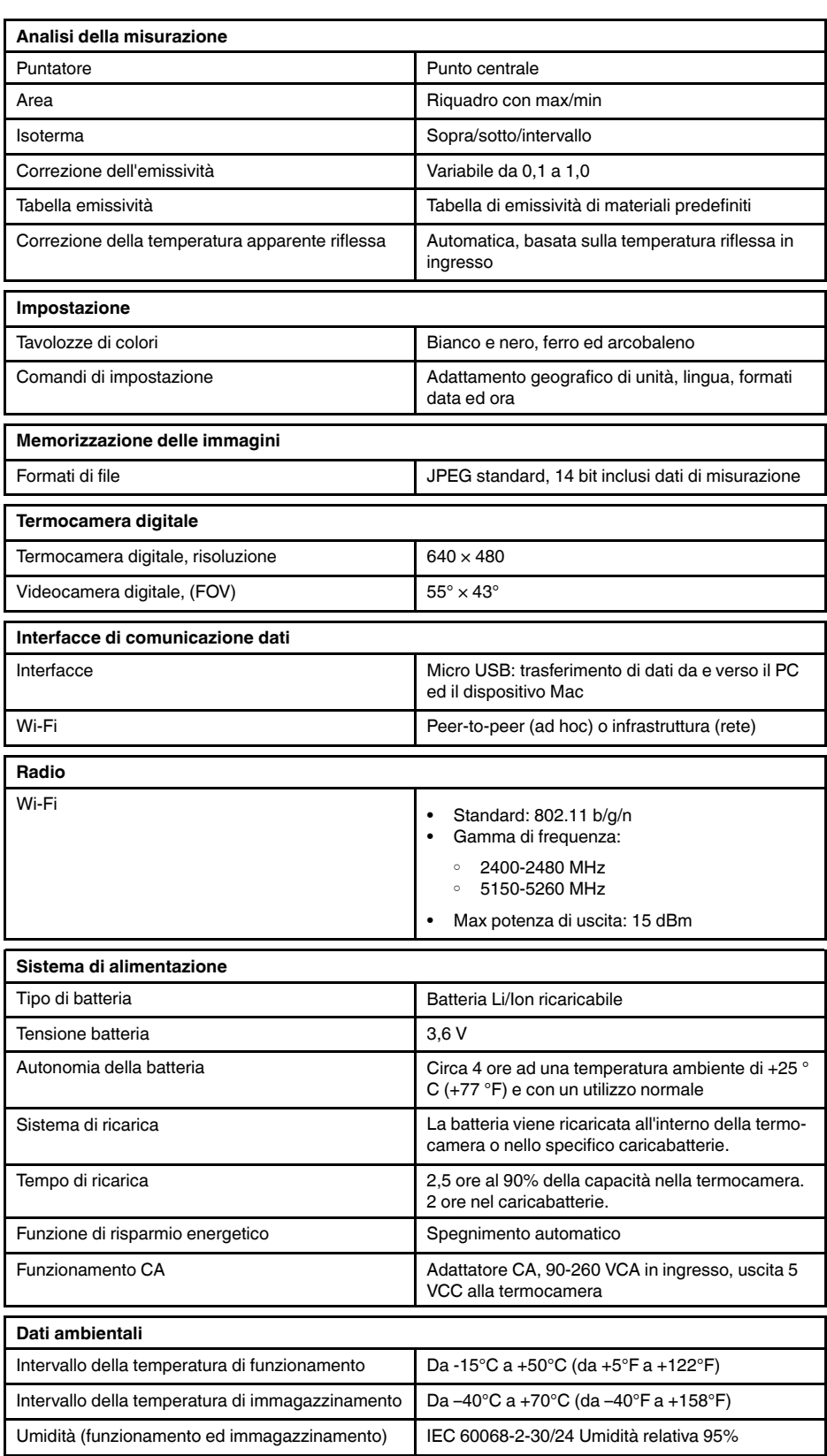

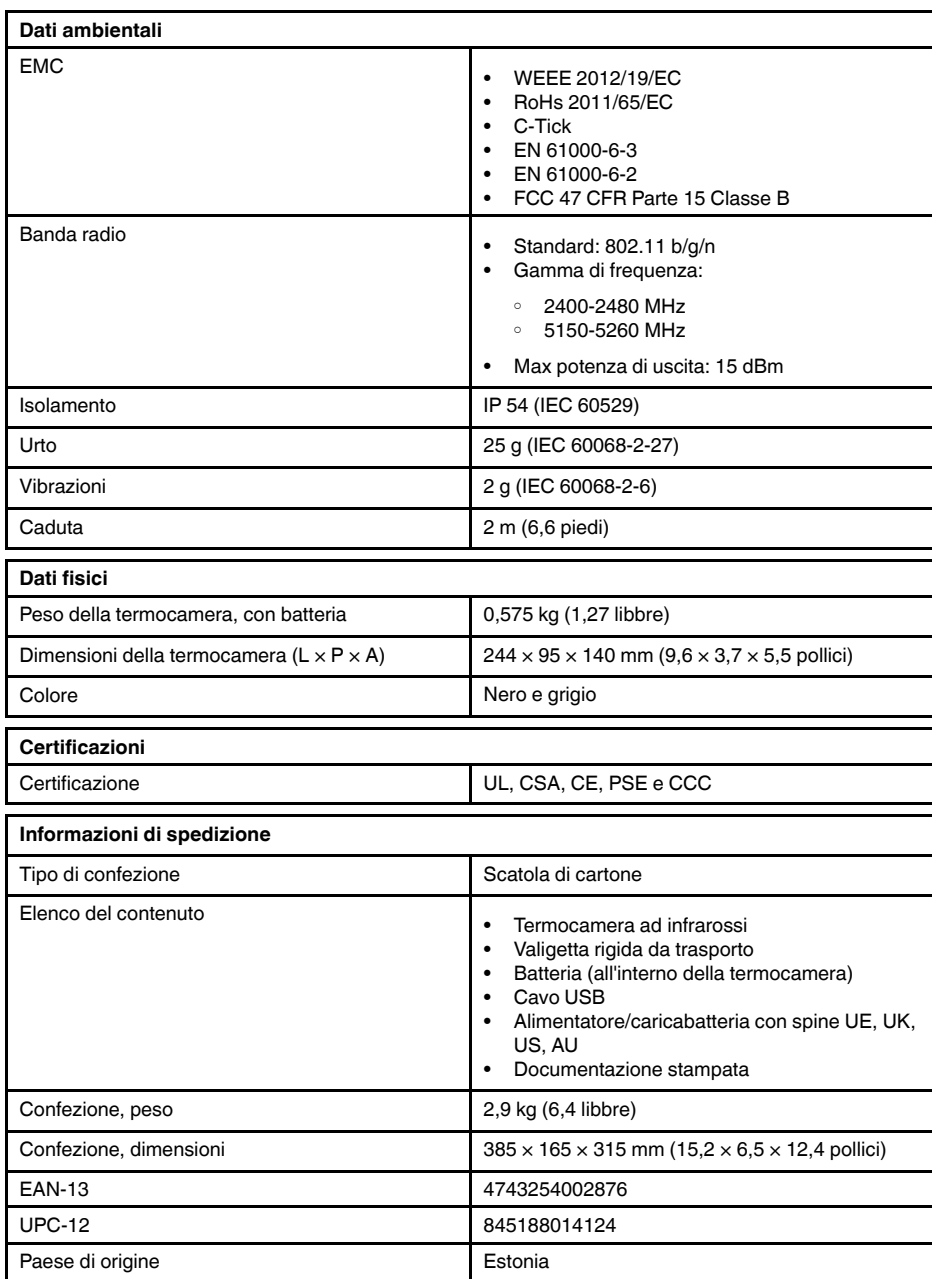

- T911093; Tool belt
- T198528; Hard transport case FLIR Ex-series
- T198530; Battery
- T198531; Battery charger incl power supply
- T198532; Car charger
- T198534; Power supply USB-micro
- T198529; Pouch FLIR Ex and ix series
- T198533; USB cable Std A <-> Micro B
- T199362ACC; Battery Li-ion 3.6 V, 2.6 Ah, 9.4 Wh
- T198583; FLIR Tools+ (download card incl. license key)
- T199233; FLIR Atlas SDK for .NET
- T199234; FLIR Atlas SDK for MATLAB

### <span id="page-50-0"></span>**9.8 FLIR E6**

### P/N: 63902-0202 Rev.: 41166

#### **Descrizione generale**

Le termocamere serie FLIR Ex sono termocamere ad infrarossi compatte che offrono accesso alla visualizzazione ad infrarossi. Le termocamere serie FLIR Ex sono un'alternativa economica al termometro ad infrarossi ed offrono immagini termiche con informazioni sulla temperatura in ogni singolo pixel. Grazie alla nuova funzione MSX ed ai formati visivi, non esistono termocamere più facili da utilizzare.

Le termocamere serie FLIR Ex sono intuitive, compatte e resistenti, perfette anche negli ambienti più difficili. Grazie all'ampio campo visivo, inoltre, sono perfette per le applicazioni edilizie.

- Facilità di utilizzo: le termocamere serie FLIR Ex sono completamente automatiche e senza messa a fuoco, dotate di un'interfaccia intuitiva per misurazioni in modalità termica, visiva o MSX.
- Compattezza e resistenza: con un peso di appena 0,575 kg e la borsa da cintura accessoria, le termocamere serie FLIR Ex sono sempre facili da trasportare. Il design robusto è in grado di resistere a cadute da 2 metri, garantendo la massima affidabilità anche in ambienti difficili.
- Convenienza senza precedenti: le termocamere ad infrarossi serie FLIR Ex sono le più convenienti presenti sul mercato.

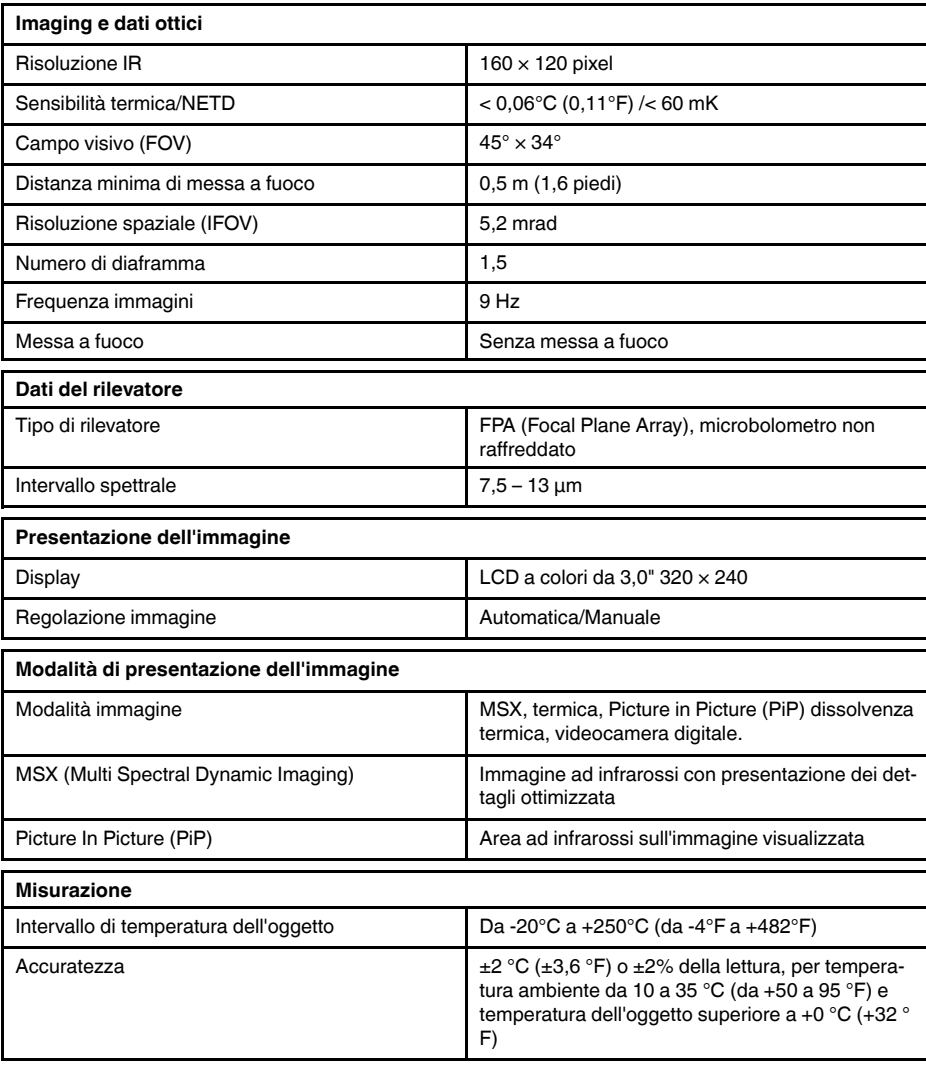

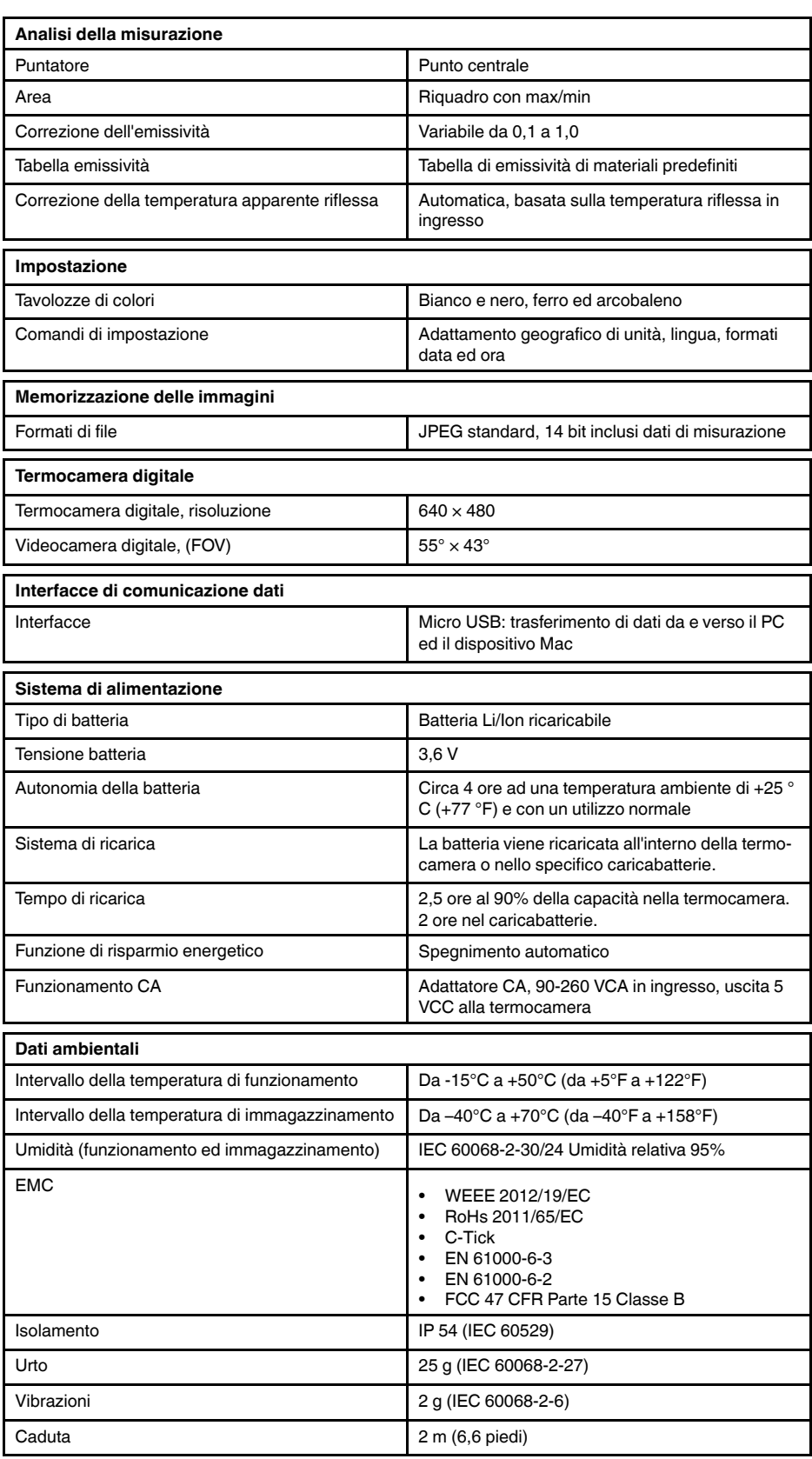

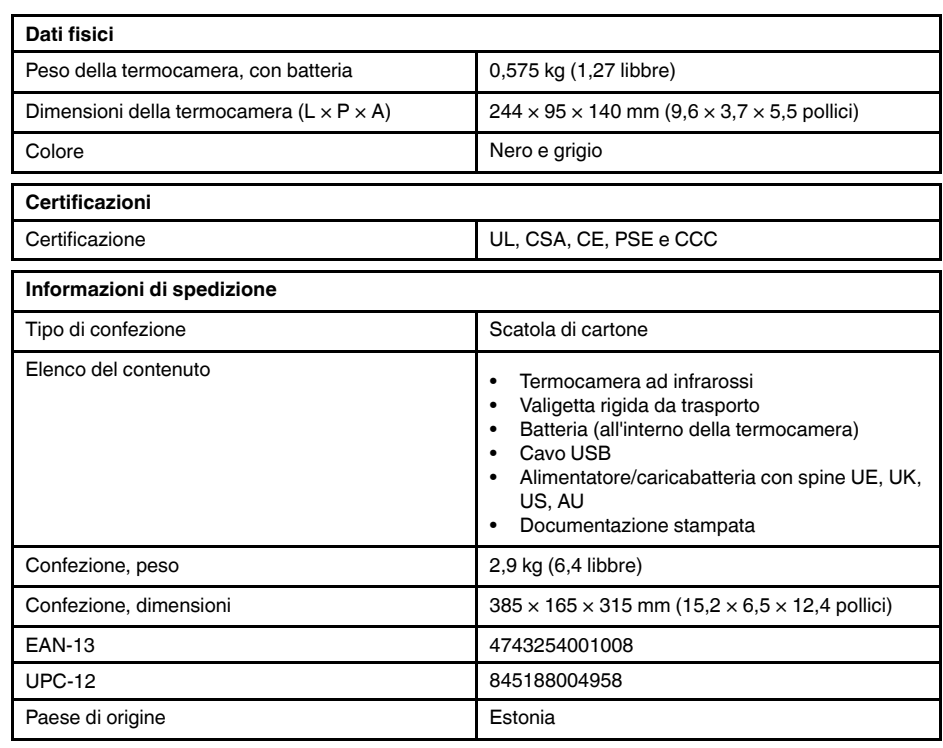

- T911093; Tool belt
- T198528; Hard transport case FLIR Ex-series
- T198530; Battery
- T198531; Battery charger incl power supply
- T198532; Car charger
- T198534; Power supply USB-micro
- T198529; Pouch FLIR Ex and ix series
- T198533; USB cable Std A <-> Micro B
- T199362ACC; Battery Li-ion 3.6 V, 2.6 Ah, 9.4 Wh
- T198583; FLIR Tools+ (download card incl. license key)
- T199233; FLIR Atlas SDK for .NET
- T199234; FLIR Atlas SDK for MATLAB

## <span id="page-53-0"></span>**9.9 FLIR E6 (incl. Wi-Fi)**

### P/N: 63907-0704 Rev.: 41166

#### **Descrizione generale**

Le termocamere serie FLIR Ex sono termocamere ad infrarossi compatte che offrono accesso alla visualizzazione ad infrarossi. Le termocamere serie FLIR Ex sono un'alternativa economica al termometro ad infrarossi ed offrono immagini termiche con informazioni sulla temperatura in ogni singolo pixel. Grazie alla nuova funzione MSX ed ai formati visivi, non esistono termocamere più facili da utilizzare.

Le termocamere serie FLIR Ex sono intuitive, compatte e resistenti, perfette anche negli ambienti più difficili. Grazie all'ampio campo visivo, inoltre, sono perfette per le applicazioni edilizie.

- Facilità di utilizzo: le termocamere serie FLIR Ex sono completamente automatiche e senza messa a fuoco, dotate di un'interfaccia intuitiva per misurazioni in modalità termica, visiva o MSX.
- Compattezza e resistenza: con un peso di appena 0,575 kg e la borsa da cintura accessoria, le termocamere serie FLIR Ex sono sempre facili da trasportare. Il design robusto è in grado di resistere a cadute da 2 metri, garantendo la massima affidabilità anche in ambienti difficili.
- Convenienza senza precedenti: le termocamere ad infrarossi serie FLIR Ex sono le più convenienti presenti sul mercato.

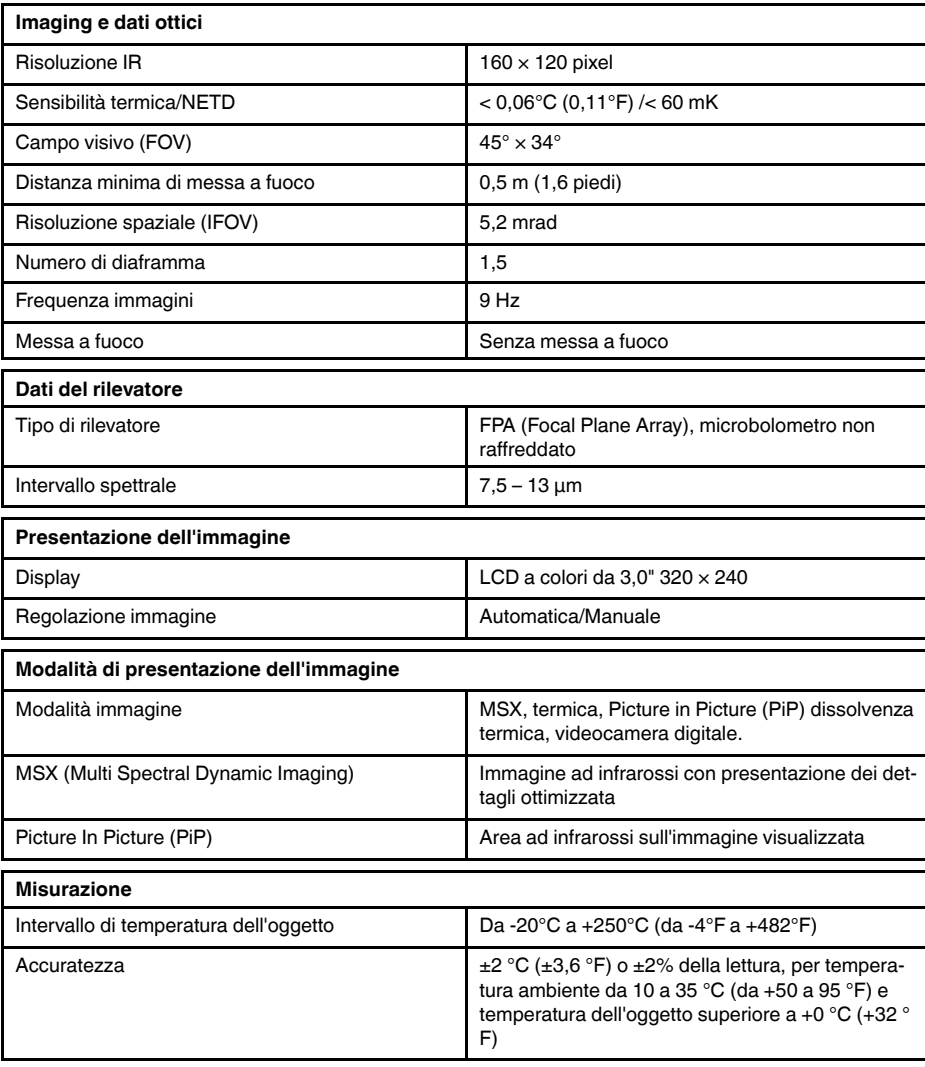

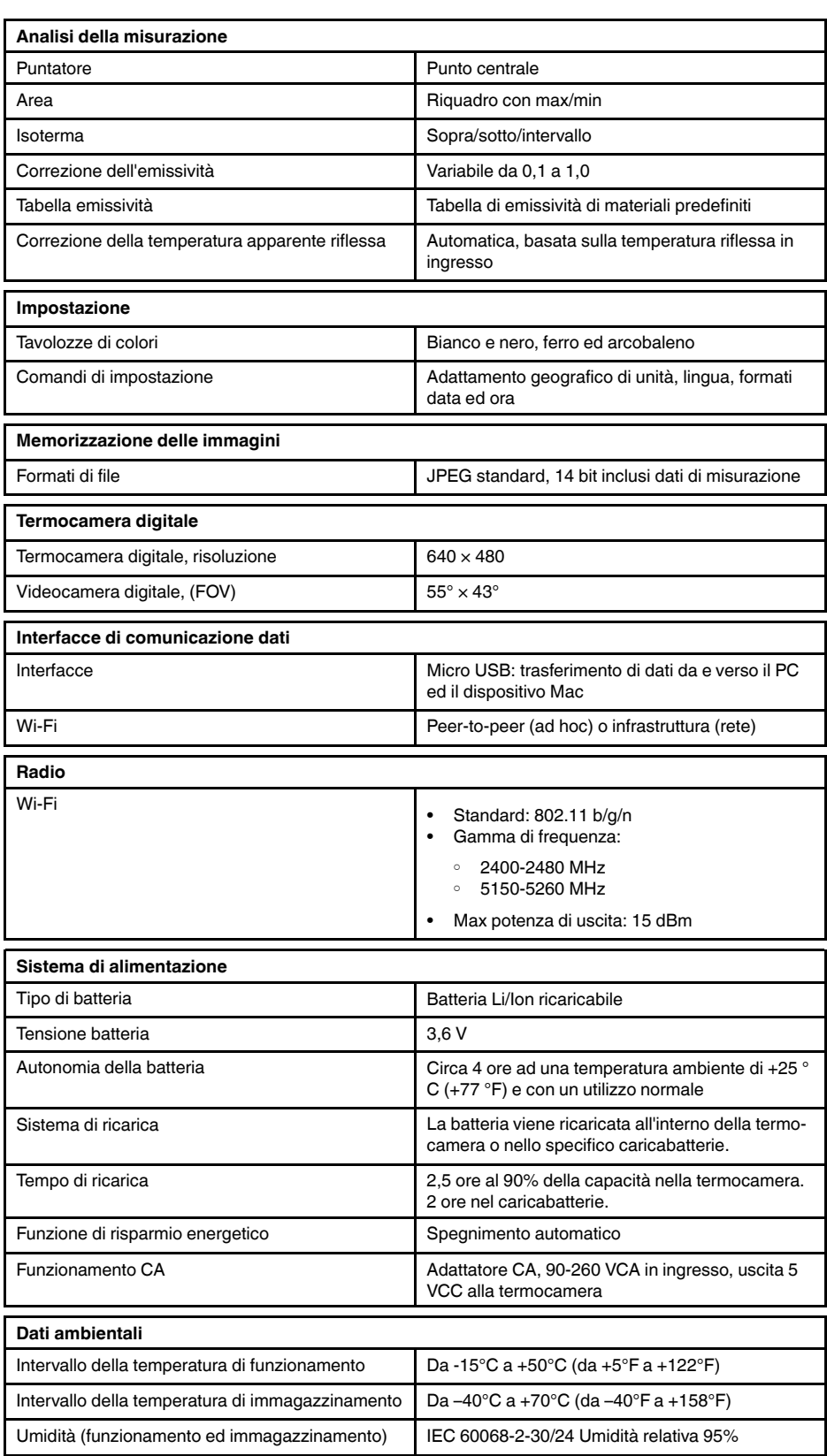

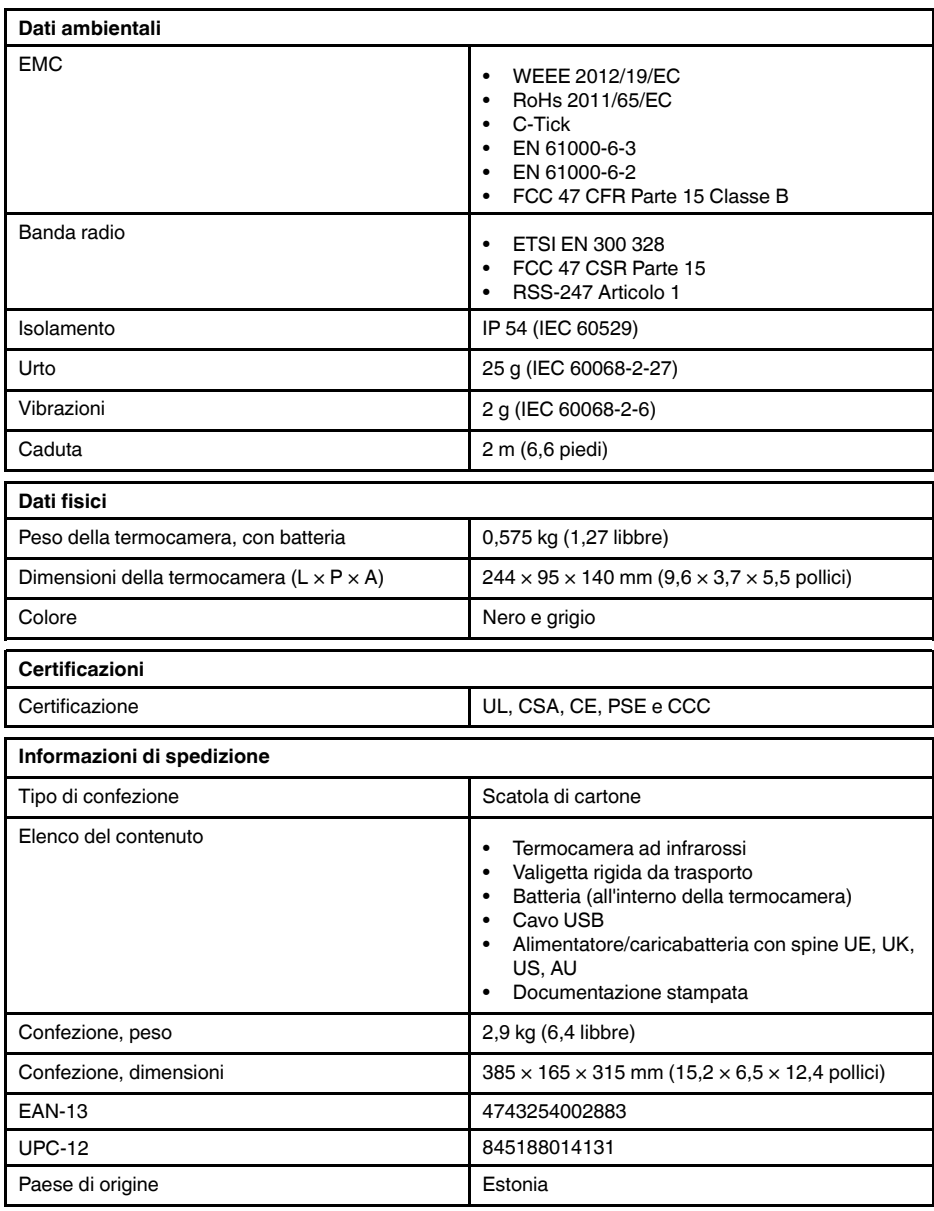

- T911093; Tool belt
- T198528; Hard transport case FLIR Ex-series
- T198530; Battery
- T198531; Battery charger incl power supply
- T198532; Car charger
- T198534; Power supply USB-micro
- T198529; Pouch FLIR Ex and ix series
- T198533; USB cable Std A <-> Micro B
- T199362ACC; Battery Li-ion 3.6 V, 2.6 Ah, 9.4 Wh
- T198583; FLIR Tools+ (download card incl. license key)
- T199233; FLIR Atlas SDK for .NET
- T199234; FLIR Atlas SDK for MATLAB

## <span id="page-56-0"></span>**9.10 FLIR E8**

### P/N: 63903-0303 Rev.: 41166

#### **Descrizione generale**

Le termocamere serie FLIR Ex sono termocamere ad infrarossi compatte che offrono accesso alla visualizzazione ad infrarossi. Le termocamere serie FLIR Ex sono un'alternativa economica al termometro ad infrarossi ed offrono immagini termiche con informazioni sulla temperatura in ogni singolo pixel. Grazie alla nuova funzione MSX ed ai formati visivi, non esistono termocamere più facili da utilizzare.

Le termocamere serie FLIR Ex sono intuitive, compatte e resistenti, perfette anche negli ambienti più difficili. Grazie all'ampio campo visivo, inoltre, sono perfette per le applicazioni edilizie.

- Facilità di utilizzo: le termocamere serie FLIR Ex sono completamente automatiche e senza messa a fuoco, dotate di un'interfaccia intuitiva per misurazioni in modalità termica, visiva o MSX.
- Compattezza e resistenza: con un peso di appena 0,575 kg e la borsa da cintura accessoria, le termocamere serie FLIR Ex sono sempre facili da trasportare. Il design robusto è in grado di resistere a cadute da 2 metri, garantendo la massima affidabilità anche in ambienti difficili.
- Convenienza senza precedenti: le termocamere ad infrarossi serie FLIR Ex sono le più convenienti presenti sul mercato.

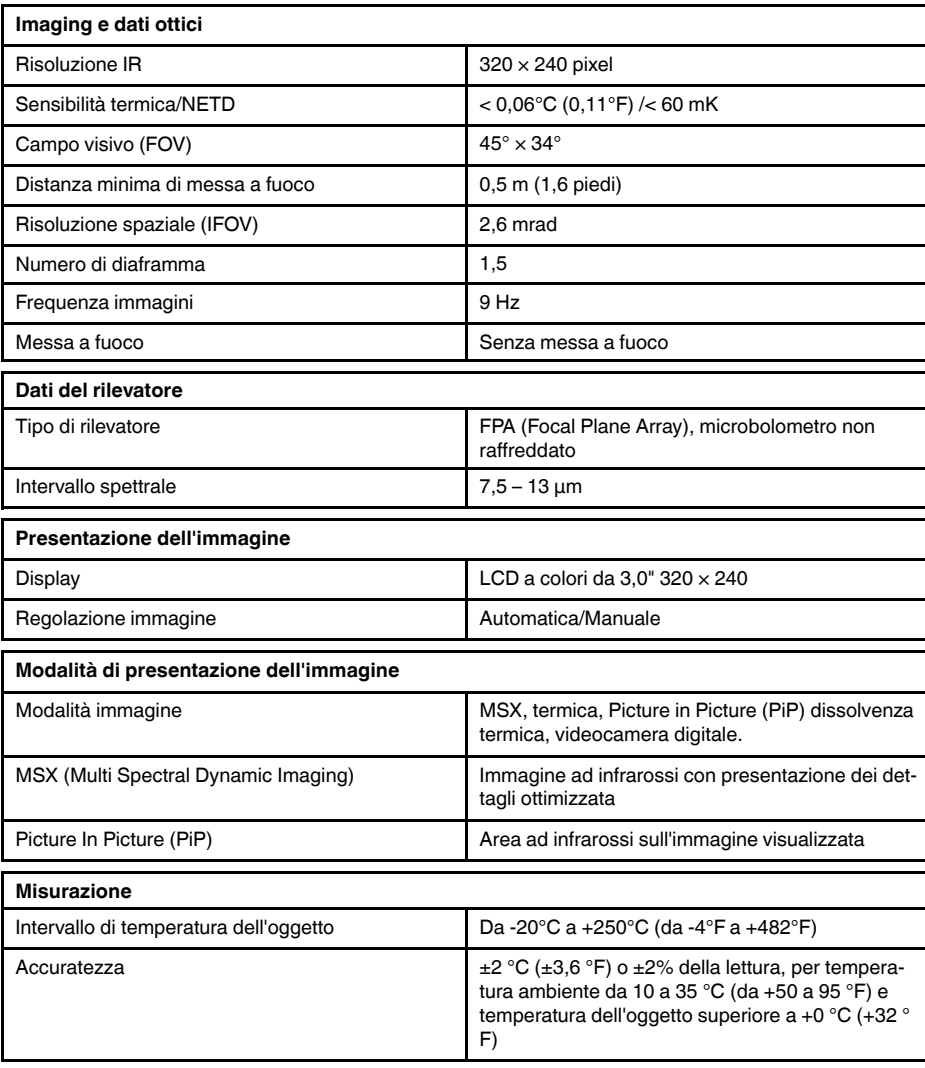

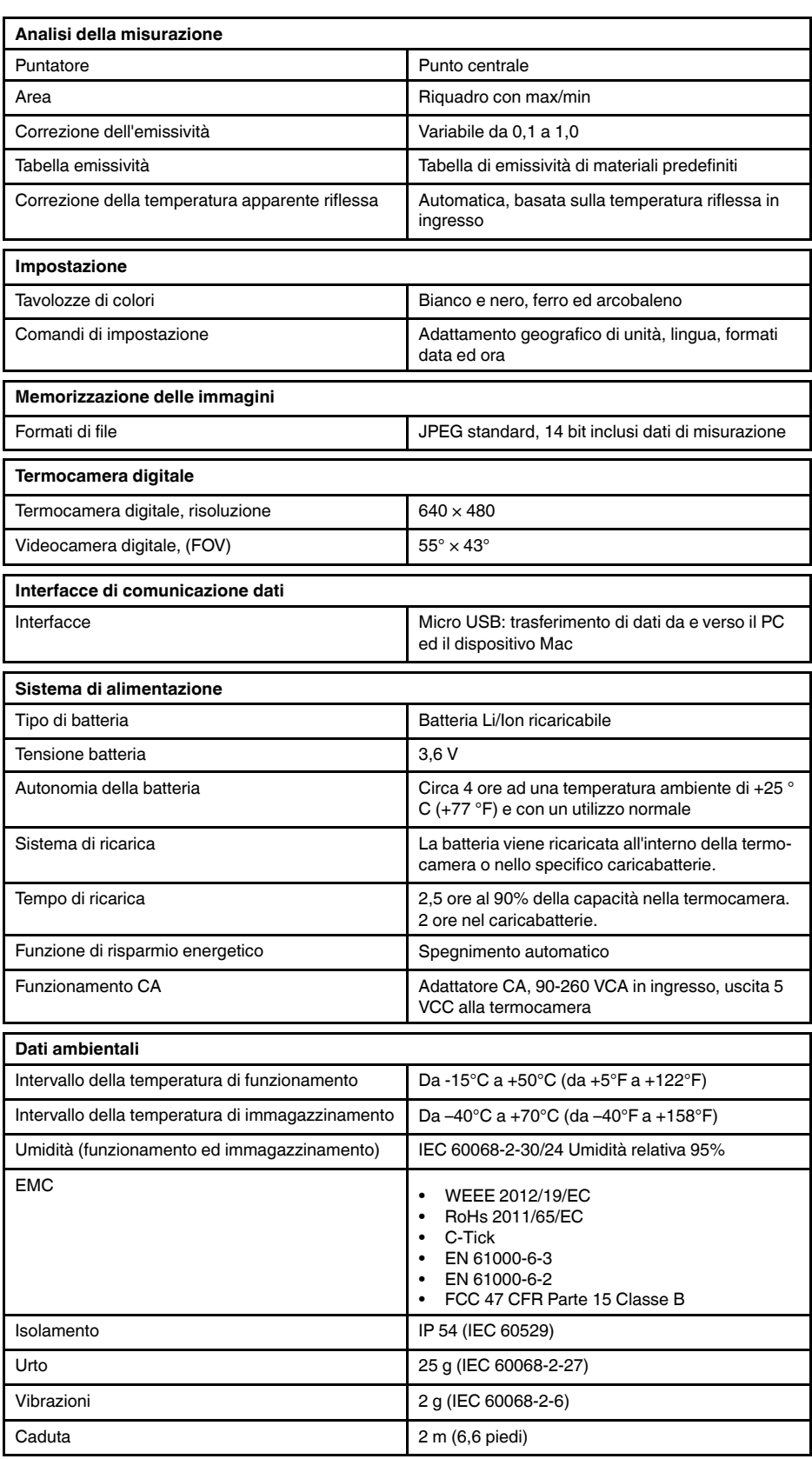

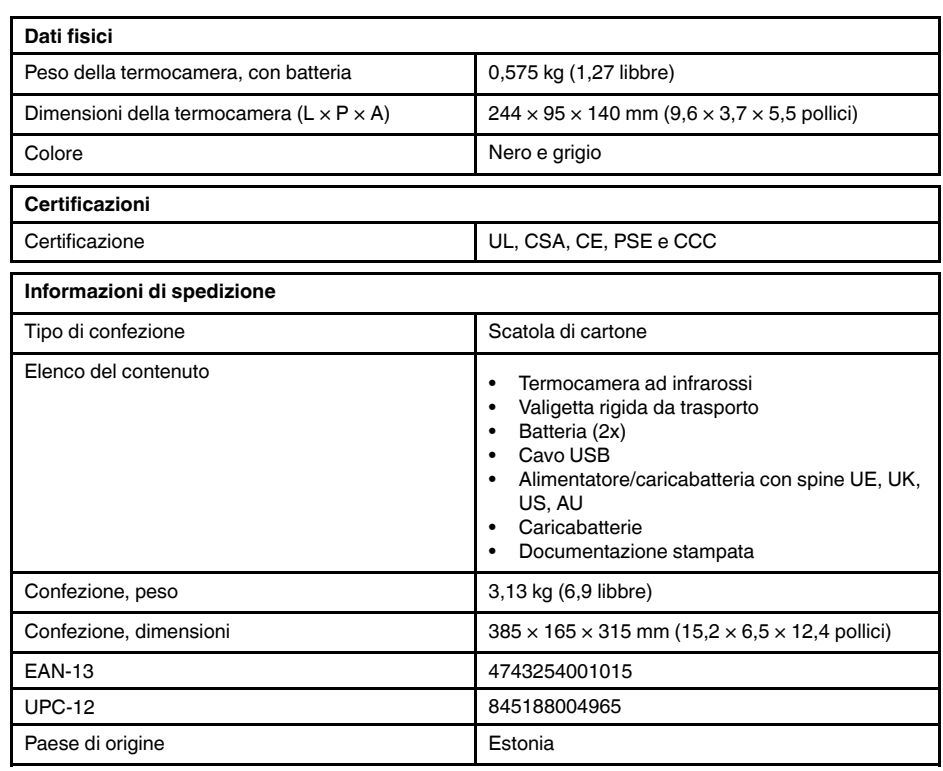

- T911093; Tool belt
- T198528; Hard transport case FLIR Ex-series
- T198530; Battery
- T198531; Battery charger incl power supply
- T198532; Car charger
- T198534; Power supply USB-micro
- T198529; Pouch FLIR Ex and ix series
- T198533; USB cable Std A <-> Micro B
- T199362ACC; Battery Li-ion 3.6 V, 2.6 Ah, 9.4 Wh
- T198583; FLIR Tools+ (download card incl. license key)
- T199233; FLIR Atlas SDK for .NET
- T199234; FLIR Atlas SDK for MATLAB

### <span id="page-59-0"></span>**9.11 FLIR E8 (incl. Wi-Fi)**

### P/N: 63908-0805 Rev.: 41166

#### **Descrizione generale**

Le termocamere serie FLIR Ex sono termocamere ad infrarossi compatte che offrono accesso alla visualizzazione ad infrarossi. Le termocamere serie FLIR Ex sono un'alternativa economica al termometro ad infrarossi ed offrono immagini termiche con informazioni sulla temperatura in ogni singolo pixel. Grazie alla nuova funzione MSX ed ai formati visivi, non esistono termocamere più facili da utilizzare.

Le termocamere serie FLIR Ex sono intuitive, compatte e resistenti, perfette anche negli ambienti più difficili. Grazie all'ampio campo visivo, inoltre, sono perfette per le applicazioni edilizie.

- Facilità di utilizzo: le termocamere serie FLIR Ex sono completamente automatiche e senza messa a fuoco, dotate di un'interfaccia intuitiva per misurazioni in modalità termica, visiva o MSX.
- Compattezza e resistenza: con un peso di appena 0,575 kg e la borsa da cintura accessoria, le termocamere serie FLIR Ex sono sempre facili da trasportare. Il design robusto è in grado di resistere a cadute da 2 metri, garantendo la massima affidabilità anche in ambienti difficili.
- Convenienza senza precedenti: le termocamere ad infrarossi serie FLIR Ex sono le più convenienti presenti sul mercato.

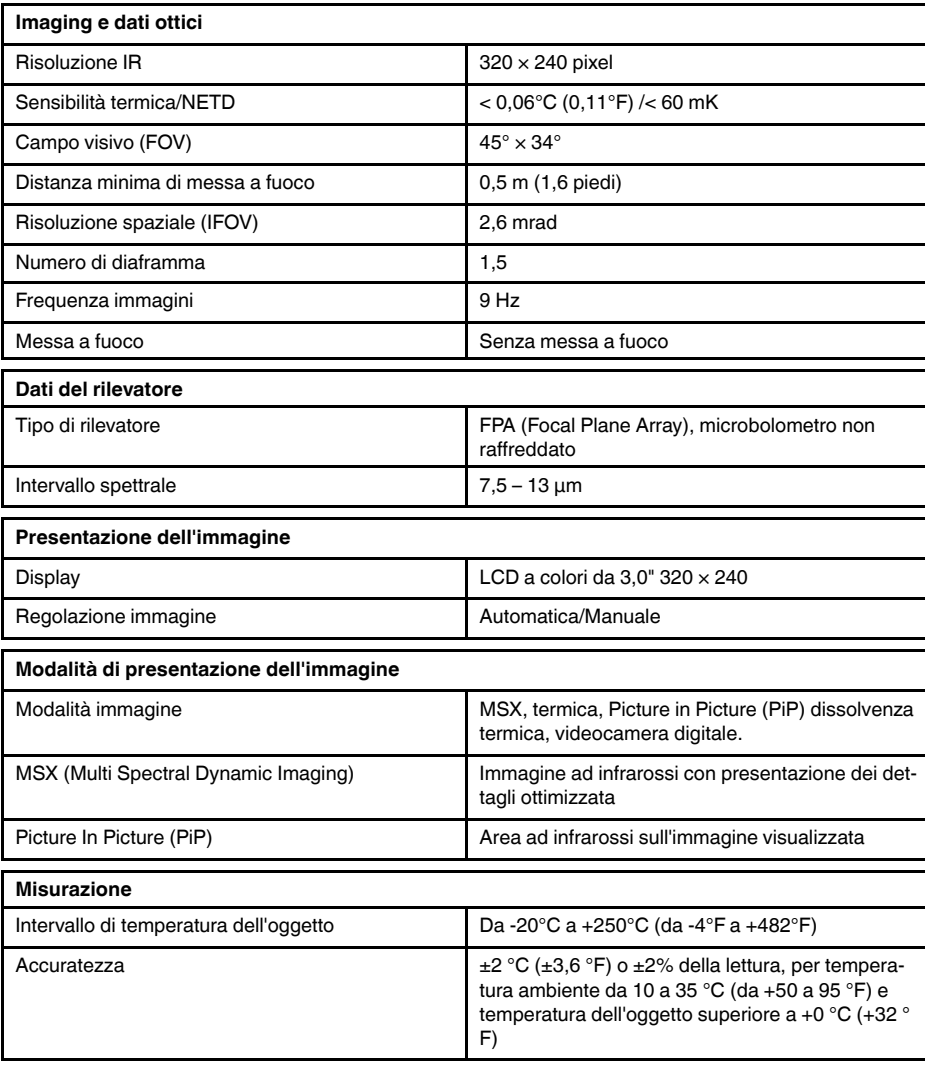

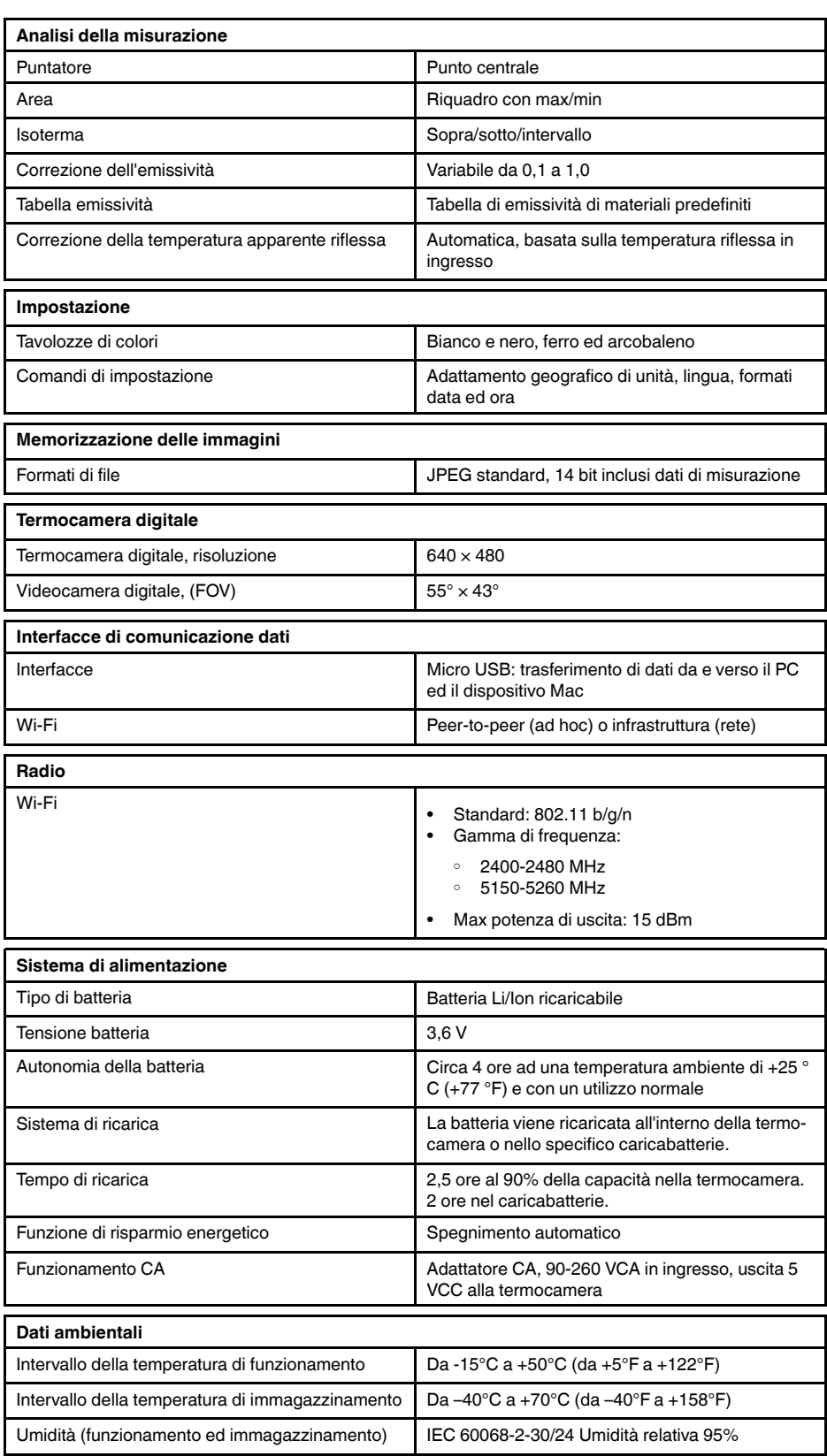

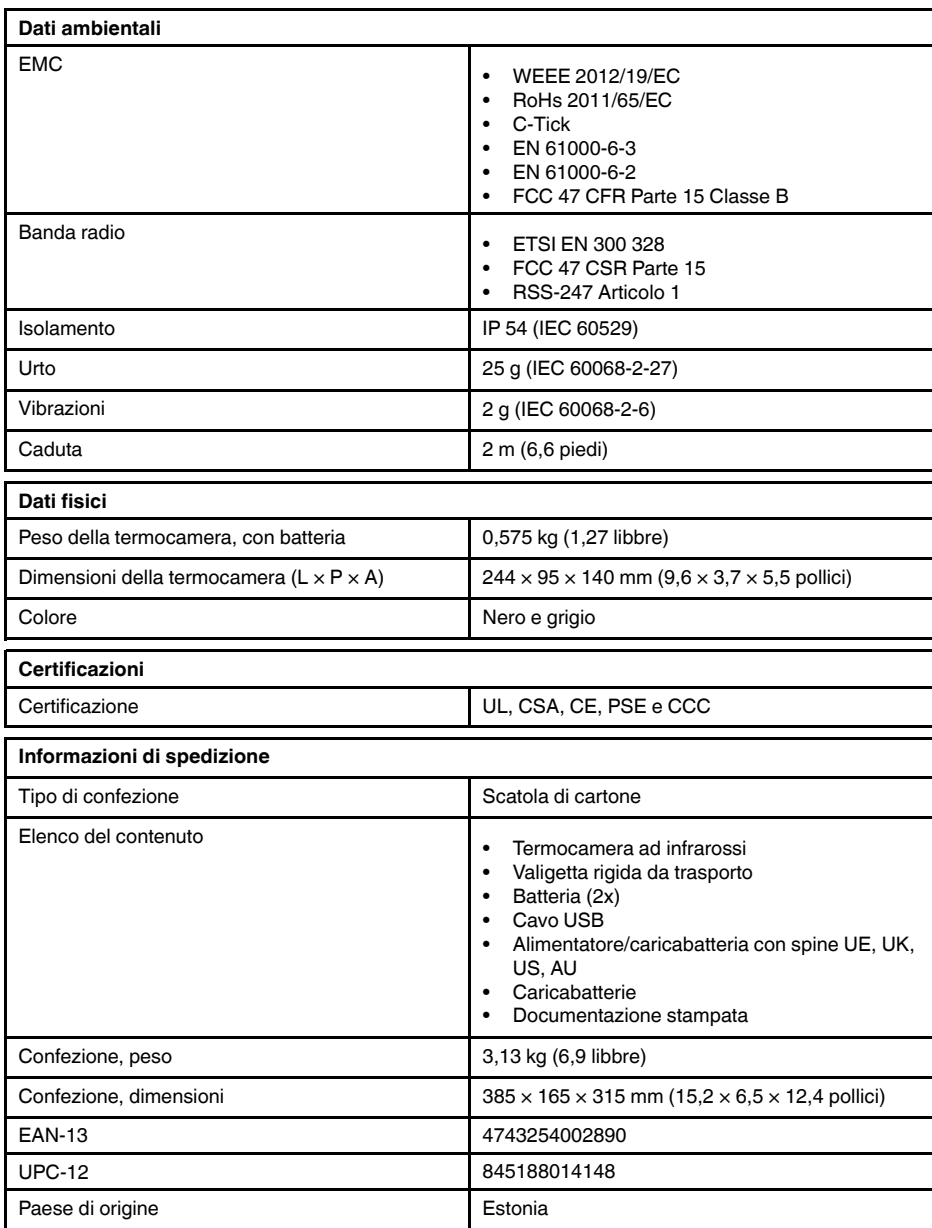

- T911093; Tool belt
- T198528; Hard transport case FLIR Ex-series
- T198530; Battery
- T198531; Battery charger incl power supply
- T198532; Car charger
- T198534; Power supply USB-micro
- T198529; Pouch FLIR Ex and ix series
- T198533; USB cable Std A <-> Micro B
- T199362ACC; Battery Li-ion 3.6 V, 2.6 Ah, 9.4 Wh
- T198583; FLIR Tools+ (download card incl. license key)
- T199233; FLIR Atlas SDK for .NET
- T199234; FLIR Atlas SDK for MATLAB

# **[10](#page-62-0) Disegni [meccanici](#page-62-0)**

<span id="page-62-0"></span>[Vedere pagina successiva]

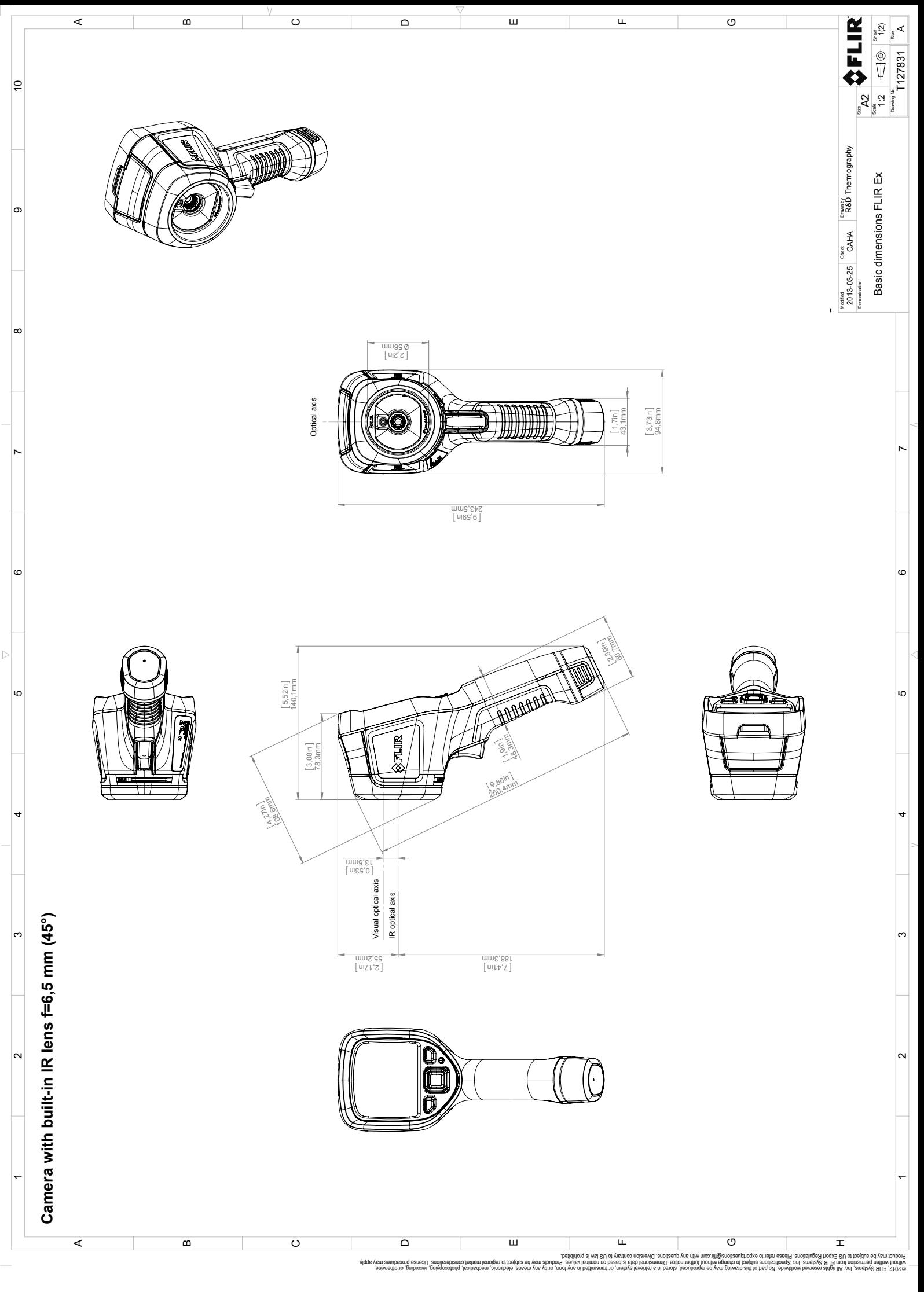

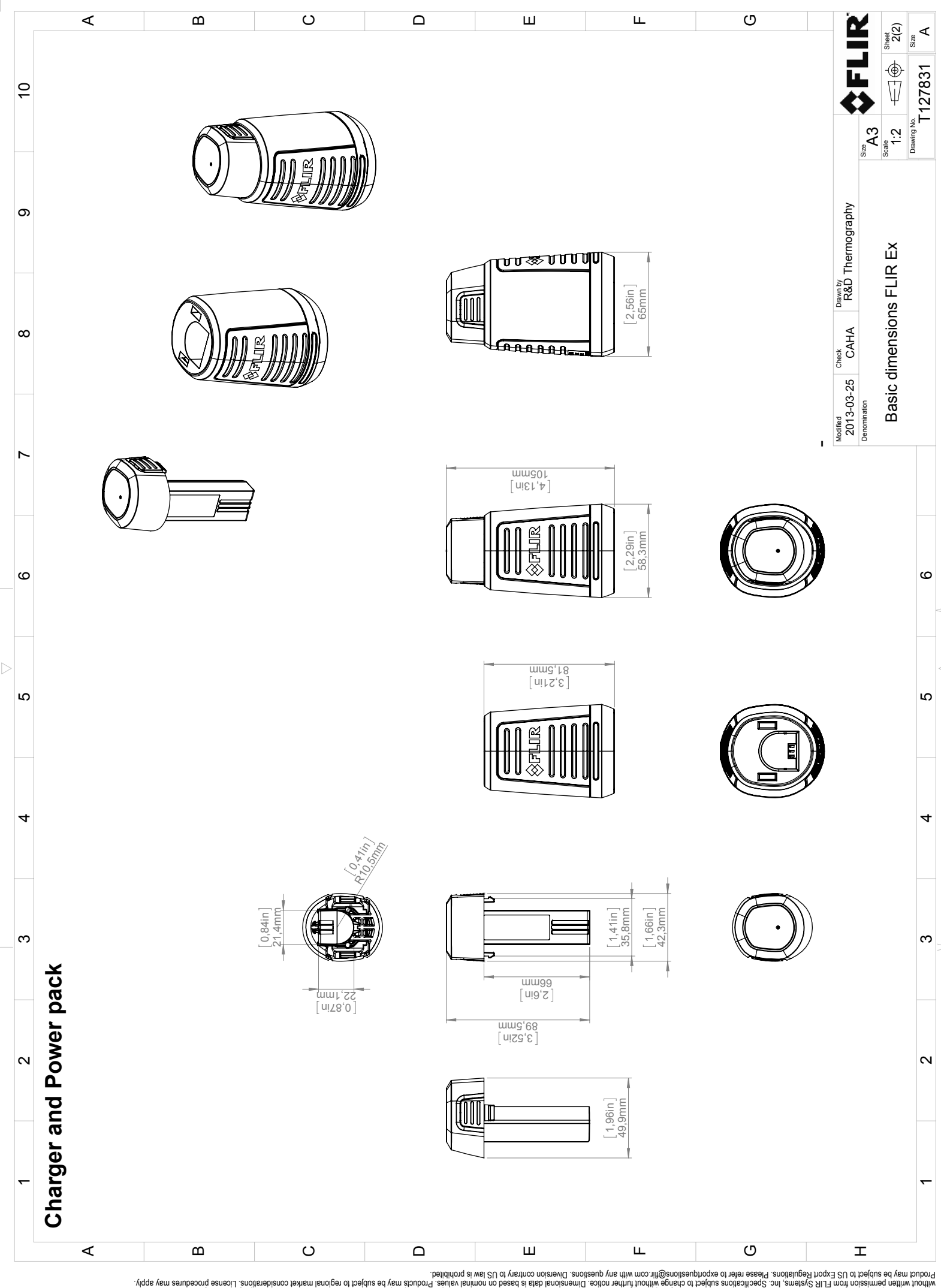

Possibly the manufact of the manufact of the season of the second of the second of the second of the second of the season second of the second of the second of the second of the second of the second of the second of the s

# **[11](#page-65-0) [Dichiarazione](#page-65-0) di conformità CE**

<span id="page-65-0"></span>[Vedere pagina successiva]

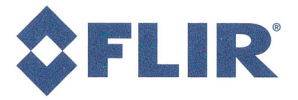

August 8, 2013

AQ320035

## **CE Declaration of Conformity**

This is to certify that the Systems listed below have been designed and manufactured to meet the requirements, as applicable, of the following EU-Directives and corresponding harmonising standards. The systems consequently meet the requirements for the CEmark.

Directives:

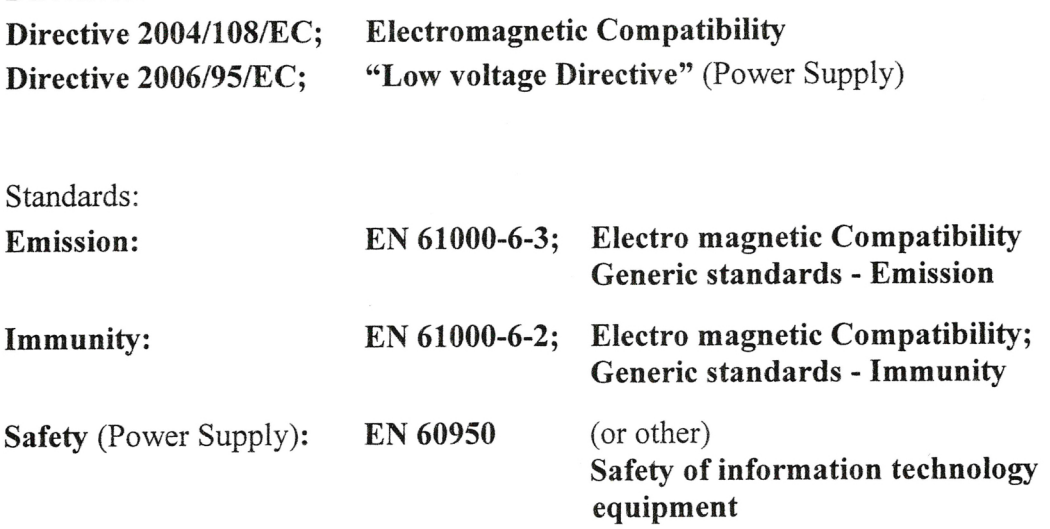

Systems:

### **FLIR EX**

FLIR Systems AB Quality Assurance

Björn Svensson Director

## **[12](#page-67-0) Pulizia della [termocamera](#page-67-0)**

### <span id="page-67-0"></span>**12.1 Rivestimento esterno, cavi ed altri componenti della termocamera**

### **12.1.1 Liquidi**

Utilizzare uno dei liquidi seguenti:

- Acqua calda
- Una soluzione detergente non aggressiva

#### **12.1.2 Dotazione necessaria**

Un panno morbido

#### **12.1.3 Procedura**

Attenersi alla procedura seguente:

- 1. Immergere il panno nel liquido.
- 2. Strizzare il panno per rimuovere il liquido in eccesso.
- 3. Con il panno, pulire la parte desiderata.

#### **ATTENZIONE**  $\backslash\mathbb{N}$

Non utilizzare solventi o liquidi simili su termocamera, cavi e altri componenti in quanto potrebbero danneggiarsi.

### **12.2 Obiettivo ad infrarossi**

#### <span id="page-67-1"></span>**12.2.1 Liquidi**

Utilizzare uno dei liquidi seguenti:

- Un liquido per la pulizia dell'obiettivo comunemente in commercio con oltre il 30% di alcol isopropilico.
- 96% di alcol etilico (C<sub>2</sub>H<sub>5</sub>OH).

#### **12.2.2 Dotazione necessaria**

Batuffolo di cotone

#### $\mathcal{A}$ **ATTENZIONE**

Se si utilizza un panno per la pulizia dell'obiettivo, deve essere asciutto. Non utilizzare il panno per la pulizia dell'obiettivo con i liquidi forniti nella sezione [12.2.1](#page-67-1) sopra riportata. Questi liquidi possono provocare la dispersione del materiale del panno per la pulizia dell'obiettivo, che potrebbe avere effetti indesiderati sulla superficie dello stesso.

### **12.2.3 Procedura**

Attenersi alla procedura seguente:

- 1. Immergere un batuffolo di cotone nel liquido.
- 2. Strizzare il batuffolo di cotone per rimuovere il liquido in eccesso.
- 3. Pulire l'obiettivo solo una volta e gettare il batuffolo di cotone.

#### Л **AVVERTENZA**

Prima di utilizzare un liquido, leggere attentamente tutte le relative schede con i dati di sicurezza del materiale (MSDS, Material Safety Data Sheets) e le etichette con le avvertenze applicate sui contenitori. I liquidi possono essere pericolosi.

#### Æ **ATTENZIONE**

- Quando si pulisce l'obiettivo ad infrarossi, procedere con cautela. L'obiettivo è dotato di un rivestimento antiriflesso.
- Non eccedere nella pulizia dell'obiettivo ad infrarossi. Il rivestimento antiriflesso potrebbe rovinarsi.

# **[13](#page-69-0) Esempi di [applicazioni](#page-69-0)**

### <span id="page-69-0"></span>**13.1 Infiltrazioni di acqua ed umidità**

#### **13.1.1 Info generali**

È spesso possibile rilevare infiltrazioni di acqua ed umidità nelle abitazioni mediante una termocamera ad infrarossi, in quanto l'area interessata presenta una proprietà di conduzione del calore differente, nonché una capacità di immagazzinare calore diversa rispetto al materiali circostante.

La possibilità di rilevare infiltrazioni di acqua ed umidità mediante un'immagine termica dipende da vari fattori.

Il riscaldamento ed il raffreddamento delle aree interessate avviene ad esempio con velocità diverse a seconda del materiale e dell'ora del giorno. È pertanto importante utilizzare anche altri metodi per rilevare le infiltrazioni di acqua ed umidità.

#### **13.1.2 Figura**

Nell'immagine seguente viene illustrata un'infiltrazione di acqua estesa su una parete esterna in cui l'acqua è penetrata oltre la facciata esterna a causa di un davanzale non installato correttamente.

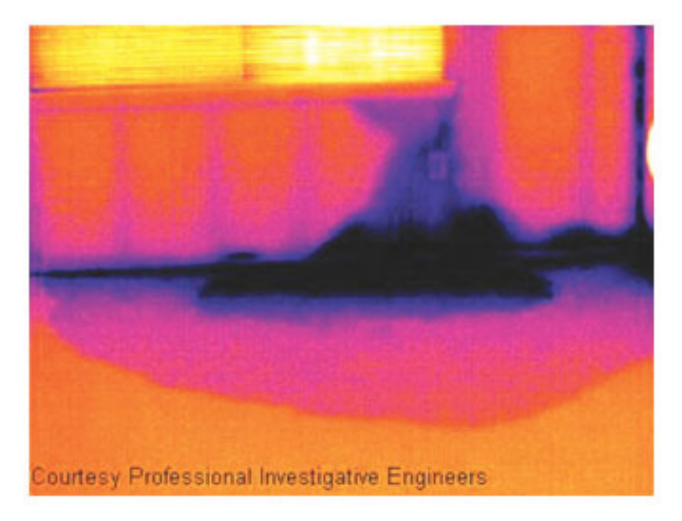

### **13.2 Contatto difettoso in una presa**

#### **13.2.1 Info generali**

A seconda del tipo di presa, un cavo collegato in modo non corretto può determinare un aumento locale della temperatura. Tale aumento di temperatura è dovuto alla riduzione dell'area di contatto tra il punto di collegamento del cavo e la presa. Questo problema può causare incendi.

La struttura di una presa può risultare molto diversa a seconda del produttore. Diversi tipi di problemi possono pertanto produrre immagini termiche dall'aspetto analogo.

L'aumento locale della temperatura può inoltre essere determinato dal contatto improprio tra cavo e presa o da una differenza di carico.

#### **13.2.2 Figura**

Nell'immagine seguente viene illustrato il collegamento difettoso di un cavo ad una presa che ha determinato un aumento locale della temperatura.

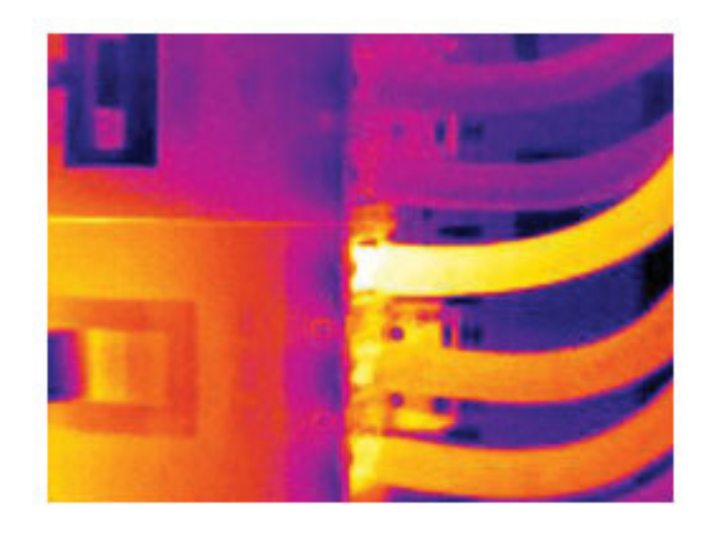

### **13.3 Presa ossidata**

#### **13.3.1 Info generali**

A seconda del tipo di presa e delle condizioni ambientali in cui si trova, è possibile che si verifichi un'ossidazione delle superfici di contatto. Questo problema può determinare un aumento locale della resistenza quando la presa viene caricata, il che si riflette nell'immagine termica sotto forma di aumento della temperatura.

La struttura di una presa può risultare molto diversa a seconda del produttore. Diversi tipi di problemi possono pertanto produrre immagini termiche dall'aspetto analogo.

L'aumento locale della temperatura può inoltre essere determinato dal contatto improprio tra cavo e presa o da una differenza di carico.

### **13.3.2 Figura**

Nell'immagine seguente viene illustrata una serie di fusibili, di cui uno presente un aumento della temperatura sulle superfici di contatto con il relativo contenitore. A causa del materiale metallico con cui è fatta la zona di attacco dei fusibili, l'aumento di temperatura non è visibile. Al contrario risulta visibile sul materiale di ceramica di cui è costituito il corpo del fusibile.

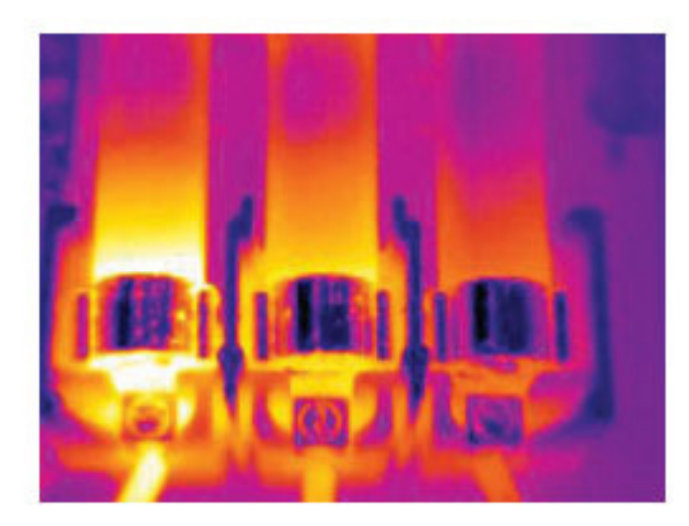

### **13.4 Carenze d'isolamento**

#### **13.4.1 Info generali**

I problemi di isolamento derivano dalla perdita di volume del materiale isolante nel tempo, il quale non è quindi più in grado di riempire la cavità nell'intelaiatura della parete.

Con una termocamera ad infrarossi è possibile rilevare i problemi di isolamento poiché presentano una proprietà di conduzione del calore diversa rispetto al materiale isolante installato correttamente, nonché individuare l'area in cui l'aria penetra all'interno dell'intelaiatura dell'edificio.

Quando si controlla un edificio, le differenza di temperatura tra interno ed esterno dovrebbe essere di almeno 10 °C . Montanti, tubature dell'acqua, colonne in calcestruzzo e componenti simili possono apparire simili a problemi di isolamento in un'immagine termica. Possono inoltre verificarsi altre differenze di minore entità.

### **13.4.2 Figura**

Nell'immagine seguente viene illustrato un problema di isolamento nell'intelaiatura del tetto. A causa dell'assenza di isolamento, l'aria è penetrata nella struttura del tetto il cui aspetto risulta pertanto diverso nell'immagine termica.

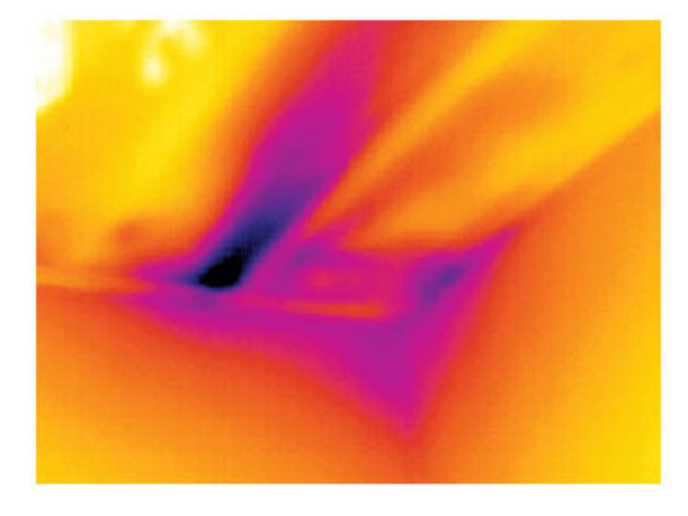

### **13.5 Corrente d'aria**

#### **13.5.1 Info generali**

Infiltrazioni d'aria possono trovarsi in corrispondenza di battiscopa, porte, infissi e controsoffitti. Questo tipo di corrente d'aria risulta spesso rilevabile con una termocamera ad infrarossi e viene indicata come un flusso di aria più fredda che lambisce la superficie circostante.

Quando si cercano le correnti d'aria in un'abitazione, è inoltre possibile che sia presente una pressione subatmosferica. Chiudere tutte le porte, le finestre e i condotti di ventilazione ed accendere la cappa della cucina per un certo periodo di tempo prima di acquisire le immagini termiche.

In un'immagine termica di una corrente d'aria viene indicato da un modello di flusso tipico, illustrato chiaramente nella figura seguente.

Tenere inoltre presente che le correnti d'aria possono essere nascoste dal calore emesso dal sistema di riscaldamento.
#### **13.5.2 Figura**

Nell'immagine viene illustrato un portello del controsoffitto la cui installazione non corretta determina una forte corrente d'aria.

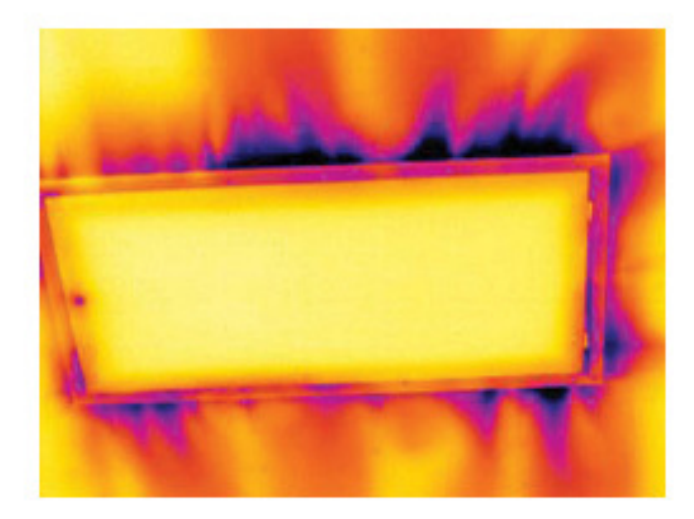

# **[14](#page-73-0) [Informazioni](#page-73-0) su FLIR Systems**

<span id="page-73-0"></span>FLIR Systems è stata fondata nel 1978 con l'obiettivo di sviluppare innovativi sistemi di imaging termico ad elevate prestazioni e si è affermata come leader internazionale nel settore della progettazione, produzione e distribuzione di tali sistemi per un'ampia gamma di applicazioni commerciali, industriali ed istituzionali. FLIR Systems include oggi cinque delle maggiori società che vantano straordinari risultati nel settore della tecnologia termica, dal 1958: la svedese AGEMA Infrared Systems (precedentemente nota come AGA Infrared Systems), le tre aziende statunitensi Indigo Systems, FSI e Inframetrics, nonché la società francese Cedip.

Nel 2007, FLIR Systems ha acquisito diverse società con esperienza a livello mondiale nel settore delle tecnologie dei sensori:

- Extech Instruments (2007)
- Ifara Tecnologías (2008)
- Salvador Imaging (2009)
- OmniTech Partners (2009)
- Directed Perception (2009)
- Raymarine (2010)
- ICx Technologies (2010)
- TackTick Marine Digital Instruments (2011)
- Aerius Photonics (2011)
- Lorex Technology (2012)
- Traficon (2012)
- MARSS (2013)
- DigitalOptics (azienda nel settore della microottica) (2013)
- DVTEL (2015)
- Point Grey Research (2016)
- Prox Dynamics (2016)

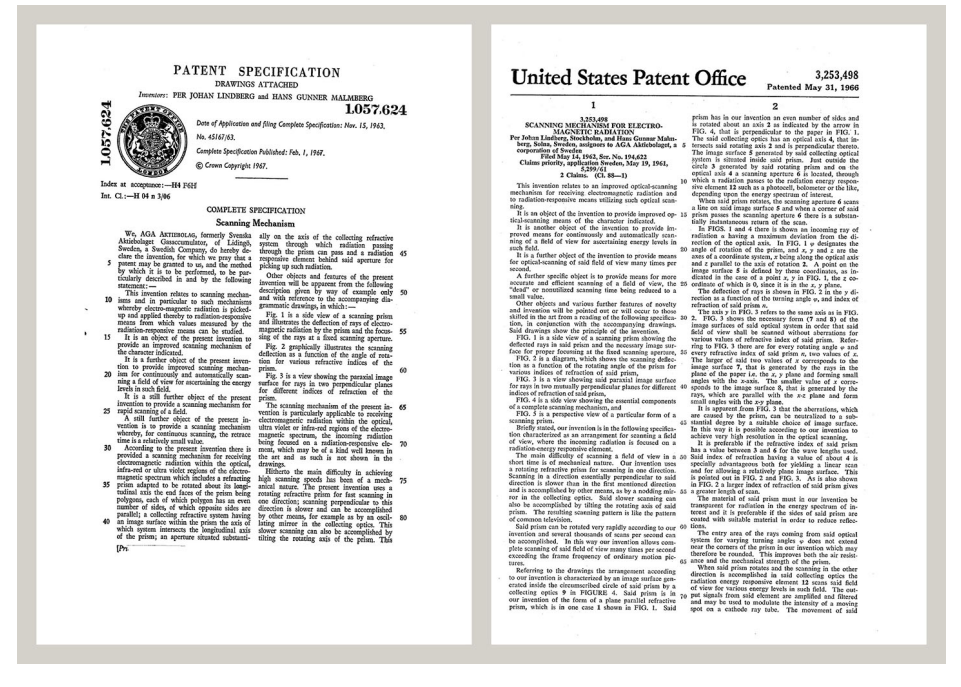

**Figura 14.1** Documenti di brevetto dagli inizi degli anni 1960

FLIR Systems dispone di tre stabilimenti produttivi negli Stati Uniti (Portland, OREGON, Boston, MASSACHUSSETS, Santa Barbara, CALIFORNIA) e uno in Svezia (Stoccolma). Dal 2007 ha uno stabilimento produttivo anche a Tallinn, Estonia. È inoltre presente con uffici commerciali in Belgio, Brasile, Cina, Francia, Germania, Gran Bretagna, Hong Kong, Italia, Giappone, Corea, Svezia e USA, i quali, coadiuvati da una rete mondiale di agenti e distributori, supportano la base di clienti internazionali della società.

FLIR Systems è una società innovativa nel settore delle termocamere ad infrarossi in grado di anticipare la domanda del mercato migliorando costantemente i prodotti esistenti e sviluppandone di nuovi. La storia della società è costellata di importanti innovazioni che hanno segnato tappe fondamentali nella progettazione e nello sviluppo del prodotto, quali, ad esempio, l'introduzione della prima termocamera portatile a batteria per le ispezioni industriali e della prima termocamera ad infrarossi senza raffreddamento, solo per citarne un paio.

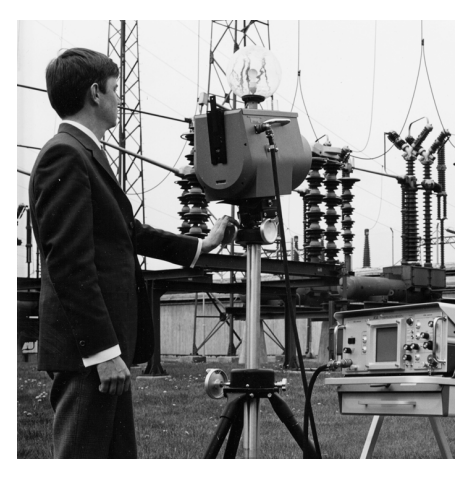

**Figura 14.2** 1969: Thermovision Modello 661. La termocamera pesava circa 25 kg, l'oscilloscopio 20 kg e lo stativo 15 kg. L'operatore inoltre doveva procurarsi un gruppo elettrogeno da 220 VCA ed un contenitore da 10 litri con azoto liquido. Alla sinistra dell'oscilloscopio è visibile l'attacco Polaroid (6 kg).

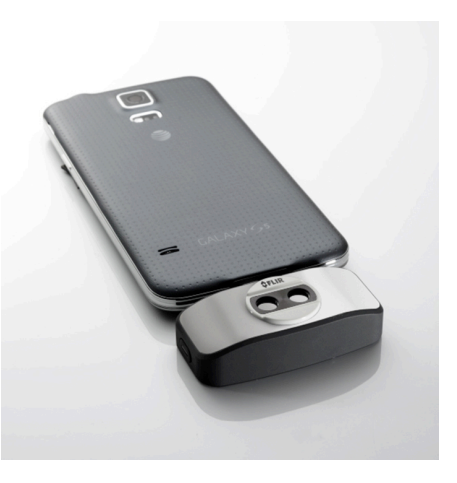

**Figura 14.3** 2015: FLIR One, un accessorio per telefoni cellulari iPhone e Android. Peso: 90 g.

FLIR Systems produce autonomamente i principali componenti meccanici ed elettronici delle proprie termocamere. Tutte le fasi della produzione, dalla progettazione dei rilevatori alla produzione delle lenti e dell'elettronica di sistema, fino alla calibrazione ed al collaudo finali, vengono eseguite sotto la supervisione di tecnici specializzati in tecnologie ad infrarossi, la cui elevata competenza garantisce la precisione e l'affidabilità di tutti i componenti cruciali assemblati nella termocamera.

#### **14.1 Molto di più di una semplice termocamera ad infrarossi**

L'obiettivo di FLIR Systems non consiste semplicemente nella produzione dei migliori sistemi per termocamere. Ci impegniamo infatti per migliorare la produttività di tutti gli utenti dei nostri sistemi offrendo loro una combinazione di eccezionale potenza di software e termocamere. Il nostro software è specificatamente progettato per consentire la manutenzione preventiva, mentre il monitoraggio dei processi di ricerca e sviluppo viene realizzato internamente all'azienda. La maggior parte del software è disponibile in più lingue.

A corredo delle termocamere prodotte dall'azienda, viene fornita un'ampia gamma di accessori che consentono di adattare l'apparecchiatura acquistata a qualunque tipo di utilizzo.

### **14.2 Le competenze della società a disposizione del cliente**

Nonostante le termocamere prodotte da Flir Systems siano progettate per essere di semplice utilizzo, la termografia è un settore molto complesso e non è sufficiente saper utilizzare la termocamera. FLIR Systems ha pertanto creato il centro di addestramento ITC (Infrared Training Center), un'unità operativa distinta che si occupa di fornire corsi di formazione certificati. Partecipando ad uno dei corsi organizzati dall'ITC, gli operatori acquisiscono l'esperienza pratica necessaria.

Il personale dell'ITC fornisce inoltre il supporto applicativo necessario per passare dalla teoria alla pratica.

### **14.3 Una società dedicata al supporto dei clienti**

FLIR Systems gestisce una rete mondiale di servizi volti a mantenere sempre operative le termocamere fornite. Se si verifica un problema, i centri di assistenza locali dispongono delle attrezzature e del know-how necessari per risolverlo nel più breve tempo possibile. Non è pertanto necessario inviare lontano la termocamera o parlare con operatori che non capiscono l'italiano.

# **[15](#page-76-0) Termini, leggi e [definizioni](#page-76-0)**

<span id="page-76-0"></span>

| <b>Termine</b>                                     | <b>Definizione</b>                                                                                                    |
|----------------------------------------------------|----------------------------------------------------------------------------------------------------|
| Assorbimento ed emissione <sup>2</sup>             | La capacità di un oggetto di assorbire l'energia irradiata inci-<br>dente è sempre uguale alla capacità di emettere la propria<br>energia come radiazione.                                                                                                    |
| Calibrazione termica                               | Il processo di collocazione dei colori dell'immagine sull'og-<br>getto dell'analisi, per ottenere il massimo del contrasto.                                                                                                    |
| Calore                                             | Energia termica trasferita tra due oggetti (sistemi) a causa<br>della loro differenza di temperatura.                                                                                                    |
| Conduzione                                         | Il trasferimento diretto dell'energia termica da una molecola<br>all'altra, dovuto alle collisioni tra le molecole.                                                                                                    |
| Conservazione dell'energia3                        | La somma dell'energia totale contenuta in un sistema chiuso<br>è costante.                                                                                                    |
| Convezione                                         | Scambio termico in cui un fluido viene posto in movimento<br>per gravità o tramite altre forze, trasferendo il calore da un<br>posto ad un altro.                                                                                                    |
| Diagnostica                                        | Esame di sintomi e sindromi finalizzato a determinare la na-<br>tura di quasti o errori. <sup>4</sup>                                                                                                    |
| Direzione del trasferimento di calore <sup>5</sup> | Il calore passa spontaneamente dal corpo più caldo a quello<br>più freddo, trasferendo quindi l'energia termica da un posto<br>ad un altro. <sup>6</sup>                                                                                                    |
| Emissività                                         | Il rapporto tra l'energia irradiata da un corpo reale e quella ir-<br>radiata da un corpo nero alla stessa temperatura e alla stes-<br>sa lunghezza d'onda.7                                                                                                    |
| Energia termica                                    | L'energia cinetica totale delle molecole che compongono<br>l'oggetto. <sup>8</sup>                                                                                                    |
| Gradiente termico                                  | Variazione graduale della temperatura al variare della<br>distanza.7                                                                                                    |
| Isoterma                                           | Sostituisce alcuni colori nella scala con un colore contra-<br>stante. Segna un intervallo di temperatura apparente<br>uguale. $9$                                                                                                    |
| Radiazione incidente                               | Radiazione che colpisce un oggetto dall'ambiente<br>circostante.                                                                                                    |
| Radiazione uscente                                 | La radiazione che lascia la superficie di un oggetto, indipen-<br>dentemente dalle sue sorgenti originali.                                                                                                    |
| Risoluzione spaziale                               | Capacità di una termocamera ad infrarossi di risolvere picco-<br>li oggetti o dettagli.                                                                                                    |
| Tasso di trasferimento del calore <sup>10</sup>    | Il tasso di trasferimento del calore in condizioni di equilibrio<br>stabile è direttamente proporzionale alla conducibilità termi-<br>ca dell'oggetto, all'area della sezione trasversale dell'oggetto<br>attraverso il quale passa il calore e alla differenza di tempe-<br>ratura tra le due estremità dell'oggetto. È inversamente pro-<br>porzionale alla lunghezza o allo spessore dell'oggetto. <sup>11</sup> |
| Tavolozza colori                                   | Assegna colori diversi per indicare livelli specifici di tempera-<br>tura apparente. Le tavolozze possono offrire un contrasto al-<br>to o basso, a seconda dei colori utilizzati.                                                                                                    |

<sup>2.</sup> Legge di Kirchhoff per la radiazione termica.

- 4. Basata su ISO 13372:2004 (en).
- 5. Seconda legge della termodinamica
- 6. Questa è una conseguenza della seconda legge della termodinamica, di per sé più complessa.
- 7. Basata su ISO 16714-3:2016 (en).
- 8. L'energia termica fa parte dell'energia interna di un oggetto.
- 9. Basata su ISO 18434-1:2008 (en)
- 10.Legge di Fourier
- 11.Si tratta di una forma monodimensionale della legge di Fourier, valida per condizioni di equilibrio stabile.

<sup>3.</sup> Prima legge della termodinamica

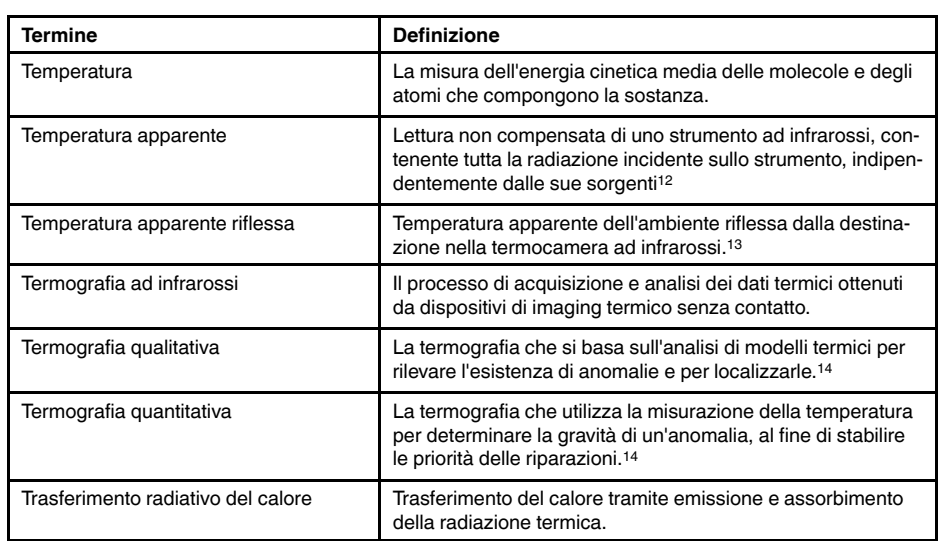

14.Basata su ISO 10878-2013 (en).

<sup>12.</sup>Basata su ISO 18434-1:2008 (en).

<sup>13.</sup>Basata su ISO 16714-3:2016 (en).

## **Tecniche di [misurazione](#page-78-0) [termografica](#page-78-0)**

### <span id="page-78-0"></span>**16.1 Introduzione**

La termocamera consente di misurare e rappresentare la radiazione infrarossa emessa da un oggetto. La radiazione è una funzione della temperatura superficiale di un oggetto e la termocamera è in grado di calcolare e visualizzare tale temperatura.

Tuttavia, la radiazione rilevata dalla termocamera non dipende soltanto dalla temperatura dell'oggetto, ma è anche una funzione dell'emissività. La radiazione ha origine anche nelle zone circostanti l'oggetto e viene riflessa sull'oggetto stesso. La radiazione emessa dall'oggetto e quella riflessa variano anche in base all'assorbimento atmosferico.

Per rilevare la temperatura con precisione, è opportuno ovviare agli effetti provocati dalla presenza di diverse sorgenti di radiazione. Questa procedura viene eseguita automaticamente in tempo reale dalla termocamera. Tuttavia, è necessario che la termocamera disponga dei seguenti parametri che si riferiscono agli oggetti.

- L'emissività dell'oggetto
- La temperatura apparente riflessa
- La distanza tra l'oggetto e la termocamera
- L'umidità relativa
- La temperatura dell'atmosfera

### **16.2 Emissività**

Poiché l'emissività è il parametro più importante dell'oggetto, è necessario che venga impostato correttamente. In breve, l'emissività è una misura che si riferisce alla quantità di radiazione termica emessa da un oggetto, comparata a quella emessa da un corpo nero perfetto alla stessa temperatura.

Generalmente, i materiali di cui sono composti gli oggetti e i trattamenti effettuati sulle superfici presentano emissività comprese tra 0,1 e 0,95. Una superficie particolarmente lucida, ad esempio uno specchio, presenta un valore inferiore a 0,1, mentre una superficie ossidata o verniciata ha un livello di emissività superiore. Una vernice a base di olio ha un'emissività superiore a 0,9 nello spettro infrarosso, indipendentemente dal suo colore nello spettro visivo. La pelle umana è caratterizzata da un livello di emissività compreso fra 0,97 e 0,98.

I metalli non ossidati rappresentano un caso estremo di opacità perfetta e di elevata riflessività, la quale non subisce variazioni rilevanti al variare della lunghezza d'onda. Di conseguenza, l'emissività dei metalli è bassa: aumenta infatti solo con la temperatura. Per i non metalli, l'emissività tende ad essere elevata e a diminuire con la temperatura.

#### **16.2.1 Come stabilire l'emissività di un campione**

#### *16.2.1.1 Passaggio 1: determinazione della temperatura apparente riflessa*

Utilizzare uno dei due metodi seguenti per determinare la temperatura apparente riflessa:

16.2.1.1.1 Metodo 1: metodo diretto

Attenersi alla procedura seguente:

1. Individuare possibili fonti di riflettività, tenendo in considerazione che l'angolo di incidenza = angolo di riflessione  $(a = b)$ .

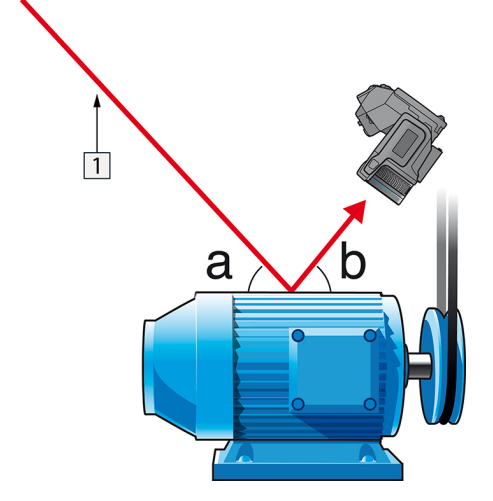

**Figura 16.1** 1 = Fonte di riflettività

2. Se la fonte di riflettività è una fonte puntiforme, modificare la fonte coprendola con un pezzo di cartone.

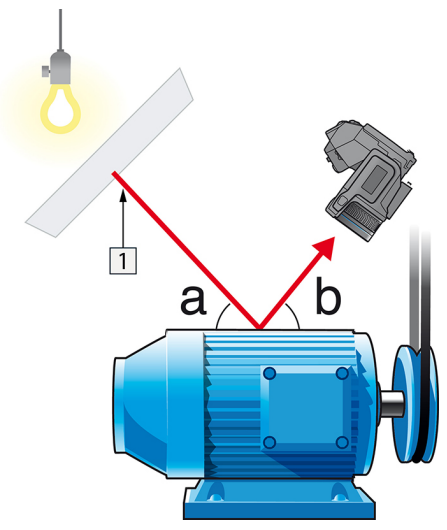

**Figura 16.2** 1 = Fonte di riflettività

- 3. Misurare l'intensità di radiazione (uguale alla temperatura apparente) della sorgente di riflettività adottando le seguenti impostazioni:
	- Emissività: 1.0
	- $D_{obj}: 0$
	- È possibile misurare l'intensità di radiazione adottando uno dei due metodi seguenti:

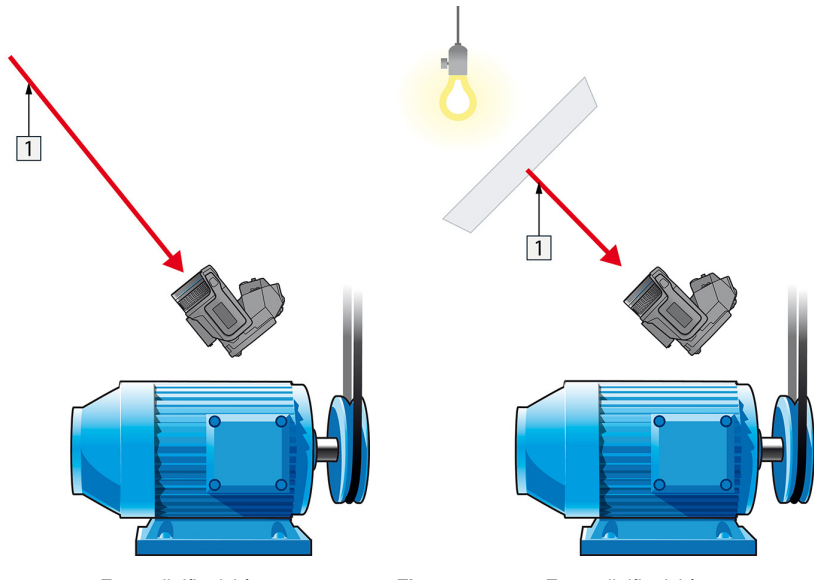

**Figura 16.3** 1 = Fonte di riflettività **Figura 16.4** 1 = Fonte di riflettività

Non è possibile utilizzare una termocoppia per misurare la temperatura apparente riflessa, dato che una termocoppia misura la *temperatura*, ma la temperatura apparente è la *l'intensità di radiazione*.

16.2.1.1.2 Metodo 2: metodo del riflettore

Attenersi alla procedura seguente:

- 1. Stropicciare un grosso pezzo di foglio d'alluminio.
- 2. Distenderlo ed attaccarlo ad un pezzo di cartone delle stesse dimensioni.
- 3. Posizionare il pezzo di cartone di fronte all'oggetto da sottoporre a misurazione. Verificare che il lato rivestito di foglio d'alluminio sia rivolto verso la termocamera.
- 4. Impostare l'emissività su 1,0.

5. Misurare la temperatura apparente del foglio d'alluminio e prendere nota del valore. Il foglio viene considerato un riflettore perfetto, pertanto la relativa temperatura apparente corrisponde alla temperatura dell'ambiente circostante.

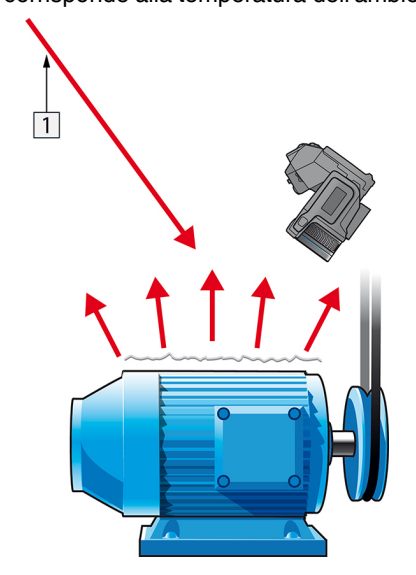

**Figura 16.5** Misurazione della temperatura apparente del foglio d'alluminio.

#### *16.2.1.2 Passaggio 2: determinazione dell'emissività*

Attenersi alla procedura seguente:

- 1. Selezionare un luogo per posizionare il campione.
- 2. Determinare ed impostare la temperatura apparente riflessa secondo la procedura indicata in precedenza.
- 3. Posizionare sul campione un pezzo di nastro elettrico con un'accertata emissività elevata.
- 4. Riscaldare il campione ad almeno 20 K oltre la temperatura ambiente. Il processo di riscaldamento deve essere abbastanza regolare.
- 5. Mettere a fuoco e regolare automaticamente la termocamera, quindi congelare l'immagine.
- 6. Regolare *Livello* e *Campo* per ottenere immagini con i migliori valori di contrasto e luminosità.
- 7. Impostare l'emissività come quella del nastro (solitamente 0,97).
- 8. Misurare la temperatura del nastro utilizzando una delle seguenti funzioni di misurazione:
	- *Isoterma* (consente di determinare sia la temperatura sia la regolarità di riscaldamento del campione)
	- *Puntatore* (più semplice)
	- *Riquadro Media*(adatto a superfici con emissività variabile).
- 9. Prendere nota della temperatura.
- 10. Spostare la funzione di misurazione sulla superficie del campione.
- 11. Modificare l'impostazione dell'emissività finché non si legge la stessa temperatura della misurazione precedente.
- 12. Prendere nota dell'emissività.

#### **Nota**

- Evitare la convezione forzata.
- Cercare un ambiente termicamente stabile che non generi riflettività puntiforme.
- Utilizzare un nastro di alta qualità, non trasparente e di emissività elevata accertata.
- Con questo metodo, si presuppone che la temperatura del nastro e della superficie del campione siano uguali. In caso contrario, la misurazione dell'emissività risulterebbe errata.

#### **16.3 Temperatura apparente riflessa**

Questo parametro viene utilizzato per bilanciare la radiazione riflessa nell'oggetto. Se l'emissività è bassa ed la temperatura dell'oggetto sensibilmente diversa da quella riflessa, risulta particolarmente importante impostare e bilanciare correttamente la temperatura apparente riflessa.

#### **16.4 Distanza**

Per distanza si intende la distanza esistente tra l'oggetto e l'obiettivo della termocamera. Questo parametro viene utilizzato per ovviare alle due condizioni seguenti:

- La radiazione del soggetto viene assorbita dall'atmosfera compresa fra l'oggetto e la termocamera.
- La termocamera rileva la radiazione dell'atmosfera stessa.

### **16.5 Umidità relativa**

La termocamera consente anche di ovviare al fatto che la trasmittanza dipende in una certa misura dall'umidità relativa dell'atmosfera. Pertanto, è necessario impostare l'umidità relativa sul valore corretto. Per brevi distanze ed un'umidità normale, è in genere possibile utilizzare il valore predefinito dell'umidità relativa pari al 50%.

### **16.6 Altri parametri**

Alcune termocamere e programmi di analisi di FLIR Systems consentono anche di effettuare compensazioni per i seguenti parametri:

- Temperatura atmosferica, *ossia* la temperatura atmosferica tra la termocamera e l'oggetto.
- Temperatura ottiche esterne, *ossia* la temperatura di obiettivi esterni o finestre utilizzati nella parte anteriore della termocamera.
- Trasmittanza ottiche esterne, *ossia* la trasmissione di obiettivi esterni o finestre utilizzati nella parte anteriore della termocamera

### <span id="page-83-0"></span>**17.1 Introduzione**

La calibrazione di una termocamera è un prerequisito per la misurazione della temperatura. In particolare, la calibrazione fornisce il rapporto tra il segnale di ingresso e la quantità fisica che l'utente desidera misurare. Tuttavia, nonostante il suo frequente e diffuso utilizzo, il termine "calibrazione" è spesso mal interpretato e viene utilizzato in maniera errata. Le differenze locali e nazionali, nonché i problemi di traduzione creano un'ulteriore confusione.

Una terminologia poco chiara può portare a difficoltà di comunicazione e a traduzioni erronee, quindi anche a misurazioni incorrette dovute ad incomprensioni e, nel peggiore dei casi, ad azioni legali.

### **17.2 Definizione: che cos'è la calibrazione?**

L'International Bureau of Weights and Measures (Ufficio internazionale dei pesi e delle misure)(15 definisce la *calibrazione*<sup>16</sup> nel modo seguente:

an operation that, under specified conditions, in a first step, establishes a relation between the quantity values with measurement uncertainties provided by measurement standards and corresponding indications with associated measurement uncertainties and, in a second step, uses this information to establish a relation for obtaining a measurement result from an indication.

La calibrazione stessa può essere espressa in diversi formati: può essere un'istruzione, una funzione di calibrazione, un diagramma di calibrazione,17una curva di calibrazione18o una tabella di calibrazione.

Spesso, inoltre, il solo primo passo della definizione sopra riportata è percepito ed indicato come "calibrazione". Tuttavia, ciò non è (sempre) sufficiente.

Prendendo in considerazione la procedura di calibrazione di una termocamera, il primo passo stabilisce un rapporto tra la radiazione emessa (il valore della quantità) ed il segnale di uscita elettrico (l'indicazione). Questo primo passo della procedura di calibrazione consiste nell'ottenere una risposta omogenea (o uniforme) quando la termocamera viene posta di fronte ad una fonte di radiazione estesa.

Una volta conosciuta la temperatura della fonte di riferimento che emette la radiazione, nel secondo passaggio il segnale di uscita ottenuto (l'indicazione) può essere rapportato alla temperatura della fonte di riferimento (il risultato della misurazione). Il secondo passaggio include misurazione e compensazione della deriva.

Per essere corretti, la calibrazione di una termocamera non viene strettamente espressa attraverso la temperatura. Le termocamere sono infatti sensibili alla radiazione ad infrarosso: pertanto, in primo luogo si ottiene una corrispondenza di radianza, quindi una relazione tra la radianza e la temperatura. Nel caso delle camere bolometriche non utilizzate per Ricerca e Sviluppo, la radianza non viene espressa, ma viene fornita solo la temperatura.

### **17.3 Calibrazione della termocamera presso FLIR Systems**

Senza la calibrazione, una termocamera ad infrarossi non sarebbe in grado di misurare né la radianza né la temperatura. Presso FLIR Systems, la calibrazione delle camere

<sup>15.</sup>http://www.bipm.org/en/about-us/ [Versione del 2017-01-31.]

<sup>16.</sup>http://jcgm.bipm.org/vim/en/2.39.html [Versione del 2017-01-31.]

<sup>17.</sup>http://jcgm.bipm.org/vim/en/4.30.html [riportato al 31-01-2017].

<sup>18.</sup>http://jcgm.bipm.org/vim/en/4.31.html [riportato al 31-01-2017].

microbolometriche non raffreddate con funzione di misurazione viene effettuata durante la produzione ed il servizio di assistenza tecnica. Le camere raffreddate con rilevatori di fotoni vengono spesso calibrate dall'utente utilizzando un software speciale. Con questo tipo di software, in teoria, le comuni termocamere portatili non raffreddate potrebbero essere calibrate anche dall'utente. Tuttavia, poiché questo software non è adatto per le finalità di reportistica, la maggior parte degli utenti non lo possiede. I dispositivi d'immagine termica non finalizzati alla misurazione non richiedono la calibrazione della temperatura. Talvolta ciò si riflette anche nella terminologia relativa alle termocamere quando si parla di termocamere ad infrarossi o per imaging termico mettendole a confronto con le camere per termografia, dove queste ultime costituiscono dei dispositivi di misurazione.

Le informazioni di calibrazione, indipendentemente dal fatto che la calibrazione sia effettuata da FLIR Systems o dall'utente, vengono memorizzate in curve di calibrazione, a loro volta espresse tramite funzioni matematiche. Poiché l'intensità della radiazione varia con la temperatura e la distanza tra l'oggetto e la camera, vengono generate curve diverse per i diversi campi di temperatura e lenti intercambiabili.

#### **17.4 Differenze tra la calibrazione eseguita dall'utente e quella eseguita direttamente presso FLIR Systems**

Innanzitutto, le fonti di riferimento utilizzate da FLIR Systems sono state esse stesse calibrate e risultano tracciabili. Ciò significa che, presso ogni sito FLIR Systems in cui viene eseguita la calibrazione, le fonti vengono controllate da un'autorità nazionale indipendente. Il certificato di calibrazione della termocamera ne è la conferma. Questo documento non solo è la prova che la calibrazione è stata eseguita da FLIR Systems, ma anche che è stata effettuata utilizzando riferimenti calibrati. Alcuni utenti possiedono o hanno accesso a sorgenti di riferimento accreditate, ma sono davvero pochi.

In secondo luogo, è presente una differenza tecnica. Quando la calibrazione viene eseguita dall'utente, spesso (ma non sempre) al risultato non viene applicata la compensazione della deriva. Ciò significa che i valori non tengono conto di una possibile variazione dell'uscita della termocamera al variare della sua temperatura interna e ciò genera una maggiore incertezza. La compensazione della deriva utilizza i dati ottenuti in camere con controllo climatico. Tutte le termocamere FLIR Systems vengono sottoposte alla compensazione della deriva prima di essere consegnate al cliente e quando vengono nuovamente calibrate dai centri di assistenza clienti di FLIR Systems.

### **17.5 Calibrazione, verifica e regolazione**

La *calibrazione* viene spesso confusa con la *verifica* o la *regolazione*. Di fatto, la calibrazione è un prerequisito per la *verifica*, l'operazione che conferma che i requisiti specificati siano stati soddisfatti. La verifica offre prove oggettive che un dato elemento soddisfi i requisiti specificati. Per completare una verifica, vengono misurate le temperature definite (radiazione emessa) di sorgenti di riferimento calibrate e tracciabili. I risultati della misurazione, che includono la deviazione, vengono annotati in una tabella. Il certificato della verifica attesta quindi che i risultati della misurazione soddisfino i requisiti specificati. Alle volte, le aziende o le organizzazioni offrono e commercializzano questo certificato di verifica come se si trattasse di un "certificato di calibrazione".

Una corretta verifica (e per estensione, una corretta calibrazione e/o ricalibrazione) può essere ottenuta solo quando si rispetta un protocollo convalidato. Il processo prevede molto più che il semplice posizionamento della termocamera di fronte ad un corpo nero (sorgente di riferimento) ed il controllo della corrispondenza tra l'uscita della termocamera (come ad esempio, la temperatura) e la tabella di calibrazione originale. Spesso si dimentica infatti che una termocamera non è sensibile alla temperatura, ma alla radiazione. Inoltre, una termocamera è un sistema di *imaging* non un unico sensore. Di

conseguenza, se la configurazione ottica che consente alla termocamera la "raccolta" della radiazione è di scarsa qualità o non allineata correttamente, la verifica (o la calibrazione/ricalibrazione) è del tutto inutile.

In particolare, è opportuno assicurarsi che la distanza tra il corpo nero e termocamera ed il diametro della cavità del corpo nero vengano selezionati in modo da ridurre la radiazione diffusa e l'effetto "dimensioni sorgente".

Per riassumere: un protocollo convalidato deve soddisfare le leggi fisiche relative alla *radianza* e non solo quelle relative alla temperatura.

La calibrazione rappresenta un prerequisito anche per la *regolazione*, che è l'insieme delle operazioni effettuate su un sistema di misurazione affinché questo fornisca le indicazioni previste corrispondenti a determinati valori di quantità da misurare, che vengono tipicamente ricavati da standard di misurazione. In parole semplici, la regolazione è una manipolazione che conduce la strumentazione a misurare correttamente entro le specifiche tecniche. Nel linguaggio di tutti i giorni, il termine "calibrazione" è ampiamente utilizzato al posto di "regolazione" per i dispositivi di misura.

### **17.6 Correzione di non uniformità**

Quando sulla termocamera viene visualizzato il messaggio "Calibrating..." ("Calibrazione in corso..."), di fatto sta eseguendo la regolazione della deviazione in risposta di ogni singolo elemento rilevatore (pixel). In termografia, questa operazione viene chiamata "correzione di non uniformità" (NUC). Si tratta di un aggiornamento di offset, ed il guadagno rimane invariato.

Lo standard europeo EN 16714-3, Non-destructive Testing—Thermographic Testing— Part 3: Terms and Definitions, definisce una NUC come una "correzione dell'immagine effettuata dal software della termocamera per compensare eventuali differenze di sensibilità degli elementi del rilevatore ed altri disturbi ottici e geometrici".

Durante un'operazione NUC (aggiornamento offset), un otturatore (paletta interna) viene posizionata nel percorso ottico e tutti gli elementi del rilevatore vengono esposti alla stessa quantità di radiazione originata dall'otturatore. Pertanto, in una situazione ideale, tutti gli elementi dovrebbero produrre lo stesso segnale di uscita. Tuttavia, ogni elemento ha una propria risposta e quindi l'uscita non è uniforme. Questa deviazione rispetto al risultato ideale è calcolata ed utilizzata per eseguire matematicamente una correzione dell'immagine, che è fondamentalmente una correzione del segnale di radiazione visualizzato. Alcune termocamere non dispongono di paletta interna. In questi casi, l'aggiornamento dell'offset deve essere eseguito manualmente utilizzando un software speciale ed una fonte di radiazione uniforme esterna.

Una NUC può essere eseguita, ad esempio, all'avvio, quando si modifica un campo di misurazione o quando la temperatura ambientale cambia. Alcune termocamere consentono inoltre all'utente di attivarla manualmente. Ciò è particolarmente utile quando si deve eseguire una misurazione critica con il minimo disturbo dell'immagine possibile.

### **17.7 Regolazione termica dell'immagine (o Thermal Tuning)**

Alcuni utilizzano impropriamente il termine "calibrazione dell'immagine" per riferirsi alla regolazione del contrasto termico e della luminosità dell'immagine finalizzata all'ottimizzazione di dettagli specifici. Durante questa operazione, l'intervallo di temperatura è impostato in modo che tutti i colori disponibili siano utilizzati per mostrare solo (o principalmente) le temperature nell'area di interesse. Il termine corretto per questo tipo di manipolazione è "regolazione termica dell'immagine" o "sintonizzazione termica" (in alcuni paesi, si utilizza anche il termine "ottimizzazione termica dell'immagine"). Per eseguire questa operazione, è necessario essere in modalità manuale; in caso contrario, la

termocamera imposta automaticamente il limite inferiore e superiore dell'intervallo di temperatura visualizzato alle temperature più basse ed alte nella scena.

## **Storia della [tecnologia](#page-87-0) ad [infrarossi](#page-87-0)**

<span id="page-87-0"></span>Fino a 200 anni fa circa, non si sospettava neanche l'esistenza della porzione ad infrarossi dello spettro elettromagnetico. Il significato originale dello spettro infrarosso o, come spesso viene chiamato, semplicemente "infrarosso", come forma di irradiazione di calore è forse meno ovvio oggi di quanto non lo fosse ai tempi in cui è stato scoperto da Herschel, nel 1800.

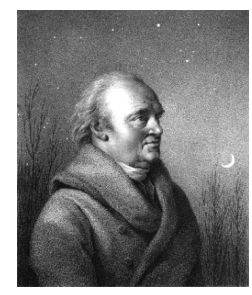

**Figura 18.1** Sir William Herschel (1738–1822)

La scoperta avvenne accidentalmente durante la ricerca di un nuovo materiale ottico. Sir William Herschel, astronomo reale del re Giorgio III d'Inghilterra e già famoso per aver scoperto il pianeta Urano, era alla ricerca di un filtro ottico in grado di ridurre la luminosità dell'immagine del sole nei telescopi durante le osservazioni. Mentre provava diversi campioni di vetro colorato che fornivano analoghe riduzioni di luminosità, fu attratto dalla constatazione che alcuni di questi campioni filtravano quantità ridotte del calore del sole, mentre altri ne filtravano così tanto che egli rischiò di ferirsi gli occhi dopo solo pochi secondi di osservazione.

Herschel si convinse presto della necessità di condurre un esperimento sistematico, con l'obiettivo di individuare un unico materiale in grado di ridurre la luminosità ai valori desiderati ed allo stesso tempo di ridurre al massimo il calore. All'inizio, i suoi esperimenti si basarono sull'esperimento del prisma condotto da Newton, ma furono rivolti più all'effetto termico che alla distribuzione visiva dell'intensità nello spettro. Herschel annerì con inchiostro il bulbo di un termometro sensibile contenente mercurio e lo utilizzò come rilevatore di radiazioni per studiare l'effetto termico dei vari colori dello spettro, definiti in base ad una tabella, mediante il passaggio di luce solare attraverso un prisma di vetro. Altri termometri, collocati al riparo dai raggi del sole, servivano da elementi di controllo.

Man mano che il termometro annerito veniva spostato lentamente lungo i colori dello spettro, i valori della temperatura mostravano un aumento costante passando dal violetto al rosso. Il risultato non era del tutto imprevisto, considerato che il ricercatore italiano Landriani aveva osservato lo stesso effetto in un esperimento analogo condotto nel 1777. Fu Herschel, tuttavia, il primo a riconoscere l'esistenza di un punto in cui l'effetto termico raggiunge un massimo e che le misurazioni limitate alla porzione visibile dello spettro non erano in grado di individuare questo punto.

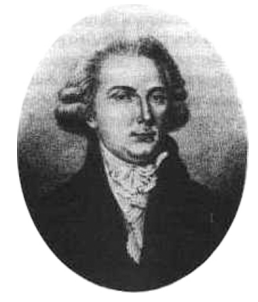

**Figura 18.2** Marsilio Landriani (1746–1815)

Spostando il termometro nella regione scura, oltre l'estremità rossa dello spettro, Herschel ebbe la conferma che il calore continuava ad aumentare. Il punto massimo venne individuato da Herschel ben oltre l'estremità rossa, in quelle che oggi chiamiamo le "lunghezze d'onda degli infrarossi".

Quando Herschel compì la sua scoperta, denominò questa nuova porzione dello spettro elettromagnetico "spettro termometrico",. Definì la radiazione stessa a volte come "calore nero", a volte semplicemente come "raggi invisibili". Paradossalmente, e contrariamente a quanto si pensa, non fu Herschel ad introdurre il termine "infrarosso". La parola cominciò a comparire nei testi circa 75 anni più tardi e non è stato ancora chiarito a chi attribuirne la paternità.

L'uso del vetro nel prisma fatto da Herschel nel suo primo esperimento originale sollevò alcune dispute tra i suoi contemporanei sull'esistenza effettiva delle lunghezze d'onda degli infrarossi. Diversi ricercatori, nel tentativo di confermare i risultati del suo lavoro, utilizzarono indiscriminatamente vari tipi di vetro, ottenendo trasparenze diverse nell'infrarosso. Nei suoi esperimenti successivi, Herschel si rese conto della trasparenza limitata del vetro rispetto alla radiazione termica recentemente scoperta e fu costretto a concludere che l'ottica per l'infrarosso era probabilmente determinata esclusivamente dall'uso di elementi riflessivi, quali specchi piani o curvati. Fortunatamente, ciò si dimostrò vero solo fino al 1830, quando il ricercatore italiano Melloni fece una scoperta molto importante: il salgemma presente in natura (NaCl), contenuto nei cristalli naturali sufficientemente grandi per produrre lenti e prismi, è notevolmente trasparente all'infrarosso. Il risultato fu che il salgemma divenne il principale materiale ottico infrarosso nei successivi cento anni, fino a quando non si perfezionò la produzione di cristalli sintetici negli anni '30 del XX secolo.

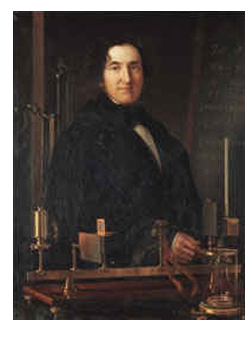

**Figura 18.3** Macedonio Melloni (1798–1854)

I termometri utilizzati come rilevatori di radiazioni rimasero immutati fino al 1829, anno in cui Nobili inventò la termocoppia. (Il termometro di Herschel poteva segnare fino a 0,2 ° C di temperatura, i modelli successivi fino a 0,05 °C). Grazie a Melloni, che collegò una serie di termocoppie in sequenza per formare la prima termopila, si realizzò una svolta decisiva. Il nuovo dispositivo era almeno 40 volte più sensibile del miglior termometro disponibile allora per il rilevamento dell'irradiazione di calore, in grado di rilevare il calore di una persona a tre metri di distanza.

La prima cosiddetta "immagine del calore" fu possibile nel 1840, frutto del lavoro di Sir John Herschel, figlio dello scopritore dell'infrarosso e già famoso astronomo. In base all'evaporazione differenziale di una sottile pellicola di olio esposta ad un modello termico, l'immagine termica poteva essere visualizzata dalla luce riflessa, laddove l'interferenza della pellicola di olio rendeva l'immagine visibile all'occhio umano. Sir John riuscì inoltre ad ottenere un primitivo risultato di immagine termica su carta, che denominò "termografia".

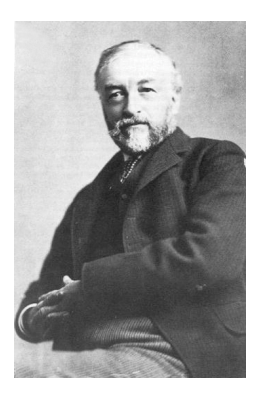

**Figura 18.4** Samuel P. Langley (1834–1906)

Il perfezionamento della sensibilità del rilevatore di raggi infrarossi proseguì lentamente. Un'altra scoperta importante, il cui autore fu Langley nel 1880, fu l'invenzione del bolometro. Questo strumento era costituito da una sottile striscia annerita di platino collegata ad un ramo di un circuito a ponte Wheatstone, esposta alle radiazioni dei raggi infrarossi e collegata ad un galvanometro sensibile. Allo strumento era stata attribuita la capacità di rilevare il calore di una mucca ad una distanza di 400 metri.

Lo scienziato inglese Sir James Dewar fu il primo ad introdurre l'uso di gas liquefatti come agenti di raffreddamento, come l'azoto liquido ad una temperatura di -196°C nella ricerca sulle basse temperature. Nel 1892 inventò un contenitore a chiusura ermetica in cui era possibile conservare gas liquefatti per giorni interi. Il comune "thermos", utilizzato per conservare bevande calde o fredde, si basa su questa invenzione.

Tra il 1900 e il 1920, venne "scoperto" l'infrarosso. Furono concessi molti brevetti per dispositivi in grado di rilevare individui, artiglieria, velivoli, navi e perfino iceberg. Il primo sistema operativo, nel senso moderno, venne sviluppato durante la prima guerra mondiale, quando entrambe le parti in conflitto conducevano programmi di ricerca dedicati allo sfruttamento militare dell'infrarosso. Questi programmi includevano sistemi sperimentali per il rilevamento di intrusioni nemiche, il rilevamento della temperatura di oggetti lontani, le comunicazioni sicure e la guida dei "missili guidati". Un sistema di ricerca ad infrarossi collaudato durante questo periodo era in grado di rilevare un velivolo in avvicinamento ad una distanza di 1,5 km o una persona a più di 300 metri.

In questo periodo, i sistemi più sensibili furono tutti basati su variazioni dell'idea di bolometro, ma fu nel periodo tra le due guerre che si assistette allo sviluppo di due nuovi rilevatori di raggi infrarossi rivoluzionari: il convertitore di immagini e il rilevatore di fotoni. All'inizio, il convertitore di immagini ricevette un'estrema attenzione da parte del settore militare, perché consentì per la prima volta nella storia, letteralmente, di "vedere nel buio". Tuttavia, la sensibilità del convertitore di immagini era limitata alle lunghezze d'onda degli infrarossi vicini e gli obiettivi militari più interessanti, i soldati nemici, dovevano essere illuminati da raggi di ricerca ad infrarossi. Considerato che ciò comportava il rischio di annullare il vantaggio dell'osservatore perché il nemico poteva essere analogamente equipaggiato, è comprensibile che l'interesse militare per il convertitore di immagini alla fine diminuì.

Gli svantaggi militari tattici dei cosiddetti sistemi di imaging termico "attivi", vale a dire attrezzati con raggi di ricerca, fornirono l'occasione dopo la seconda guerra mondiale per ulteriori ricerche sugli infrarossi coperte da segreto militare, mirati allo sviluppo di sistemi "passivi", privi di raggi di ricerca, basati sul rilevatore di fotoni particolarmente sensibile. Durante questo periodo, i regolamenti sul segreto militare impedirono la diffusione della tecnologia di imaging ad infrarossi. Solo alla metà degli anni '50 il segreto fu rimosso e i dispositivi di imaging termico cominciarono ad essere disponibili per la scienza e l'industria civili.

#### <span id="page-90-0"></span>**19.1 Introduzione**

Gli argomenti riguardanti le radiazioni infrarosse e la relativa tecnica termografica sono spesso poco noti a molti utilizzatori di termocamere ad infrarossi. In questa sezione viene fornita una descrizione della teoria che sottende il concetto di termografia.

### **19.2 Lo spettro elettromagnetico**

Lo spettro elettromagnetico è suddiviso arbitrariamente in un certo numero di regioni classificate in base alla lunghezza d'onda e denominate *bande*, distinte a seconda dei metodi utilizzati per emettere e rilevare le radiazioni. Non esiste alcuna differenza sostanziale tra le radiazioni presenti nelle diverse bande dello spettro elettromagnetico: tutte sono governate dalle stesse leggi e le sole differenze sono quelle determinate dalle diverse lunghezze d'onda.

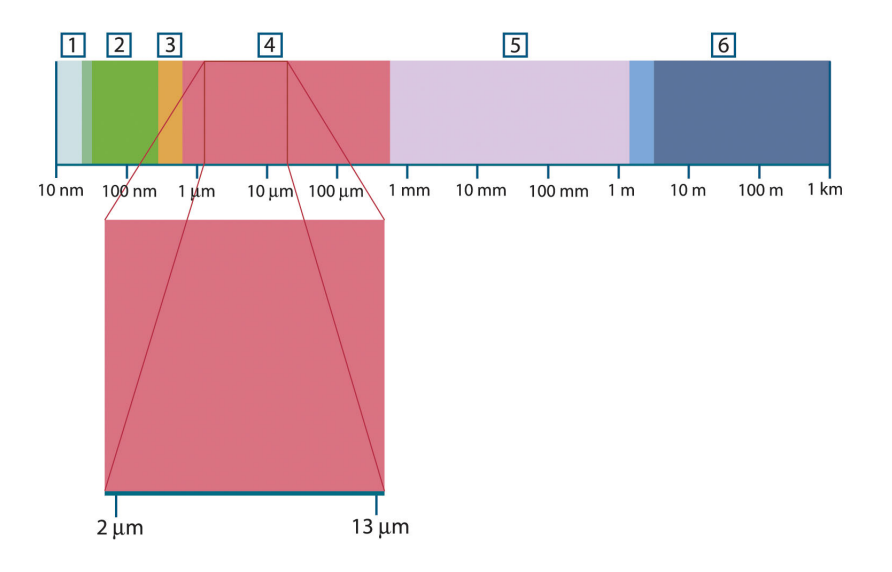

**Figura 19.1** Lo spettro elettromagnetico. 1: raggi X; 2: ultravioletto; 3: luce visibile; 4: infrarosso; 5: microonde; 6: onde radio.

La termografia utilizza la banda spettrale dell'infrarosso. Il confine delle onde corte è situato al limite della percezione visiva, nella parte rossa dello spettro. Il confine delle onde lunghe si fonde con la lunghezza d'onda delle microonde radio, nell'intervallo delle onde millimetriche.

La banda dell'infrarosso è spesso ulteriormente suddivisa in quattro bande più piccole, i cui confini vengono anch'essi scelti in modo arbitrario. Le bande comprendono: *infrarosso vicino* (0,75–3 μm), *infrarosso medio* (3–6 μm), *infrarosso lontano* (6–15 μm) e *infrarosso estremo* (15–100 μm). Anche se le lunghezze d'onda sono espresse in μm (micrometri), per misurare la lunghezza d'onda in questa regione dello spettro è spesso possibile utilizzare anche altre unità di misura, *ad esempio* nanometri (nm) ed Ångström (Å).

Il rapporto tra le diverse unità di misura della lunghezza d'onda è:

10 000 Å = 1 000 nm = 1  $\mu$  = 1  $\mu$ m

### **19.3 Radiazione del corpo nero**

Per corpo nero si intende un oggetto che assorbe tutte le radiazioni che lo colpiscono ad una lunghezza d'onda qualsiasi. L'utilizzo dell'apparente termine improprio *nero*, riferito ad un oggetto che emette radiazioni, è spiegato dalla legge di Kirchhoff (*Gustav Robert Kirchhoff*, 1824–1887) la quale afferma che un corpo in grado di assorbire tutte le radiazioni ad una lunghezza d'onda qualsiasi è ugualmente in grado di emettere radiazioni.

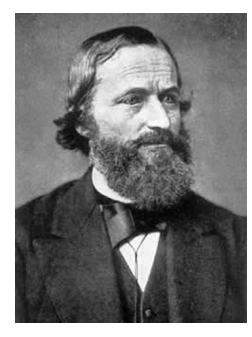

**Figura 19.2** Gustav Robert Kirchhoff (1824–1887)

La costruzione della sorgente di un corpo nero è, in linea di massima, molto semplice. Le caratteristiche delle radiazioni dell'apertura di una cavità isotermica costituita da un materiale opaco assorbente, rappresentano quasi esattamente le proprietà di un corpo nero. Un'applicazione pratica del principio per la costruzione di un perfetto assorbitore di radiazioni, è rappresentata da una scatola nascosta alla luce ad eccezione di un'apertura su uno dei lati. Qualsiasi tipo di radiazione entri successivamente all'interno del foro viene diffuso ed assorbito da ripetute riflessioni, in modo che solo una frazione infinitesimale possa sfuggire. L'oscurità ottenuta in corrispondenza dell'apertura è quasi simile ad un corpo nero e pressoché perfetta per tutte le lunghezze d'onda.

Se la cavità isotermica viene riscaldata adeguatamente, questa diventa ciò che si definisce un *radiatore a cavità*. Una cavità isotermica riscaldata ad una temperatura uniforme genera la radiazione di un corpo nero, le cui caratteristiche vengono stabilite unicamente in base alla temperatura della cavità. Tali radiatori di cavità vengono comunemente usati in laboratorio come sorgenti di radiazione negli standard di riferimento della temperatura per la calibrazione di strumenti termografici, quali ad esempio le termocamere FLIR Systems.

Se la temperatura della radiazione del corpo nero aumenta raggiungendo un valore superiore a 525 °C, la sorgente comincia a diventare visibile in modo da non apparire più nera all'occhio umano. Questo rappresenta la temperatura del radiatore che inizialmente è rossa e successivamente diventa arancione o gialla quando aumenta ulteriormente. Infatti, per *temperatura di colore* di un oggetto si intende la temperatura che un corpo nero dovrebbe raggiungere per avere lo stesso aspetto.

Si considerino ora tre espressioni che descrivono la radiazione emessa da un corpo nero.

#### **19.3.1 La legge di Planck**

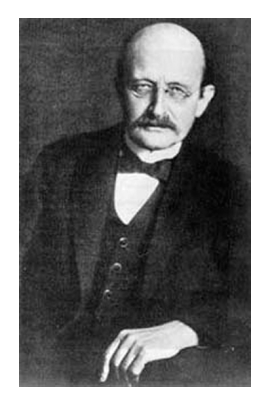

**Figura 19.3** Max Planck (1858–1947)

*Max Planck* (1858–1947) fu in grado di descrivere la distribuzione spettrale della radiazione emessa da un corpo nero mediante la formula seguente:

$$
W_{\lambda b}=\frac{2\pi hc^2}{\lambda^5\left(e^{hc/\lambda kT}-1\right)}\times10^{-6}[Watt\,/\,m^2,\mu m]
$$

dove:

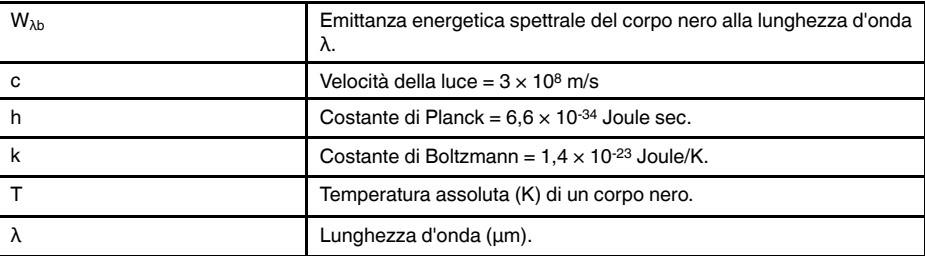

**Nota** Il fattore 10-6 viene utilizzato poiché l'emittanza spettrale sulle curve è espressa in Watt/m2, μm.

La formula di Planck, se rappresentata graficamente per le diverse temperature, genera una famiglia di curve. Seguendo una qualsiasi curva di Planck, l'emittanza spettrale è zero per  $\lambda = 0$ , successivamente aumenta rapidamente fino a raggiungere il massimo in corrispondenza della lunghezza d'onda λ<sub>max</sub> e, dopo averla raggiunta, si avvicina nuovamente a zero per lunghezze d'onda elevate. Maggiore è la temperatura, minore è la lunghezza d'onda alla quale si raggiunge il massimo.

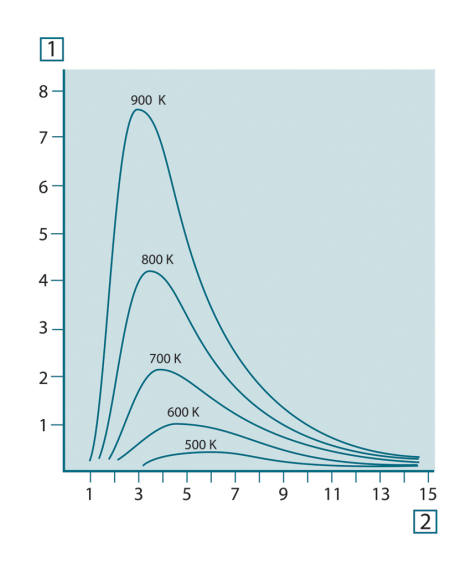

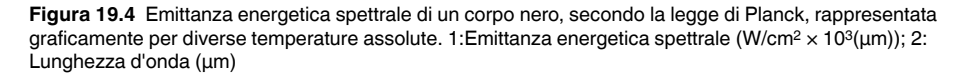

#### **19.3.2 La legge di spostamento di Wien**

Differenziandosi dalla formula di Planck relativamente a λ, e trovando il massimo, si ottiene:

$$
\lambda_{\max} = \frac{2898}{T} [\mu m]
$$

La formula di Wien (*Wilhelm Wien*, 1864-1928) descritta precedentemente rappresenta matematicamente l'osservazione comune in base alla quale i colori variano dal rosso all'arancione o al giallo con l'aumentare della temperatura di un radiatore termico. La lunghezza d'onda del colore è la stessa lunghezza calcolata per λ<sub>max</sub>. Una buona approssimazione del valore di λmax per una data temperatura del corpo nero si ottiene applicando la regola empirica 3 000/T μm. Per questo, una stella molto calda come Sirio (11.000 K), che emette una luce bianca tendente al blu, irradia con il picco di emittanza energetica spettrale che si sviluppa all'interno dello spettro invisibile dell'ultravioletto, alla lunghezza d'onda di 0,27 μm.

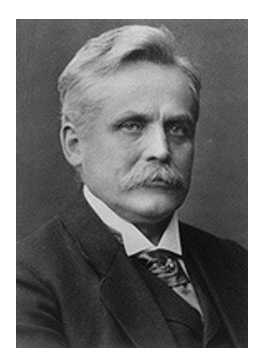

**Figura 19.5** Wilhelm Wien (1864–1928)

Il sole (circa 6.000°K) emette luce gialla, raggiungendo il picco a circa 0,5 μm nella parte centrale dello spettro di luce visibile.

A temperatura ambiente (300 °K), il picco di emittanza spettrale si trova a 9,7 μm, negli infrarossi lontani, mentre alla temperatura dell'azoto liquido (77 °K) il massimo della quantità di emittanza spettrale, peraltro pressoché insignificante, si raggiunge a 38 μm, nelle lunghezze d'onda degli infrarossi estremi.

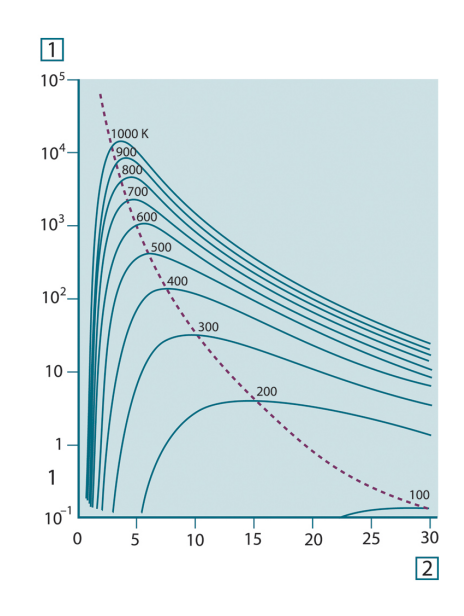

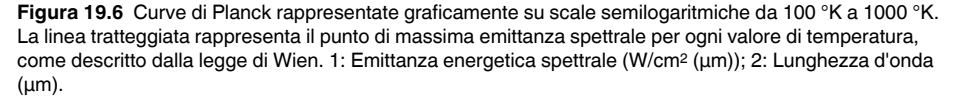

#### **19.3.3 Legge di Stefan-Boltzmann**

Integrando la formula di Planck da  $\lambda = 0$  a  $\lambda = \infty$ , è possibile ottenere l'emittanza radiante totale  $(W_b)$  di un corpo nero:

$$
W_b = \sigma T^4 \, \left[ \text{Watt} / \text{m}^2 \right]
$$

La formula di Stefan-Boltzmann (*Josef Stefan*, 1835–1893 e *Ludwig Boltzmann*, 1844– 1906), descritta precedentemente afferma che la quantità totale di energia emessa da un corpo nero è proporzionale alla temperatura assoluta elevata alla quarta potenza. Graficamente,  $W<sub>b</sub>$  rappresenta l'area al di sotto della curva di Planck relativa a una data temperatura. È possibile dimostrare che l'emittanza radiante compresa nell'intervallo da  $\lambda$  = 0 to  $\lambda_{\text{max}}$  è solo il 25% del totale, il che rappresenta quasi la quantità della radiazione solare presente nello spettro di luce visibile.

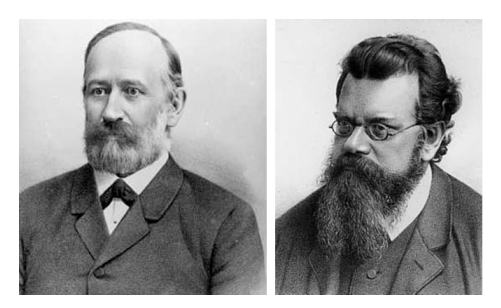

**Figura 19.7** Josef Stefan (1835–1893) e Ludwig Boltzmann (1844–1906)

Se si utilizza la formula di Stefan-Boltzmann per calcolare l'energia irradiata dal corpo umano, a una temperatura di 300 K ed una superficie esterna di circa 2 m<sup>2</sup>, è possibile ottenere 1 kW. Questa perdita di energia non potrebbe essere sostenuta se non esistesse l'assorbimento di compensazione della radiazione dalle superfici circostanti, a temperature ambiente che non variano troppo drasticamente rispetto alla temperatura corporea, oppure, naturalmente, dall'aggiunta di indumenti.

#### **19.3.4 Emettitori diversi dai corpi neri**

Finora sono stati descritti solo i radiatori di corpo nero e la radiazione emessa da un corpo nero. Tuttavia, su una regione di lunghezza d'onda estesa, gli oggetti reali non rispettano quasi mai le leggi sopra illustrate – anche se tali oggetti, in taluni intervalli spettrali, potrebbero comportarsi come un corpo nero. Ad esempio, un dato tipo di vernice bianca può apparire perfettamente *bianca* nello spettro di luce visibile, ma diventa distintamente *grigia* a circa 2 μm, mentre oltre i 3 μm è pressoché *nera*.

Tre sono i processi che possono verificarsi e che impediscono a un oggetto reale di comportarsi come un corpo nero: una frazione della radiazione incidente α può essere assorbita, una frazione ρ può essere riflessa, mentre un'altra τ può essere trasmessa. Poiché tali fattori dipendono più o meno dalla lunghezza d'onda, l'indice λ viene utilizzato per stabilire la dipendenza spettrale delle loro definizioni. Pertanto:

- Assorbimento spettrale  $\alpha_{\lambda}$ = rapporto tra il flusso radiante spettrale assorbito da un oggetto e quello incidente;
- Riflessione spettrale  $ρ<sub>λ</sub>$ = il rapporto tra il flusso radiante spettrale riflesso da un oggetto e quello incidente;
- Trasmissione spettrale τ<sub>λ</sub>= il rapporto tra il flusso radiante spettrale trasmesso da un oggetto e quello incidente;

La somma di questi tre fattori va sempre aggiunta al totale a qualsiasi lunghezza d'onda, in modo da ottenere la seguente relazione:

 $\alpha_{\lambda} + \rho_{\lambda} + \tau_{\lambda} = 1$ 

Per i materiali opachi τ<sub>λ</sub> = 0 quindi la relazione si semplifica in:

 $\varepsilon_{\lambda} + \rho_{\lambda} = 1$ 

Un altro fattore, denominato emissività, è necessario per descrivere la frazione ε dell'emittanza radiante di un corpo nero prodotta da un oggetto a una data temperatura. Si ottiene quindi la definizione seguente:

L'emissività spettrale  $\varepsilon_{\lambda}=$  il rapporto tra il flusso energetico spettrale emesso da un oggetto e quello emesso da un corpo nero alla stessa temperatura e lunghezza d'onda.

Il rapporto tra l'emittanza spettrale di un oggetto e quella di un corpo nero può essere descritto mediante la seguente formula matematica:

$$
\varepsilon_{\boldsymbol{\lambda}} = \frac{W_{\boldsymbol{\lambda}\boldsymbol{o}}}{W_{\boldsymbol{\lambda}\boldsymbol{b}}}
$$

In generale, esistono tre tipi di sorgenti di radiazione, distinti in base alle modalità in cui l'emittanza spettrale di ciascuno varia con il variare della lunghezza d'onda.

- Un corpo nero, per cui  $\epsilon_{\lambda} = \epsilon = 1$
- Un corpo grigio, per cui  $\varepsilon_{\lambda} = \varepsilon$  = costante inferiore a 1
- Un radiatore selettivo per cui ε varia in base alla lunghezza d'onda

In base alla legge di Kirchhoff, per qualsiasi materiale, l'emissività e l'assorbimento spettrali di un corpo sono uguali per qualsiasi temperatura e lunghezza d'onda specificate. In formula:

 $\varepsilon_{\lambda} = \alpha_{\lambda}$ 

Da questo si ottiene, per un materiale opaco (poiché  $\alpha_{\lambda} + \rho_{\lambda} = 1$ ):

 $\varepsilon_{\lambda} + \rho_{\lambda} = 1$ 

Per i materiali particolarmente lucidi  $\varepsilon_{\lambda}$  tende a zero in modo che, per un materiale perfettamente riflettente (*ad esempio* uno specchio) si avrà:

 $\rho_{\rm v}=1$ 

Per il radiatore di un corpo grigio, la formula di Stefan-Boltzmann diventa:

#### $W = \varepsilon \sigma T^4$  [Watt/m<sup>2</sup>]

La formula dimostra che il potere emissivo totale di un corpo grigio è identico a quello di un corpo nero alla stessa temperatura ridotta in proporzione al valore di ε del corpo grigio.

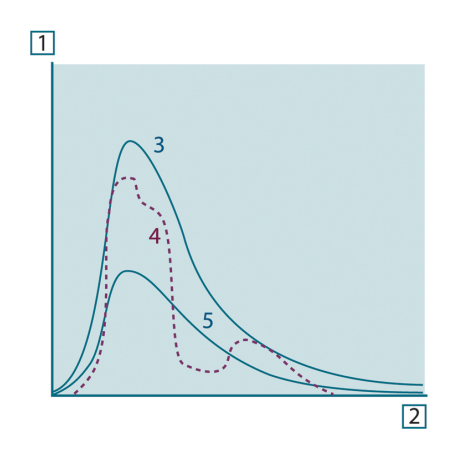

**Figura 19.8** Emittanza energetica spettrale di tre tipi di radiatori. 1: emittanza energetica spettrale; 2: lunghezza d'onda; 3: corpo nero; 4: radiatore selettivo; 5: corpo grigio.

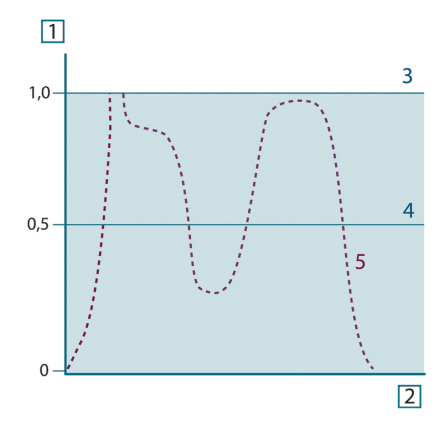

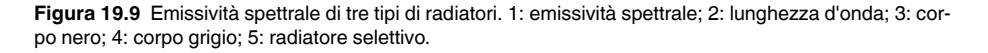

#### **19.4 Materiali semitrasparenti agli infrarossi**

Si consideri ora un corpo non metallico semitrasparente, ad esempio una spessa lastra di materiale plastico. Quando la lastra viene riscaldata, la radiazione generata al suo interno si propaga attraverso il materiale fino a raggiungere le superfici in cui la radiazione viene parzialmente assorbita. Inoltre, quando la radiazione raggiunge la superficie, una parte di essa viene nuovamente riflessa verso l'interno e parzialmente assorbita, ma una parte di questa radiazione raggiunge l'altra superficie attraverso cui fuoriesce in gran parte, mentre un'altra sua parte viene nuovamente riflessa. Anche se le riflessioni progressive diventano sempre più deboli, è necessario sommarle quando si calcola l'emittanza totale della lastra. Quando viene eseguita la somma della serie geometrica ottenuta, l'emissività effettiva di una lastra semitrasparente è data da:

$$
\varepsilon_{\lambda} = \frac{(1-\rho_{\lambda})(1-\tau_{\lambda})}{1-\rho_{\lambda}\tau_{\lambda}}
$$

Quando la lastra diventa opaca questa formula viene così semplificata:

 $\varepsilon_{\!\scriptscriptstyle \lambda} = 1 - \rho_{\!\scriptscriptstyle \lambda}$ 

Quest'ultima relazione risulta particolarmente utile, poiché spesso è più semplice misurare direttamente la riflettanza piuttosto che l'emissività.

## **[20](#page-98-0) La formula di [misurazione](#page-98-0)**

<span id="page-98-0"></span>Come illustrato in precedenza, quando è in azione, la termocamera riceve radiazioni anche da sorgenti diverse dall'oggetto sotto osservazione. Le radiazioni provengono inoltre dall'area circostante l'oggetto, riflessa tramite la superficie dell'oggetto stesso. Queste radiazioni vengono attenuate, in qualche misura, dall'atmosfera nel percorso di misurazione. A queste deve aggiungersi un terzo tipo proveniente dall'atmosfera stessa.

La descrizione della situazione di misurazione, come illustrata nella figura seguente, è sufficientemente fedele alle condizioni reali. È possibile che siano stati trascurati alcuni elementi, come la dispersione di luce solare nell'atmosfera o le radiazioni vaganti provenienti da sorgenti di radiazione intensa, esterne al campo visivo. Tali interferenze sono difficili da quantificare e comunque, nella maggior parte dei casi, sono talmente piccole da poter essere trascurate. Qualora non fossero così trascurabili, la configurazione della misurazione sarebbe probabilmente tale da causare rischi di interferenze, quanto meno all'occhio di un operatore esperto. È quindi responsabilità dell'operatore modificare la situazione di misurazione per evitare interferenze, modificando ad esempio la direzione di visualizzazione, schermando le sorgenti di radiazione intensa e così via.

In base a quanto chiarito, è possibile utilizzare la figura sotto riportata per ottenere una formula per il calcolo della temperatura di un oggetto in base al segnale di uscita della termocamera calibrata.

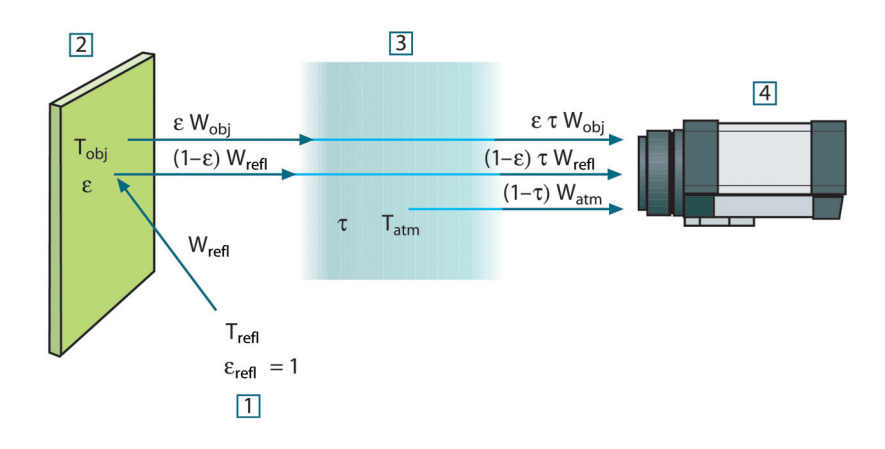

**Figura 20.1** Una rappresentazione schematica della situazione di misurazione termografica generale.1: area circostante; 2: oggetto; 3: atmosfera; 4: termocamera

Si supponga che l'energia irradiata ricevuta W dalla sorgente di un corpo nero di temperatura T<sub>source</sub> su distanze corte generi un segnale di uscita della termocamera U<sub>source</sub>, proporzionale all'energia in entrata (termocamera ad energia lineare). È quindi possibile scrivere (Equazione 1):

$$
U_{source} = CW(T_{source})
$$

o con notazione semplificata:

$$
U_{\text{source}} = CW_{\text{source}}
$$

dove C è una costante.

Se la sorgente è un corpo grigio con emittanza ε, la radiazione ricevuta sarà di conseguenza εW<sub>source</sub>.

È ora possibile scrivere i tre termini dell'energia irradiata ricevuta:

1. *Emissione dall'oggetto* = ετWobj, dove ε è l'emittanza dell'oggetto e τ è la trasmittanza dell'atmosfera. La temperatura dell'oggetto è T<sub>obj</sub>.

2. *Emissione riflessa dalle sorgenti ambiente* = (1 – ε)τWrefl, dove (1 – ε) è la riflettanza dell'oggetto. Le sorgenti ambiente hanno la temperatura Trefl.

Questo esempio suppone che la temperatura  $T_{refl}$  sia la stessa per tutte le superficie emittenti interne alla semisfera, viste da un punto sulla superficie dell'oggetto. Si tratta ovviamente di una semplificazione della situazione reale. Tuttavia, la semplificazione è necessaria per ottenere una formula operativa e T<sub>refl</sub>, almeno teoricamente, è possibile assegnarle un valore che rappresenti una temperatura valida per un'area complessa.

Si noti inoltre che, per ipotesi, l'emittanza dell'area circostante l'oggetto è = 1, rispettando in tal modo la legge di Kirchhoff, secondo la quale tutte le radiazioni che urtano le superfici dell'area circostante un oggetto verranno alla fine assorbite dalle superfici stesse. Quindi, l'emittanza è = 1. (Si noti tuttavia che l'ultimo punto suppone che si prenda in considerazione tutta la sfera intorno all'oggetto).

3. *Emissione dall'atmosfera* = (1 – τ)τWatm, dove (1 – τ) è l'emittanza dell'atmosfera. La temperatura dell'atmosfera è T<sub>atm</sub>.

È ora possibile scrivere l'energia irradiata totale ricevuta (Equazione 2):

$$
W_{tot} = \varepsilon \tau W_{obj} + (1 - \varepsilon) \tau W_{refl} + (1 - \tau) W_{atm}
$$

Moltiplicare ciascun termine per la costante C dell'Equazione 1 e sostituire i prodotti CW con il valoreU corrispondente, in base alla medesima equazione, quindi ricavare (Equazione 3):

$$
U_{\text{tot}} = \varepsilon \tau U_{\text{obj}} + (1 - \varepsilon) \tau U_{\text{refl}} + (1 - \tau) U_{\text{atm}}
$$

Risolvere l'Equazione 3 per U<sub>obi</sub> (Equazione 4):

$$
U_{\textit{obj}} = \frac{1}{\varepsilon\tau}U_{\textit{tot}} - \frac{1-\varepsilon}{\varepsilon}U_{\textit{refl}} - \frac{1-\tau}{\varepsilon\tau}U_{\textit{atm}}
$$

Questa è la formula di misurazione generale utilizzata da tutte le apparecchiature termografiche FLIR Systems. I valori di tensione della formula sono:

**Tabella 20.1** Tensioni

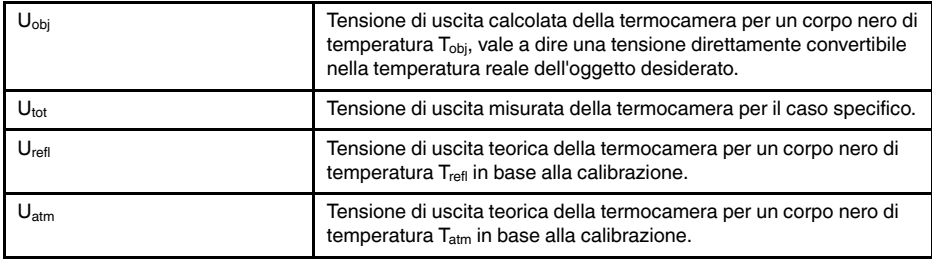

L'operatore deve fornire i valori di una serie di parametri per il calcolo:

- l'emittanza dell'oggetto ε
- l'umidità relativa
- Tatm
- la distanza dell'oggetto (D<sub>obi</sub>)
- la temperatura (effettiva) dell'area circostante l'oggetto o la temperatura ambientale riflessa T<sub>refl</sub>
- la temperatura dell'atmosfera  $T_{\text{atm}}$

A volte, tale compito può risultare oneroso per l'operatore, poiché in genere non è facile ricavare i valori precisi dell'emittanza e della trasmittanza atmosferica per il caso specifico. In genere, le due temperature non costituiscono un problema, ammesso che l'area circostante l'oggetto non contenga sorgenti di radiazione intensa e di grandi dimensioni.

A questo punto, è naturale domandarsi quanto sia importante conoscere i valori corretti di tali parametri. Potrebbe quindi essere interessante avere subito un'idea del problema, osservando diversi casi di misurazione e confrontando le grandezze relative dei tre termini di radiazione. Ciò fornirà indicazioni utili per determinare quando è importante utilizzare i valori corretti di questi parametri.

Le figure seguenti illustrano le grandezze relative dei tre tipi di radiazione per le temperature di tre diversi oggetti, due emittanze e due intervalli spettrali: SW e LW. Gli altri parametri hanno i seguenti valori fissi:

- τ: 0,88
- $T_{refl} = +20^{\circ}C$
- $T_{atm} = +20^{\circ}C$

Ovviamente, la misurazione di temperature basse è più delicata della misurazione di quelle alte, in quanto le sorgenti di radiazione di disturbo sono relativamente più forti nel primo caso. Se anche il valore dell'emittanza dell'oggetto fosse basso, la situazione sarebbe ancora più difficile.

Infine, è necessario chiarire l'importanza dell'uso della curva di taratura sul punto di taratura più alto, chiamato anche estrapolazione. Si supponga che in una determinata circostanza  $U_{\text{tot}}$  sia = 4,5 volt. Il punto di taratura più elevato per la termocamera era nell'ordine di 4,1 volt, un valore sconosciuto all'operatore. Quindi, anche se l'oggetto era un corpo nero, come  $U_{obj} = U_{tot}$ , in realtà si esegue un'estrapolazione della curva di taratura, convertendo i 4,5 volt nella temperatura.

Si supponga ora che l'oggetto non sia nero, abbia un'emittanza pari a 0,75 ed una trasmittanza di 0,92. Si supponga inoltre che la somma dei due secondi termini dell'Equazione 4 dia 0,5 volt. Calcolando U<sub>obi</sub> tramite l'Equazione 4 si ottiene come risultato U<sub>obi</sub> = 4,5 / 0,75 / 0,92 - 0,5 = 6,0. Questa è un'estrapolazione piuttosto estrema, in particolare se si considera che l'amplificatore video può limitare il segnale di uscita a 5 volt! Si noti tuttavia che l'applicazione della curva di taratura è una procedura teorica che non prevede alcun limite elettronico o di altra natura. Se non fossero stati imposti limiti di segnale nella termocamera e se questa fosse stata calibrata su un valore superiore a 5 volt, la curva risultante sarebbe stata molto simile alla curva effettiva estrapolata oltre i 4,1 volt, a condizione che l'algoritmo di calibrazione fosse basato sulla fisica delle radiazioni, come l'algoritmo FLIR Systems. Naturalmente, deve esistere un limite per questo tipo di estrapolazioni.

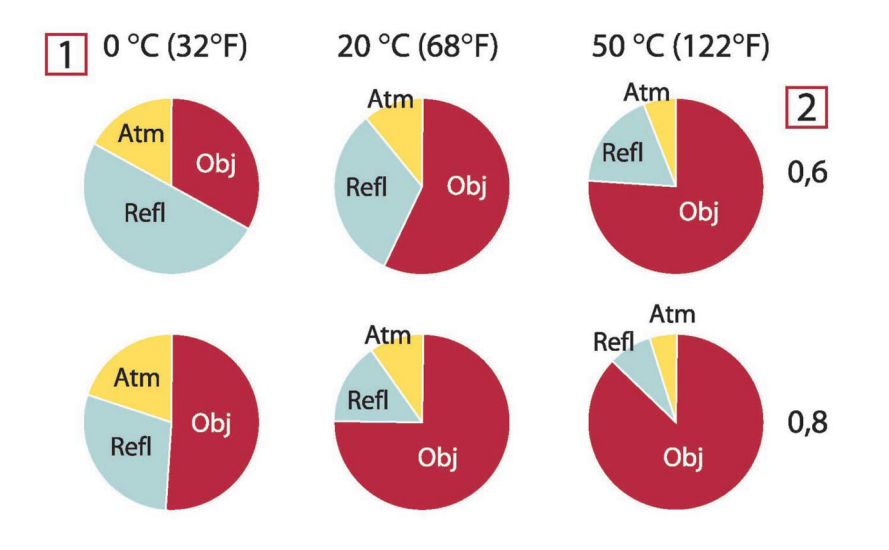

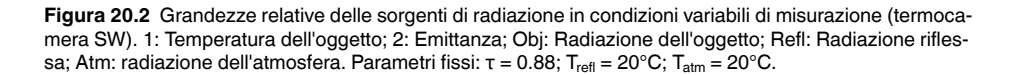

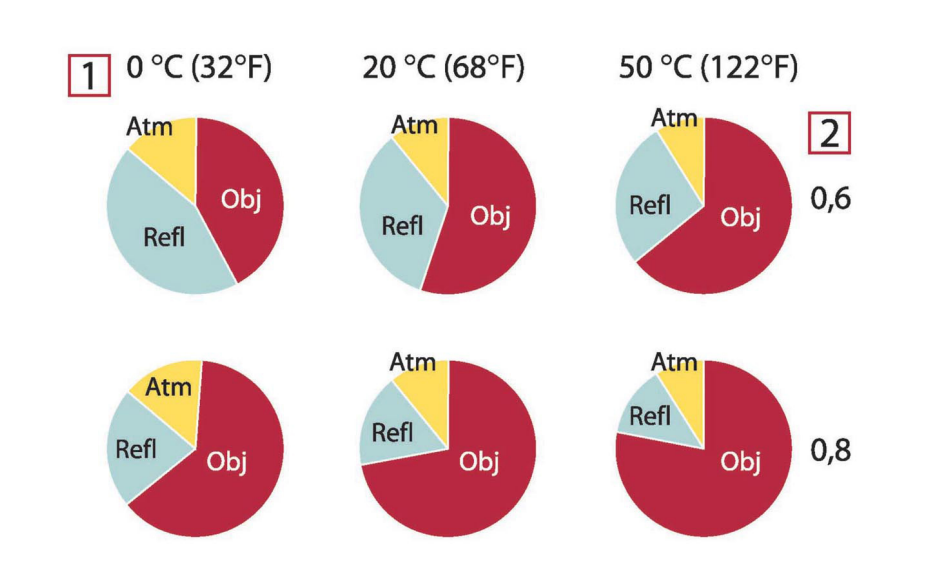

**Figura 20.3** Grandezze relative delle sorgenti di radiazione in condizioni variabili di misurazione (termocamera LW). 1: Temperatura dell'oggetto; 2: Emittanza; Obj: Radiazione dell'oggetto; Refl: Radiazione riflessa; Atm: Radiazione dell'atmosfera. Parametri fissi:  $τ = 0.88$ ; T<sub>refl</sub> = 20°C; T<sub>atm</sub> = 20°C.

<span id="page-102-0"></span>In questa sezione sono raccolti dati di emissività provenienti da studi sui raggi infrarossi e dalle misurazioni eseguite da FLIR Systems.

### **21.1 Bibliografia**

- 1. Mikaél A. Bramson: *Infrared Radiation, A Handbook for Applications*, Plenum press, N.Y.
- 2. William L. Wolfe, George J. Zissis: *The Infrared Handbook*, Office of Naval Research, Department of Navy, Washington, D.C.
- 3. Madding, R. P.: *Thermographic Instruments and systems*. Madison, Wisconsin: University of Wisconsin – Extension, Department of Engineering and Applied Science.
- 4. William L. Wolfe: *Handbook of Military Infrared Technology*, Office of Naval Research, Department of Navy, Washington, D.C.
- 5. Jones, Smith, Probert: *External thermography of buildings...,* Proc. of the Society of Photo-Optical Instrumentation Engineers, vol.110, Industrial and Civil Applications of Infrared Technology, June 1977 London.
- 6. Paljak, Pettersson: *Thermography of Buildings*, Swedish Building Research Institute, Stockholm 1972.
- 7. Vlcek, J: *Determination of emissivity with imaging radiometers and some emissivities*  $at \lambda = 5$   $\mu$ m. Photogrammetric Engineering and Remote Sensing.
- 8. Kern: *Evaluation of infrared emission of clouds and ground as measured by weather satellites*, Defence Documentation Center, AD 617 417.
- 9. Öhman, Claes: *Emittansmätningar med AGEMA E-Box*. Teknisk rapport, AGEMA 1999. (Emittance measurements using AGEMA E-Box. Technical report, AGEMA 1999.)
- 10. Matteï, S., Tang-Kwor, E: *Emissivity measurements for Nextel Velvet coating 811-21 between –36°C AND 82°C.*
- 11. Lohrengel & Todtenhaupt (1996)
- 12. ITC Technical publication 32.
- 13. ITC Technical publication 29.
- 14. Schuster, Norbert and Kolobrodov, Valentin G. *Infrarotthermographie*. Berlin: Wiley-VCH, 2000.

**Nota** I valori di emissività riportati nella tabella seguente sono stati registrati utilizzando una termocamera a onde corte. Devono pertanto essere considerati come valori raccomandati ed utilizzati con cautela.

### **21.2 Tabelle**

**Tabella 21.1** T: spettro totale; SW: 2–5 µm; LW: 8–14 µm, LLW: 6.5–20 µm; 1: materiale; 2: specifica; 3: temperatura in °C; 4: spettro; 5: emissività: 6: riferimento

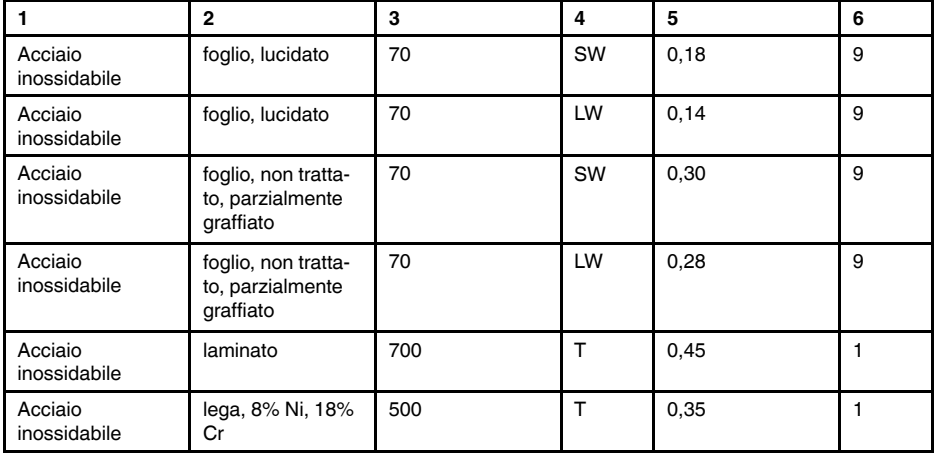

| 1                       | $\mathbf{2}$                                        | 3         | 4          | 5             | 6              |
|-------------------------|-----------------------------------------------------|-----------|------------|---------------|----------------|
| Acciaio<br>inossidabile | sabbiato                                            | 700       | T          | 0,70          | 1              |
| Acciaio<br>inossidabile | tipo 18-8, lucidato                                 | 20        | T.         | 0, 16         | 2              |
| Acciaio<br>inossidabile | tipo 18-8, ossida-<br>to a $800^{\circ}$ C          | 60        | T          | 0,85          | 2              |
| Acqua                   | cristalli di<br>ghiaccio                            | $-10$     | T          | 0,98          | 2              |
| Acqua                   | distillata                                          | 20        | T          | 0,96          | $\overline{c}$ |
| Acqua                   | ghiaccio, con<br>spesso strato di<br>brina          | 0         | T.         | 0,98          | 1              |
| Acqua                   | ghiaccio, liscio                                    | $-10$     | T.         | 0,96          | $\overline{c}$ |
| Acqua                   | ghiaccio, liscio                                    | 0         | т          | 0,97          | 1              |
| Acqua                   | neve                                                |           | T          | 0,8           | 1              |
| Acqua                   | neve                                                | $-10$     | т          | 0,85          | 2              |
| Acqua                   | strato, spessore<br>$>0.1$ mm                       | $0 - 100$ | T          | $0,95-0,98$   | 1              |
| Alluminio               | anodizzato, grigio<br>chiaro, opaco                 | 70        | SW         | 0,61          | 9              |
| Alluminio               | anodizzato, grigio<br>chiaro, opaco                 | 70        | LW         | 0,97          | 9              |
| Alluminio               | anodizzato, nero,<br>opaco                          | 70        | SW         | 0,67          | 9              |
| Alluminio               | anodizzato, nero,<br>opaco                          | 70        | LW         | 0,95          | 9              |
| Alluminio               | bagnato in HNO <sub>3</sub> ,<br>lastra             | 100       | T          | 0,05          | 4              |
| Alluminio               | come ricevuto,<br>foglio                            | 100       | T          | 0,09          | 2              |
| Alluminio               | come ricevuto,<br>lastra                            | 100       | т          | 0,09          | 4              |
| Alluminio               | deposto sotto<br>vuoto                              | 20        | T.         | 0,04          | $\overline{2}$ |
| Alluminio               | foglio anodizzato                                   | 100       | T          | 0,55          | $\overline{c}$ |
| Alluminio               | foglio, 4 campioni<br>con graffiature<br>differenti | 70        | SW         | $0,05 - 0,08$ | 9              |
| Alluminio               | foglio, 4 campioni<br>con graffiature<br>differenti | 70        | LW         | 0,03-0,06     | 9              |
| Alluminio               | fortemente altera-<br>to da agenti<br>atmosferici   | 17        | SW         | 0,83-0,94     | 5              |
| Alluminio               | fortemente<br>ossidato                              | 50-500    | T.         | $0, 2 - 0, 3$ | 1              |
| Alluminio               | fuso, sabbiato                                      | 70        | SW         | 0,47          | 9              |
| Alluminio               | fuso, sabbiato                                      | 70        | LW         | 0,46          | 9              |
| Alluminio               | irruvidito                                          | 27        | $10 \mu m$ | 0,18          | 3              |
| Alluminio               | irruvidito                                          | 27        | $3 \mu m$  | 0,28          | 3              |
| Alluminio               | lastra lucidata                                     | 100       | T          | 0,05          | 4              |

Tabella 21.1 T: spettro totale; SW: 2–5 µm; LW: 8–14 µm, LLW: 6.5–20 µm; 1: materiale; 2: specifica; 3: temperatura in °C; 4: spettro; 5: emissività: 6: riferimento (segue)

| 1                | $\overline{2}$                     | 3       | 4            | 5             | 6            |
|------------------|------------------------------------|---------|--------------|---------------|--------------|
| Alluminio        | lucidato                           | 50-100  | T            | $0,04 - 0,06$ | 1            |
| Alluminio        | lucidato, foglio                   | 100     | T            | 0,05          | 2            |
| Alluminio        | pellicola                          | 27      | $10 \mu m$   | 0,04          | 3            |
| Alluminio        | pellicola                          | 27      | $3 \mu m$    | 0,09          | 3            |
| Alluminio        | superficie ruvida                  | 20-50   | T            | 0,06-0,07     | 1            |
| Amianto          | carta                              | 40-400  | T            | 0,93-0,95     | 1            |
| Amianto          | cartone                            | 20      | T            | 0,96          | 1            |
| Amianto          | lastra                             | 20      | $\mathsf{T}$ | 0,96          | 1            |
| Amianto          | piastrella                         | 35      | SW           | 0,94          | 7            |
| Amianto          | polvere                            |         | T            | $0,40-0,60$   | 1            |
| Amianto          | tessuto                            |         | T            | 0,78          | 1            |
| Arenaria         | lucidato                           | 19      | <b>LLW</b>   | 0,909         | 8            |
| Arenaria         | ruvido                             | 19      | <b>LLW</b>   | 0,935         | 8            |
| Argento          | lucidato                           | 100     | T            | 0,03          | 2            |
| Argento          | puro, lucidato                     | 200-600 | T            | $0,02-0,03$   | 1            |
| Argilla          | refrattaria                        | 70      | T            | 0,91          | 1            |
| Biossido di rame | polvere                            |         | T            | 0,84          | 1            |
| Bronzo           | bronzo al fosforo                  | 70      | SW           | 0,08          | 9            |
| Bronzo           | bronzo al fosforo                  | 70      | LW           | 0,06          | 9            |
| <b>Bronzo</b>    | lucidato                           | 50      | T            | 0,1           | 1            |
| Bronzo           | polvere                            |         | T            | 0,76-0,80     | 1            |
| <b>Bronzo</b>    | poroso, ruvido                     | 50-150  | T            | 0,55          | $\mathbf{1}$ |
| Calce            |                                    |         | T            | $0,3-0,4$     | $\mathbf{1}$ |
| Carbonio         | fuliggine                          | 20      | T            | 0,95          | 2            |
| Carbonio         | grafite, superficie<br>limata      | 20      | T            | 0,98          | 2            |
| Carbonio         | nerofumo                           | 20-400  | T            | 0,95-0,97     | 1            |
| Carbonio         | polvere di<br>carbone              |         | T            | 0,96          | 1            |
| Carbonio         | polvere di grafite                 |         | T            | 0,97          | 1            |
| Carta            | 4 colori diversi                   | 70      | SW           | 0,68-0,74     | 9            |
| Carta            | 4 colori diversi                   | 70      | LW           | 0,92-0,94     | 9            |
| Carta            | adesiva bianca                     | 20      | Τ            | 0,93          | 2            |
| Carta            | bianca                             | 20      | T            | $0,7-0,9$     | $\mathbf{1}$ |
| Carta            | bianca, 3brillan-<br>tezze diverse | 70      | SW           | 0,76-0,78     | 9            |
| Carta            | bianca, 3brillan-<br>tezze diverse | 70      | LW           | 0,88-0,90     | 9            |
| Carta            | blu scura                          |         | T.           | 0,84          | $\mathbf{1}$ |
| Carta            | gialla                             |         | $\mathsf T$  | 0,72          | 1            |
| Carta            | nera, opaca                        |         | $\mathsf T$  | 0,94          | 1            |
| Carta            | nera, opaca                        | 70      | SW           | 0,86          | 9            |
| Carta            | nera, opaca                        | 70      | LW           | 0,89          | 9            |
| Carta            | nero                               |         | T            | 0,90          | $\mathbf{1}$ |

Tabella 21.1 T: spettro totale; SW: 2–5 µm; LW: 8–14 µm, LLW: 6.5–20 µm; 1: materiale; 2: specifica; 3: temperatura in °C; 4: spettro; 5: emissività: 6: riferimento (segue)

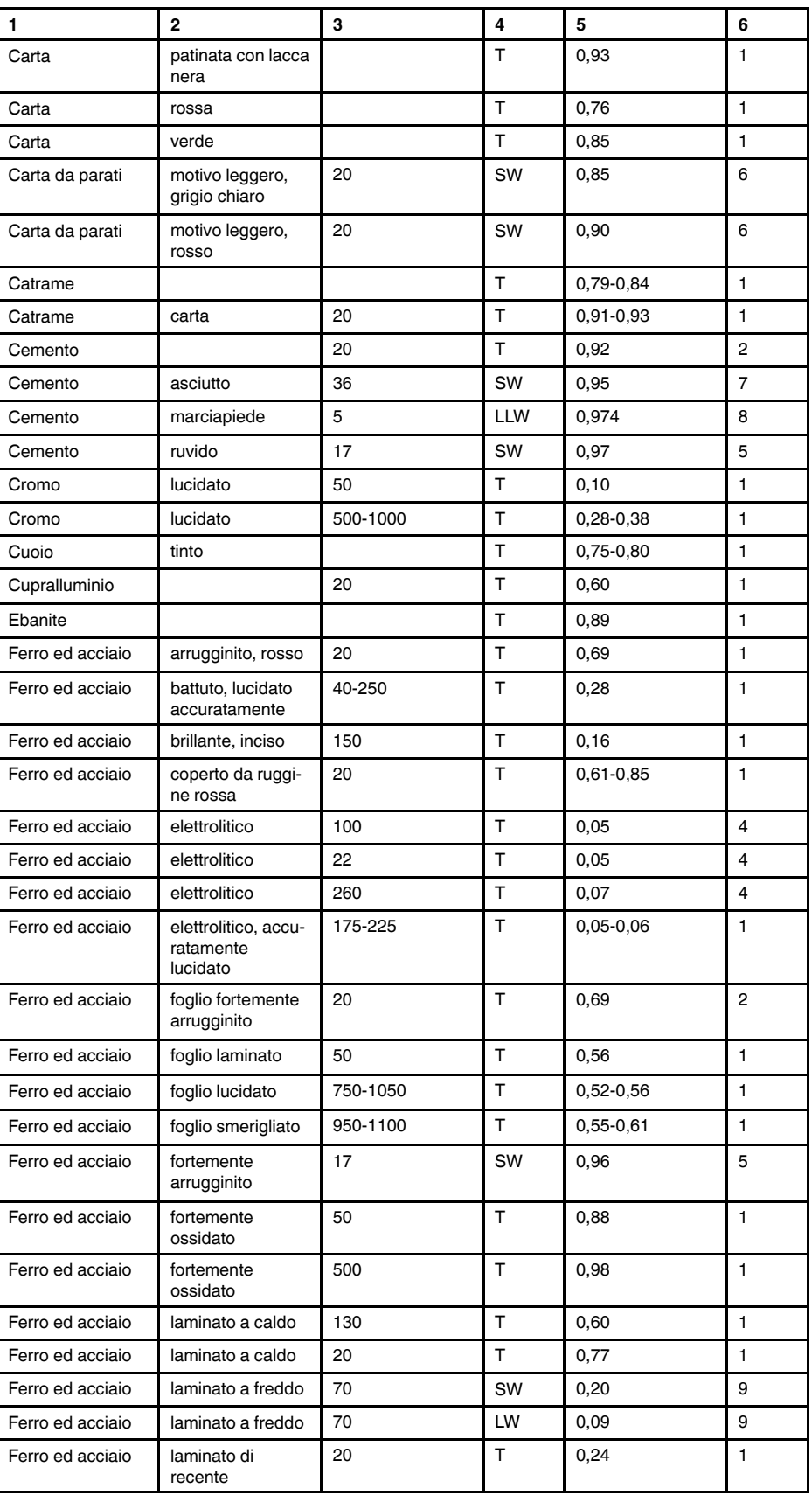

Tabella 21.1 T: spettro totale; SW: 2–5 µm; LW: 8–14 µm, LLW: 6.5–20 µm; 1: materiale; 2: specifica; 3: temperatura in °C; 4: spettro; 5: emissività: 6: riferimento (segue)

| 1                     | 2                                             | 3        | 4  | 5               | 6            |
|-----------------------|-----------------------------------------------|----------|----|-----------------|--------------|
| Ferro ed acciaio      | lucidato                                      | 100      | T  | 0,07            | 2            |
| Ferro ed acciaio      | lucidato                                      | 400-1000 | Τ  | $0, 14 - 0, 38$ | $\mathbf{1}$ |
| Ferro ed acciaio      | ossidato                                      | 100      | Τ  | 0,74            | 4            |
| Ferro ed acciaio      | ossidato                                      | 100      | T  | 0,74            | $\mathbf{1}$ |
| Ferro ed acciaio      | ossidato                                      | 1227     | т  | 0,89            | 4            |
| Ferro ed acciaio      | ossidato                                      | 125-525  | Τ  | 0,78-0,82       | 1            |
| Ferro ed acciaio      | ossidato                                      | 200      | Τ  | 0,79            | 2            |
| Ferro ed acciaio      | ossidato                                      | 200-600  | Т  | 0,80            | $\mathbf{1}$ |
| Ferro ed acciaio      | ruggine rossa,<br>foglio                      | 22       | Т  | 0,69            | 4            |
| Ferro ed acciaio      | ruvido, superficie<br>piana                   | 50       | т  | 0,95-0,98       | $\mathbf{1}$ |
| Ferro ed acciaio      | smerigliato di<br>recente                     | 20       | т  | 0,24            | $\mathbf{1}$ |
| Ferro ed acciaio      | strato di ossido<br>brillante, foglio         | 20       | т  | 0,82            | $\mathbf{1}$ |
| Ferro<br>galvanizzato | foglio                                        | 92       | т  | 0,07            | 4            |
| Ferro<br>galvanizzato | foglio, brunito                               | 30       | т  | 0,23            | $\mathbf{1}$ |
| Ferro<br>galvanizzato | foglio, ossidato                              | 20       | т  | 0,28            | $\mathbf{1}$ |
| Ferro<br>galvanizzato | fortemente<br>ossidato                        | 70       | SW | 0,64            | 9            |
| Ferro<br>galvanizzato | fortemente<br>ossidato                        | 70       | LW | 0,85            | 9            |
| Ferro stagnato        | foglio                                        | 24       | т  | 0,064           | 4            |
| Ferro, ghisa          | fusione                                       | 50       | T  | 0,81            | $\mathbf{1}$ |
| Ferro, ghisa          | lavorato                                      | 800-1000 | Т  | 0,60-0,70       | 1            |
| Ferro, ghisa          | lingotti                                      | 1000     | Τ  | 0,95            | $\mathbf{1}$ |
| Ferro, ghisa          | liquido                                       | 1300     | т  | 0,28            | 1            |
| Ferro, ghisa          | lucidato                                      | 200      | Τ  | 0,21            | 1            |
| Ferro, ghisa          | lucidato                                      | 38       | Т  | 0,21            | 4            |
| Ferro, ghisa          | lucidato                                      | 40       | Т  | 0,21            | 2            |
| Ferro, ghisa          | non lavorato                                  | 900-1100 | т  | 0,87-0,95       | 1            |
| Ferro, ghisa          | ossidato                                      | 100      | т  | 0,64            | 2            |
| Ferro, ghisa          | ossidato                                      | 260      | т  | 0,66            | 4            |
| Ferro, ghisa          | ossidato                                      | 38       | T  | 0,63            | 4            |
| Ferro, ghisa          | ossidato                                      | 538      | т  | 0,76            | 4            |
| Ferro, ghisa          | ossidato a 600°C                              | 200-600  | T. | 0,64-0,78       | $\mathbf{1}$ |
| Gesso                 |                                               | 17       | SW | 0,86            | 5            |
| Gesso                 | pannello in car-<br>tongesso, non<br>trattato | 20       | SW | 0,90            | 6            |
| Gesso                 | prima mano di<br>intonaco                     | 20       | T. | 0,91            | 2            |
| Gesso idrato          |                                               | 20       | Т  | $0,8 - 0,9$     | 1            |

Tabella 21.1 T: spettro totale; SW: 2–5 µm; LW: 8–14 µm, LLW: 6.5–20 µm; 1: materiale; 2: specifica; 3: temperatura in °C; 4: spettro; 5: emissività: 6: riferimento (segue)

| 1                                | 2                                      | 3                                          | 4          | 5              | 6                 |
|----------------------------------|----------------------------------------|--------------------------------------------|------------|----------------|-------------------|
| Ghiaccio: vedere<br>Acqua        |                                        |                                            |            |                |                   |
| Gomma                            | dura                                   | 20                                         | т          | 0,95           | $\mathbf{1}$      |
| Gomma                            | morbida, grigia,<br>ruvida             | 20                                         | т          | 0,95           | 1                 |
| Granito                          | lucidato                               | 20                                         | <b>LLW</b> | 0,849          | 8                 |
| Granito                          | rugoso, 4 campio-<br>ni differenti     | 70                                         | SW         | 0,95-0,97      | 9                 |
| Granito                          | rugoso, 4 campio-<br>ni differenti     | 70                                         | LW         | 0,77-0,87      | 9                 |
| Granito                          | ruvido                                 | 21                                         | LLW        | 0,879          | 8                 |
| Idrossido di<br>alluminio        | polvere                                |                                            | т          | 0,28           | 1                 |
| Krylon Ultra-flat<br>black 1602  | Nero opaco                             | Temperatura am-<br>biente fino a 175°<br>С | LW         | $\approx 0.96$ | $12 \overline{ }$ |
| Krylon Ultra-flat<br>black 1602  | Nero opaco                             | Temperatura am-<br>biente fino a 175°<br>С | <b>MW</b>  | $\approx 0.97$ | 12 <sup>2</sup>   |
| Laccatura                        | 3colori, spruzzata<br>su alluminio     | 70                                         | SW         | $0,50-0,53$    | 9                 |
| Laccatura                        | 3colori, spruzzata<br>su alluminio     | 70                                         | LW         | 0,92-0,94      | 9                 |
| Laccatura                        | alluminio su su-<br>perficie ruvida    | 20                                         | T          | 0,4            | $\mathbf{1}$      |
| Laccatura                        | bachelite                              | 80                                         | T          | 0,83           | $\mathbf{1}$      |
| Laccatura                        | bianca                                 | 100                                        | т          | 0,92           | 2                 |
| Laccatura                        | bianca                                 | 40-100                                     | T.         | $0,8-0,95$     | $\mathbf{1}$      |
| Laccatura                        | nera, brillante,<br>spruzzata su ferro | 20                                         | т          | 0,87           | $\mathbf{1}$      |
| Laccatura                        | nera, opaca                            | 100                                        | T.         | 0,97           | $\overline{2}$    |
| Laccatura                        | nera, opaca                            | 40-100                                     | т          | 0,96-0,98      | 1                 |
| Laccatura                        | resistente al<br>calore                | 100                                        | т          | 0,92           | $\mathbf{1}$      |
| Lastra di vetro<br>(vetro float) | senza<br>rivestimento                  | 20                                         | LW         | 0,97           | 14                |
| Legno                            |                                        | 17                                         | SW         | 0,98           | 5                 |
| Legno                            |                                        | 19                                         | LLW        | 0,962          | 8                 |
| Legno                            | bianco, umido                          | 20                                         | T.         | $0,7-0,8$      | $\mathbf{1}$      |
| Legno                            | compensato, li-<br>scio, asciutto      | 36                                         | SW         | 0,82           | 7                 |
| Legno                            | compensato, non<br>trattato            | 20                                         | SW         | 0,83           | 6                 |
| Legno                            | pasta                                  |                                            | T.         | $0, 5 - 0, 7$  | $\mathbf{1}$      |
| Legno                            | piallato                               | 20                                         | т          | $0, 8 - 0, 9$  | 1                 |
| Legno                            | pino, 4 campioni<br>differenti         | 70                                         | SW         | 0,67-0,75      | 9                 |
| Legno                            | pino, 4 campioni<br>differenti         | 70                                         | LW         | 0,81-0,89      | 9                 |
| Legno                            | quercia piallata                       | 20                                         | Τ          | 0,90           | 2                 |

Tabella 21.1 T: spettro totale; SW: 2–5 µm; LW: 8–14 µm, LLW: 6.5–20 µm; 1: materiale; 2: specifica; 3: temperatura in °C; 4: spettro; 5: emissività: 6: riferimento (segue)
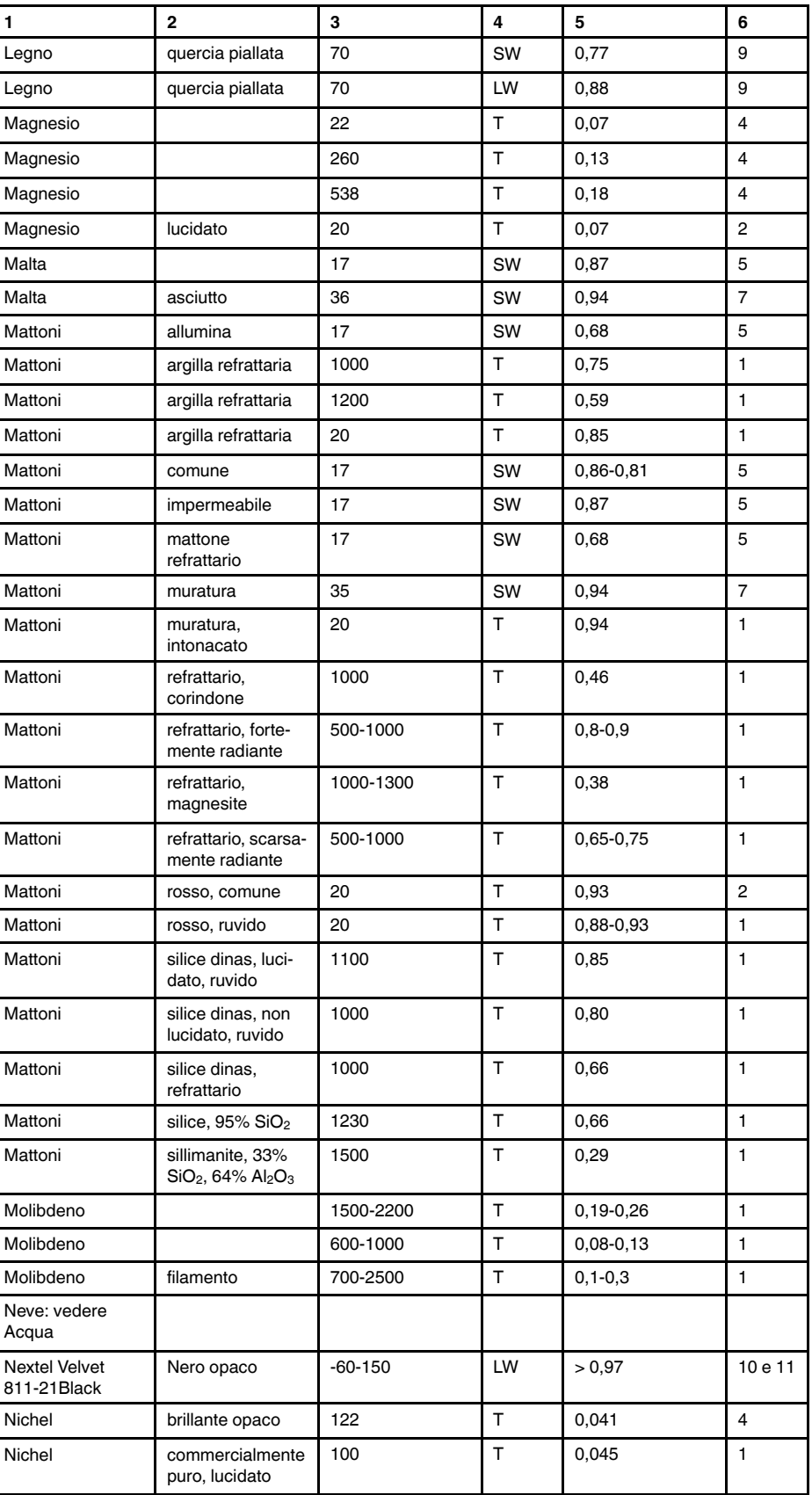

Tabella 21.1 T: spettro totale; SW: 2–5 µm; LW: 8–14 µm, LLW: 6.5–20 µm; 1: materiale; 2: specifica; 3: temperatura in °C; 4: spettro; 5: emissività: 6: riferimento (segue)

| 1                      | $\mathbf{2}$                              | 3         | 4      | 5               | 6              |
|------------------------|-------------------------------------------|-----------|--------|-----------------|----------------|
| Nichel                 | commercialmente<br>puro, lucidato         | 200-400   | T.     | $0,07-0,09$     | $\mathbf{1}$   |
| Nichel                 | elettrolitico                             | 22        | T      | 0,04            | $\overline{4}$ |
| Nichel                 | elettrolitico                             | 260       | T      | 0,07            | 4              |
| Nichel                 | elettrolitico                             | 38        | T      | 0,06            | 4              |
| Nichel                 | elettrolitico                             | 538       | T      | 0,10            | 4              |
| Nichel                 | elettroplaccato su<br>ferro, lucidato     | 22        | T      | 0,045           | 4              |
| Nichel                 | elettroplaccato su<br>ferro, non lucidato | 20        | т      | $0, 11 - 0, 40$ | $\mathbf{1}$   |
| Nichel                 | elettroplaccato su<br>ferro, non lucidato | 22        | T.     | 0,11            | 4              |
| Nichel                 | elettroplaccato,<br>lucidato              | 20        | T      | 0,05            | $\overline{2}$ |
| Nichel                 | filo                                      | 200-1000  | T      | $0, 1 - 0, 2$   | $\mathbf{1}$   |
| Nichel                 | lucidato                                  | 122       | T      | 0,045           | 4              |
| Nichel                 | ossidato                                  | 1227      | T      | 0,85            | 4              |
| Nichel                 | ossidato                                  | 200       | T      | 0,37            | $\overline{2}$ |
| Nichel                 | ossidato                                  | 227       | T      | 0,37            | $\overline{4}$ |
| Nichel                 | ossidato a 600°C                          | 200-600   | T      | 0,37-0,48       | $\mathbf{1}$   |
| Nichel-cromo           | filo, ossidato                            | 50-500    | T      | 0,95-0,98       | $\mathbf{1}$   |
| Nichel-cromo           | filo, pulito                              | 50        | т      | 0,65            | 1              |
| Nichel-cromo           | filo, pulito                              | 500-1000  | T      | $0,71-0,79$     | $\mathbf{1}$   |
| Nichel-cromo           | laminato                                  | 700       | T      | 0,25            | $\mathbf{1}$   |
| Nichel-cromo           | sabbiato                                  | 700       | T      | 0,70            | $\mathbf{1}$   |
| Olio, lubrificante     | film da 0,025 mm                          | 20        | T      | 0,27            | 2              |
| Olio, lubrificante     | film da 0,050 mm                          | 20        | T      | 0,46            | $\overline{2}$ |
| Olio, lubrificante     | film da 0,125 mm                          | 20        | T      | 0,72            | 2              |
| Olio, lubrificante     | film su base Ni:<br>solo base Ni          | 20        | T      | 0,05            | 2              |
| Olio, lubrificante     | rivestimento<br>spesso                    | 20        | T      | 0,82            | $\overline{2}$ |
| Oro                    | fortemente<br>lucidato                    | 100       | Т      | 0,02            | $\overline{c}$ |
| Oro                    | lucidato                                  | 130       | T      | 0,018           | 1              |
| Oro                    | lucidato<br>accuratamente                 | 200-600   | т      | $0,02 - 0,03$   | 1              |
| Ossido di<br>alluminio | attivato, polvere                         |           | T      | 0,46            | 1              |
| Ossido di<br>alluminio | puro, polvere<br>(allumina)               |           | $\top$ | 0, 16           | 1              |
| Ossido di nichel       |                                           | 1000-1250 | $\top$ | 0,75-0,86       | 1              |
| Ossido di nichel       |                                           | 500-650   | Т      | $0,52-0,59$     | 1              |
| Ossido di rame         | rosso, polvere                            |           | T      | 0,70            | $\mathbf{1}$   |
| Ottone                 | foglio, laminato                          | 20        | т      | 0,06            | 1              |
| Ottone                 | foglio, smerigliato                       | 20        | T      | 0,2             | 1              |

Tabella 21.1 T: spettro totale; SW: 2–5 µm; LW: 8–14 µm, LLW: 6.5–20 µm; 1: materiale; 2: specifica; 3: temperatura in °C; 4: spettro; 5: emissività: 6: riferimento (segue)

| 1                            | 2                                                                   | 3       | 4            | 5             | 6              |
|------------------------------|---------------------------------------------------------------------|---------|--------------|---------------|----------------|
| Ottone                       | fortemente                                                          | 100     | T.           | 0,03          | $\overline{2}$ |
|                              | lucidato                                                            |         |              |               |                |
| Ottone                       | lucidato                                                            | 200     | $\mathsf{T}$ | 0,03          | $\mathbf{1}$   |
| Ottone                       | opaco, ossidato                                                     | 20-350  | T.           | 0,22          | 1              |
| Ottone                       | ossidato                                                            | 100     | T            | 0,61          | $\overline{2}$ |
| Ottone                       | ossidato                                                            | 70      | SW           | $0,04 - 0,09$ | 9              |
| Ottone                       | ossidato                                                            | 70      | LW           | 0,03-0,07     | 9              |
| Ottone                       | ossidato a 600°C                                                    | 200-600 | T            | $0,59-0,61$   | $\mathbf{1}$   |
| Ottone                       | smerigliato utiliz-<br>zando carta vetra-<br>ta con graniglia<br>80 | 20      | т            | 0,20          | $\overline{2}$ |
| Pannello di fibra            | masonite                                                            | 70      | SW           | 0,75          | 9              |
| Pannello di fibra            | masonite                                                            | 70      | LW           | 0,88          | 9              |
| Pannello di fibra            | pannello di<br>truciolato                                           | 70      | SW           | 0,77          | 9              |
| Pannello di fibra            | pannello di<br>truciolato                                           | 70      | LW           | 0,89          | 9              |
| Pannello di fibra            | poroso, non<br>trattato                                             | 20      | SW           | 0,85          | 6              |
| Pannello di fibra            | rigido, non trattato                                                | 20      | SW           | 0,85          | 6              |
| Panno                        | nero                                                                | 20      | т            | 0,98          | $\mathbf{1}$   |
| Pavimentazione<br>di asfalto |                                                                     | 4       | LLW          | 0,967         | 8              |
| Pelle                        | umana                                                               | 32      | T            | 0,98          | 2              |
| Piastrella                   | vetrificata                                                         | 17      | SW           | 0,94          | 5              |
| Piombo                       | brillante                                                           | 250     | т            | 0,08          | 1              |
| Piombo                       | non ossidato,<br>lucidato                                           | 100     | т            | 0,05          | 4              |
| Piombo                       | ossidato a 200°C                                                    | 200     | т            | 0,63          | $\mathbf{1}$   |
| Piombo                       | ossidato, grigio                                                    | 20      | T            | 0,28          | 1              |
| Piombo                       | ossidato, grigio                                                    | 22      | т            | 0,28          | 4              |
| Piombo rosso                 |                                                                     | 100     | T            | 0,93          | 4              |
| Piombo rosso,<br>polvere     |                                                                     | 100     | T.           | 0,93          | 1              |
| Plastica                     | laminato in fibra<br>di vetro (scheda<br>per circuito<br>stampato)  | 70      | SW           | 0,94          | 9              |
| Plastica                     | laminato in fibra<br>di vetro (scheda<br>per circuito<br>stampato)  | 70      | LW           | 0,91          | 9              |
| Plastica                     | pannello isolante<br>in poliuretano                                 | 70      | LW           | 0,55          | 9              |
| Plastica                     | pannello isolante<br>in poliuretano                                 | 70      | SW           | 0,29          | 9              |
| Plastica                     | PVC, pavimento<br>in plastica, opaco,<br>strutturato                | 70      | SW           | 0,94          | 9              |

Tabella 21.1 T: spettro totale; SW: 2–5 µm; LW: 8–14 µm, LLW: 6.5–20 µm; 1: materiale; 2: specifica; 3: temperatura in °C; 4: spettro; 5: emissività: 6: riferimento (segue)

| $\mathbf{1}$           | $\mathbf{2}$                                         | 3         | 4            | 5               | 6              |
|------------------------|------------------------------------------------------|-----------|--------------|-----------------|----------------|
| Plastica               | PVC, pavimento<br>in plastica, opaco,<br>strutturato | 70        | LW           | 0,93            | 9              |
| Platino                |                                                      | 100       | $\top$       | 0,05            | 4              |
| Platino                |                                                      | 1000-1500 | T            | $0, 14 - 0, 18$ | 1              |
| Platino                |                                                      | 1094      | T            | 0,18            | 4              |
| Platino                |                                                      | 17        | T            | 0,016           | 4              |
| Platino                |                                                      | 22        | T            | 0,03            | 4              |
| Platino                |                                                      | 260       | T            | 0,06            | 4              |
| Platino                |                                                      | 538       | Τ            | 0, 10           | 4              |
| Platino                | filo                                                 | 1400      | $\mathsf{T}$ | 0,18            | 1              |
| Platino                | filo                                                 | 50-200    | T            | $0,06 - 0,07$   | 1              |
| Platino                | filo                                                 | 500-1000  | $\top$       | $0, 10 - 0, 16$ | 1              |
| Platino                | nastro                                               | 900-1100  | T            | $0, 12 - 0, 17$ | 1              |
| Platino                | puro, lucidato                                       | 200-600   | T            | $0,05 - 0,10$   | 1              |
| Polistirolo            | isolante                                             | 37        | SW           | 0,60            | 7              |
| Polvere di<br>magnesio |                                                      |           | Τ            | 0,86            | 1              |
| Porcellana             | bianca, brillante                                    |           | T            | 0,70-0,75       | 1              |
| Porcellana             | vetrificata                                          | 20        | T            | 0,92            | 1              |
| Rame                   | commerciale,<br>brunito                              | 20        | T            | 0,07            | 1              |
| Rame                   | elettrolitico, accu-<br>ratamente<br>lucidato        | 80        | T.           | 0,018           | 1              |
| Rame                   | elettrolitico,<br>lucidato                           | $-34$     | T.           | 0,006           | 4              |
| Rame                   | fortemente<br>ossidato                               | 20        | T.           | 0,78            | $\overline{2}$ |
| Rame                   | fuso                                                 | 1100-1300 | T            | $0, 13 - 0, 15$ | $\mathbf{1}$   |
| Rame                   | lucidato                                             | 50-100    | T            | 0,02            | 1              |
| Rame                   | lucidato                                             | 100       | T            | 0,03            | 2              |
| Rame                   | lucidato,<br>commerciale                             | 27        | T            | 0,03            | 4              |
| Rame                   | lucidato,<br>meccanico                               | 22        | т            | 0,015           | 4              |
| Rame                   | ossidato                                             | 50        | $\top$       | $0,6 - 0,7$     | 1              |
| Rame                   | ossidato fino<br>all'annerimento                     |           | т            | 0,88            | 1              |
| Rame                   | ossidato, nero                                       | 27        | $\top$       | 0,78            | 4              |
| Rame                   | puro, superficie<br>accuratamente<br>preparata       | 22        | $\mathsf T$  | 0,008           | $\overline{4}$ |
| Rame                   | raschiato                                            | 27        | $\top$       | 0,07            | 4              |
| Sabbia                 |                                                      |           | Τ            | 0,60            | 1              |
| Sabbia                 |                                                      | 20        | $\top$       | 0,90            | $\overline{c}$ |
| Scorie                 | caldaia                                              | $0 - 100$ | T            | 0,97-0,93       | 1              |
| Scorie                 | caldaia                                              | 1400-1800 | T            | 0,69-0,67       | 1              |

Tabella 21.1 T: spettro totale; SW: 2–5 µm; LW: 8–14 µm, LLW: 6.5–20 µm; 1: materiale; 2: specifica; 3: temperatura in °C; 4: spettro; 5: emissività: 6: riferimento (segue)

| 1                             | 2                                                 | 3         | 4      | 5              | 6              |
|-------------------------------|---------------------------------------------------|-----------|--------|----------------|----------------|
| Scorie                        | caldaia                                           | 200-500   | T      | 0,89-0,78      | 1              |
| Scorie                        | caldaia                                           | 600-1200  | T      | 0,76-0,70      | 1              |
| Smalto                        |                                                   | 20        | T      | 0,9            | 1              |
| Smalto                        | lacca                                             | 20        | T      | $0,85 - 0,95$  | 1              |
| Smeriglio                     | grezzo                                            | 80        | т      | 0,85           | 1              |
| Stagno                        | brunito                                           | 20-50     | T      | $0,04 - 0,06$  | 1              |
| Stagno                        | foglio di ferro<br>stagnato                       | 100       | Τ      | 0,07           | 2              |
| <b>Stucco</b>                 | ruvido, calce                                     | 10-90     | T      | 0,91           | 1              |
| Terreno                       | asciutto                                          | 20        | T      | 0,92           | $\overline{2}$ |
| Terreno                       | saturo di acqua                                   | 20        | т      | 0,95           | 2              |
| Tipo 3M 35                    | Nastro isolante vi-<br>nilico (diversi<br>colori) | < 80      | LW     | $\approx 0.96$ | 13             |
| Tipo 3M 88                    | Nastro isolante vi-<br>nilico nero                | < 105     | LW     | $\approx 0.96$ | 13             |
| Tipo 3M 88                    | Nastro isolante vi-<br>nilico nero                | < 105     | MW     | < 0.96         | 13             |
| Tipo 3M Super 33<br>$\ddot{}$ | Nastro isolante vi-<br>nilico nero                | < 80      | LW     | $\approx 0.96$ | 13             |
| Titanio                       | lucidato                                          | 1000      | T      | 0,36           | 1              |
| Titanio                       | lucidato                                          | 200       | T      | 0, 15          | $\mathbf{1}$   |
| Titanio                       | lucidato                                          | 500       | T      | 0,20           | 1              |
| Titanio                       | ossidato a 540°C                                  | 1000      | T      | 0,60           | 1              |
| Titanio                       | ossidato a 540°C                                  | 200       | T      | 0,40           | 1              |
| Titanio                       | ossidato a 540°C                                  | 500       | T      | 0,50           | $\mathbf{1}$   |
| Truciolato                    | non trattato                                      | 20        | SW     | 0,90           | 6              |
| Tungsteno                     |                                                   | 1500-2200 | T      | 0,24-0,31      | 1              |
| Tungsteno                     |                                                   | 200       | T      | 0,05           | 1              |
| Tungsteno                     |                                                   | 600-1000  | T      | $0, 1 - 0, 16$ | 1              |
| Tungsteno                     | filamento                                         | 3300      | T      | 0,39           | 1              |
| Vernice                       | 8 diversi tipi e<br>colori                        | 70        | SW     | 0,88-0,96      | 9              |
| Vernice                       | 8 diversi tipi e<br>colori                        | 70        | LW     | 0,92-0,94      | 9              |
| Vernice                       | alluminio, vari sta-<br>ti di<br>invecchiamento   | 50-100    | T      | 0,27-0,67      | 1              |
| Vernice                       | base olio, media<br>di 16 colori                  | 100       | T.     | 0,94           | 2              |
| Vernice                       | blu cobalto                                       |           | T.     | $0,7-0,8$      | 1              |
| Vernice                       | giallo cadmio                                     |           | $\top$ | 0,28-0,33      | 1              |
| Vernice                       | olio                                              | 17        | SW     | 0,87           | 5              |
| Vernice                       | olio, diversi colori                              | 100       | T.     | 0,92-0,96      | 1              |
| Vernice                       | olio, grigia, lucida                              | 20        | SW     | 0,96           | 6              |
| Vernice                       | olio, grigia, opaca                               | 20        | SW     | 0,97           | 6              |
| Vernice                       | olio, nero lucido                                 | 20        | SW     | 0,92           | 6              |

Tabella 21.1 T: spettro totale; SW: 2–5 µm; LW: 8–14 µm, LLW: 6.5–20 µm; 1: materiale; 2: specifica; 3: temperatura in °C; 4: spettro; 5: emissività: 6: riferimento (segue)

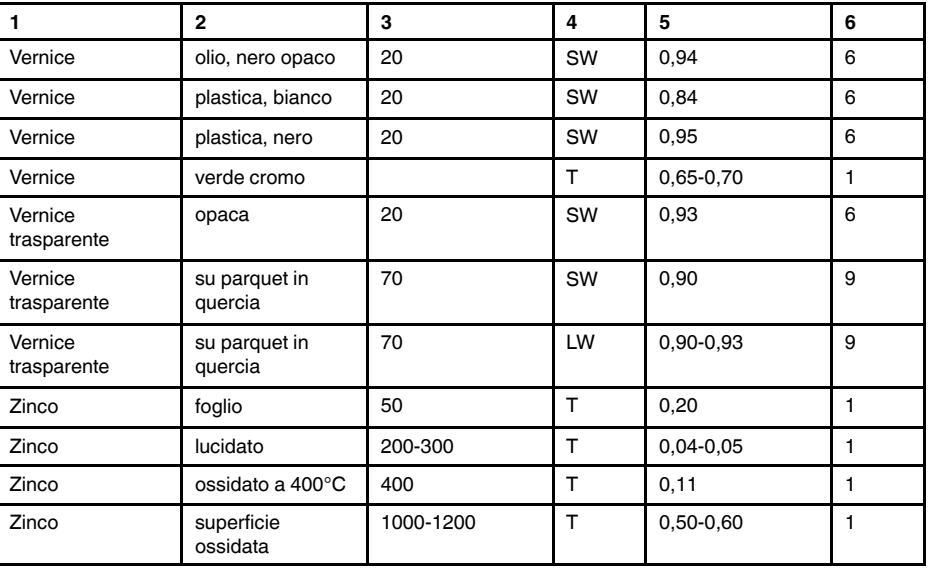

Tabella 21.1 T: spettro totale; SW: 2–5 µm; LW: 8–14 µm, LLW: 6.5–20 µm; 1: materiale; 2: specifica; 3: temperatura in °C; 4: spettro; 5: emissività: 6: riferimento (segue)

## **A note on the technical production of this publication**

This publication was produced using XML — the eXtensible Markup Language. For more information about XML, please visit http://www.w3.org/XML/

## **A note on the typeface used in this publication**

This publication was typeset using Linotype Helvetica™ World. Helvetica™ was designed by Max Miedinger (1910–1980)

### **LOEF (List Of Effective Files)**

[T501027.xml;](#page-0-0) it-IT; AL; 42269; 2017-04-27 [T505552.xml;](#page-8-0) it-IT; 9599; 2013-11-05 [T505469.xml;](#page-14-0) it-IT; 39689; 2017-01-25 [T505013.xml;](#page-16-0) it-IT; 39689; 2017-01-25 [T505545.xml;](#page-18-0) it-IT; 39841; 2017-01-30 [T505547.xml;](#page-20-0) it-IT; 39841; 2017-01-30 [T505550.xml;](#page-23-0) it-IT; 40804; 2017-03-02 [T505786.xml;](#page-37-0) it-IT; AI; 41704; 2017-03-29 [T505470.xml;](#page-67-0) it-IT; 39513; 2017-01-18 [T505012.xml;](#page-69-0) it-IT; 41563; 2017-03-23 [T505007.xml;](#page-73-0) it-IT; 39512; 2017-01-18 [T506125.xml;](#page-76-0) it-IT; 40753; 2017-03-02 [T505000.xml;](#page-78-0) it-IT; 39687; 2017-01-25 [T506051.xml;](#page-83-0) it-IT; 40460; 2017-02-20 [T505005.xml;](#page-87-0) it-IT; 41563; 2017-03-23 [T505001.xml;](#page-90-0) it-IT; 41563; 2017-03-23 [T505006.xml;](#page-98-0) it-IT; 41563; 2017-03-23 [T505002.xml;](#page-102-0) it-IT; 39512; 2017-01-18

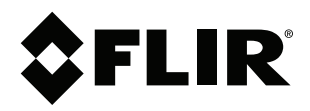

# **Website**<br>http://www.flir.com

**Customer support** http://support.flir.com

# **Copyright**

© 2017, FLIR Systems, Inc. All rights reserved worldwide.

**Disclaimer** Specifications subject to change without further notice. Models and accessories subject to regional market considerations. License procedures may apply. Products described herein may be subject to US Export Regulations. Please refer to exportquestions@flir.com with any questions.

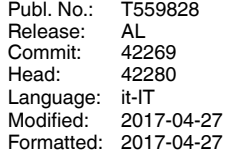